# Lehman Brothers: Risk Reporting and Technology

**A Major Qualifying Project (Project Code: MXC-W052) Submitted to the faculty of Worcester Polytechnic Institute in partial fulfillment of the requirements for the Degree of Bachelor of Science**

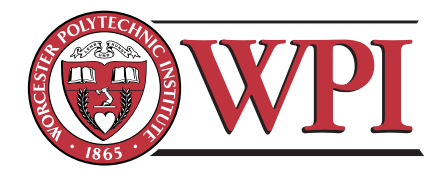

**by** 

William Hays **Amy Jackson** 

Jason Tondreau Igor Ushakov

**Approved by:** 

Professor Arthur Gerstenfeld, Department of Management

Professor Michael Ciaraldi, Department of Computer Science

Professor Jon P. Abraham, Department of Actuarial Mathematics

December 13, 2005

## <span id="page-1-0"></span>**Preface**

This report is a combination of two Lehman Brothers projects – one project regarding country risk reporting and the other consolidating foreign exchange spot credit limits. The two projects are related in some ways and unrelated in others. The introduction and background are two common sections. All other sections of this report are project-specific.

The project-specific sections are divided into "Part 1" and "Part 2." Part 1 relates to the country risk reporting project done in New York, whereas Part 2 relates to the project completed in London, regarding foreign exchange spot credit limit consolidation.

## <span id="page-2-0"></span>**Abstract**

The main goal of this project was to improve risk reporting and technology at Lehman Brothers for both country and credit risk. The project was divided into two separate parts that were completed in parallel. One part was completed in New York which focused on the improvement of the country risk reporting process. The other was executed in London to consolidate foreignexchange spot credit limits.

## <span id="page-3-0"></span>**Abstract Part 1**

The main goal of this project was to improve on the current system for reporting country risk at Lehman Brothers in New York. The project was separated into two parts. The first was to evaluate the quality of the data going into the reports by running a series of analyses to test the accuracy of this information. The second part of the project was to automate the country risk reporting process, which will significantly reduce the time it takes to generate the country risk reports. To assist in the automation process we developed a prototype to model what features and capabilities the new system will have.

## <span id="page-4-0"></span>**Abstract Part 2**

The project refined the process of comparing foreign-exchange spot credit limits across the Reuters and EBS broker dealer systems and the Lehman Brothers international internal Credit Work Station system. We developed a system to store and access all needed information quickly. Utilizing this new system, we developed a new set of improved process steps to replace the prior steps. These new steps were more efficient and more automated. The implemented system enabled foreignexchange spot credit limit information to be seen globally in one consolidated view. Upon completion of the project, the system was integrated into a common credit risk management portal and was used in a production environment by Lehman Brothers' credit risk management department.

## <span id="page-5-0"></span>**Acknowledgements**

Our group would like to thank the following individuals and groups for their time, effort, support, and guidance in completing this project:

#### **From Lehman Brothers:**

Mahvish Ayoob Scott Burton Scott Chang Daniel Eisen Andrew Fox Jocelyn Girard Felicia Goldring Linda Landy Thomas McConnon Anup Menon Christian Moeller Brendan Murphy Robert Nines Jesus Rego Prasad Sabbineni Ford Tan Simon Wilkins Leesan Wong Charis Yang

#### **From Worcester Polytechnic Institute:**

Jon P. Abraham Michael Ciaraldi Arthur Gerstenfeld

## <span id="page-6-0"></span>**Authorship Page**

The project began as a collaborative project focusing on one goal and split early to become two separate projects. The researched background information was done as a whole, while the separate projects were done by their respective groups. Editing efforts were made by all to compile this document into one polished work.

The sections of this document separated by "Part 1" or "Part 2" correspond to sections of the report for the New York based project and the other for the London based project, respectively. Part 1 was completed by Jason Tondreau and Igor Ushakov. Part 2 was done by William Hays and Amy Jackson. Sections not separated by a part relate to both projects.

## <span id="page-7-0"></span>**Executive Summary Part 1**

Many financial institutions, such as Lehman Brothers Incorporated, are continually emphasizing the development of an improved means for reporting financial risk. Ideally, Lehman Brothers will be able to view accurate, real-time, risk information, on a daily basis. Lehman Brothers is striving to produce this information to support high level financial risk decision making. However, the existing process for reporting country risk at Lehman Brothers is labor intensive and time consuming. In an effort to alleviate some of these issues Lehman Brothers is in the early stages of developing an enhanced country risk report process. To help achieve this, the primary focus was to assist in the initial phases of the project by analyzing and evaluating existing data sources used to create the reports. This was done in conjunction with the development of a preliminary prototype of the user-interface that would display the reports to the end users.

Prior to working on the improvement of the country risk reporting process, we had to establish an understanding of the current process and the inefficiencies associated with it. The basic research involved reading over existing documentation outlining the steps for creating the reports. To support this, several interviews were conducted with employees that are involved in the development of the country risk reports. Next, we began working closely with several of the employees working on the development of the new process. The project is divided into two fundamental parts that address some of the major issues concerning current country risk reporting. First, the project analyzes the data being used for the reports. Second, it develops the way that the new reports will be automated and displayed to the end users. In looking at the data, there are several plausible options to gather accurate, timely information. Initial research has discovered that other internal Lehman systems are already producing a majority of the data that could potentially be used in the new country risk reports. The success of the new reports relies heavily on the information it is comprised of. Due to this, a significant part of the project was helping to validate data from other sources Lehman already has access to. This data was compared directly to the information needed to compile a complete and accurate country risk report. In parallel, the prototype of the user interface was being developed not only to get feedback from the users, but to also serve as a starting point in the future development of this project.

Preliminary research done both during and prior to this project has shown that much of the data needed for the country risk report is contained in existing Lehman databases. Furthermore, the data generated daily is accurate which requires far fewer manual adjustments. However, some data research has identified several anomalies and/or gaps in information. The development of the prototype was done to give the users a first look at what the finished product could be capable of.

The design of the prototype was done to act as a catalyst for the development of the final program with intentions of getting the users to think about the new systems implementation, while triggering some feedback for potential improvements.

The current quality of information and the rate in which it is received has attracted growing concern in the country risk department at Lehman Brothers. Initial research and experimentation have shown promising results in obtaining prompt and accurate information. However, since the overall project is still in its early phases we recommend that Lehman continues to consider alternative data sources with respect to reliability, validation, and timeliness. Furthermore, proceeding with the development of the user interface will continue to stimulate new ideas for enhancements while fostering innovation in the development process.

 We have also developed a set of recommendations on behalf of Lehman Brothers for the future progress of the country risk reporting project. In order to improve the quality of the data going into the country risk reports we have developed the following recommendations.

- Decide what methodologies need to be applied to each product type
- Apply different methodologies for each product
- Incorporate product type data from SUMMIT and HJM to Country Risk FX
- Incorporate all countries, not only emerging market countries, into Country Risk
- Include the data dictionary in the new country risk reporting program
- Use this same data analysis system for any other types of products with similar misclassification issues

We have also outlined several recommendations to help in the future of the development of the new country risk reporting system.

- Develop a Project Plan and tune it over time
- Continue the process in the iterative manner
- Open communication with users on each step
- Reorganize the database structure

Incorporating these recommendations on both a short and long term basis will help to improve the process in with the new system is developed.

## <span id="page-9-0"></span>**Executive Summary Part 2**

One of the product lines the Lehman Brothers credit reporting team is concerned with is foreign-exchange (FX) spot credit limits. There are two different trading applications (Reuters and Electronic Broking Service) where these FX credit limits are maintained for spot matching products. Prior to this project, the process for comparing these applications' FX spot credit limits with Lehman's internal credit analysis and reporting system (Credit Work Station) is time consuming and requires multiple steps. Also, a system did not exist that verifies that the sum of the FX spot credit limits stored in EBS and Reuters systems is within the limit set and recorded in CWS by a Lehman Brothers analyst. The main objective of this project was to improve this FX credit limit comparison process and create a system that shows the consolidation of foreign-exchange spot credit limits across different broker service systems. To complete this main objective, three goals were set:

- 1. Formulate a system that allows the **total FX spot credit limit allocation** for each client to be viewed.
- 2. Create a **logging process** within this system to keep track of each client's investigation status.
- 3. Develop a way to assure that the **sub-entities** of an entity match up between the two trading applications, Reuters and EBS.

Along side these goals, three "sub-goals" were set:

- 1. Build an **interface** for the new system as a subsection of the CRM webpage.
- 2. Have an **internal technology member** that can maintain and further update the new system.
- 3. Obtain **knowledge** about FX trading, credit limits, and processes purpose.

The process for reaching these goals consisted of several steps. We first had to gain an understanding of the current process, its sequence of steps, and the systems involved. During the next phase, we designed the new process, the database structure, and the system's interface. From these designs, we implemented the new system and its web interface, which was integrated into the Lehman Brother's Credit Risk Management website. Upon completion of implementation, the new system was tested, staged in Q &A, and then moved into production. Along with this system, we left Lehman Brother's with finalized diagrams and procedure documentation.

After completing this methodology, we produced various results. Through understanding the current process, we produced documentation describing the users' needs and steps. We then developed the design specifications for the new system. These design specifications include

functional requirements of the system and an Entity Relationship diagram showing the data organization. With the design of the system we produced the following deliverables:

- Database structure that stores all the Reuters, EBS, and CWS FX spot credit limit data.
- Perl scripts which import the Reuters and EBS FX credit limit data.
- Interface within the Lehman Brothers CRM website implemented in Java Server Pages.
- Documentations for all aspects of the implemented system.

To aid with the understanding, maintaining and use of these deliverables we created diagrams, procedure documentation, and notes for the technology department.

In conclusion, the project goals were met and the new system produces a consolidated global view of the FX spot credit limits from three different data sources; Reuters, EBS, and CWS. The new system has many advantages and functionality. The new system:

- Maps efficiently the clients from the broker systems to CWS.
- Has the ability to log all the client investigation history and show the comparison of Reuters and EBS sub-entities.
- Is conveniently integrated into the Lehman credit risk framework (CRM website).
- Can be found in a common credit risk management portal that allows access control, providing security.
- Was handed over to Bappa Roy, a member of the Lehman Brothers' credit risk technology team.

Through accomplishing these goals we also developed an understanding of Lehman's software development cycle, FX trading and credit limits. Overall, the system makes the process of comparing FX spot credit limits more automated and reduces work repetition.

Based on our results, we provided Lehman Brothers with various recommendations. Our recommendations are broken down into two categories: post project and long term. We recommend the following post project recommendations are completed as soon as possible:

#### • **Periodically updated feeds from Reuters and EBS**

To assure the database is up to date, it needs to contain current FX spot credit limit data. We recommend that this data is requested and received from Reuters and EBS on a regular basis and the database is continuously updated.

#### • **New system maintenance**

To clean-up the new system's information we suggest all the unlinked entities from Reuters and EBS are linked to their matching CWS counterparty name. Along with this, counterparties with a total FX spot credit limit exceeding the CWS set limit should be investigated. Last, we suggest the history action codes, used in the counterparty history feature, are standardized. All of these recommendations assist in the maintenance of the new system.

Once the project was completed, we were able to make the following long term recommendations, which are more generalized and of less urgency:

#### • **Automated feeds from Reuters and EBS**

Currently, the current FX credit limit data feeds from Reuter and EBS are received via email upon request. We recommend Lehman Brothers sets up with Reuters and EBS automated feeds sent to them on a consistent basis. This will guarantee the database's information is current.

#### • **Readily available CRM implementation standards**

Implementation standards for integrating into the CRM website were not readily available at the execution of this project. We suggest the architecture and framework for the CRM website is more easily accessible so these architecture details will be used throughout, by all implementers.

#### • **Global use of the new system**

Presently, the new system is being used in London. Seeing the new system also contains the FX spot credit limits maintained in New York and Tokyo, we recommend the system is used globally.

#### • **New system extension**

As of now, the new system contains FX spot credit data from Reuters and EBS. This system can be extended to include other product lines and broker dealer systems. For example, the new system can be easily modified to include FX forward credit limits.

#### • **WPI project continuation**

Based on the success of this project and its results, we suggest future WPI projects are taken on by Lehman Brothers for the benefit of credit reporting in London.

If Lehman Brothers follows our previous listed recommendations, FX credit limits will be globally maintained. This will assure the FX credit limits set are accurate and easily accessible. Also, it will aid the credit reporting system, overall improving Lehman Brothers foreign-exchange trading.

## <span id="page-12-0"></span>**Table of Contents**

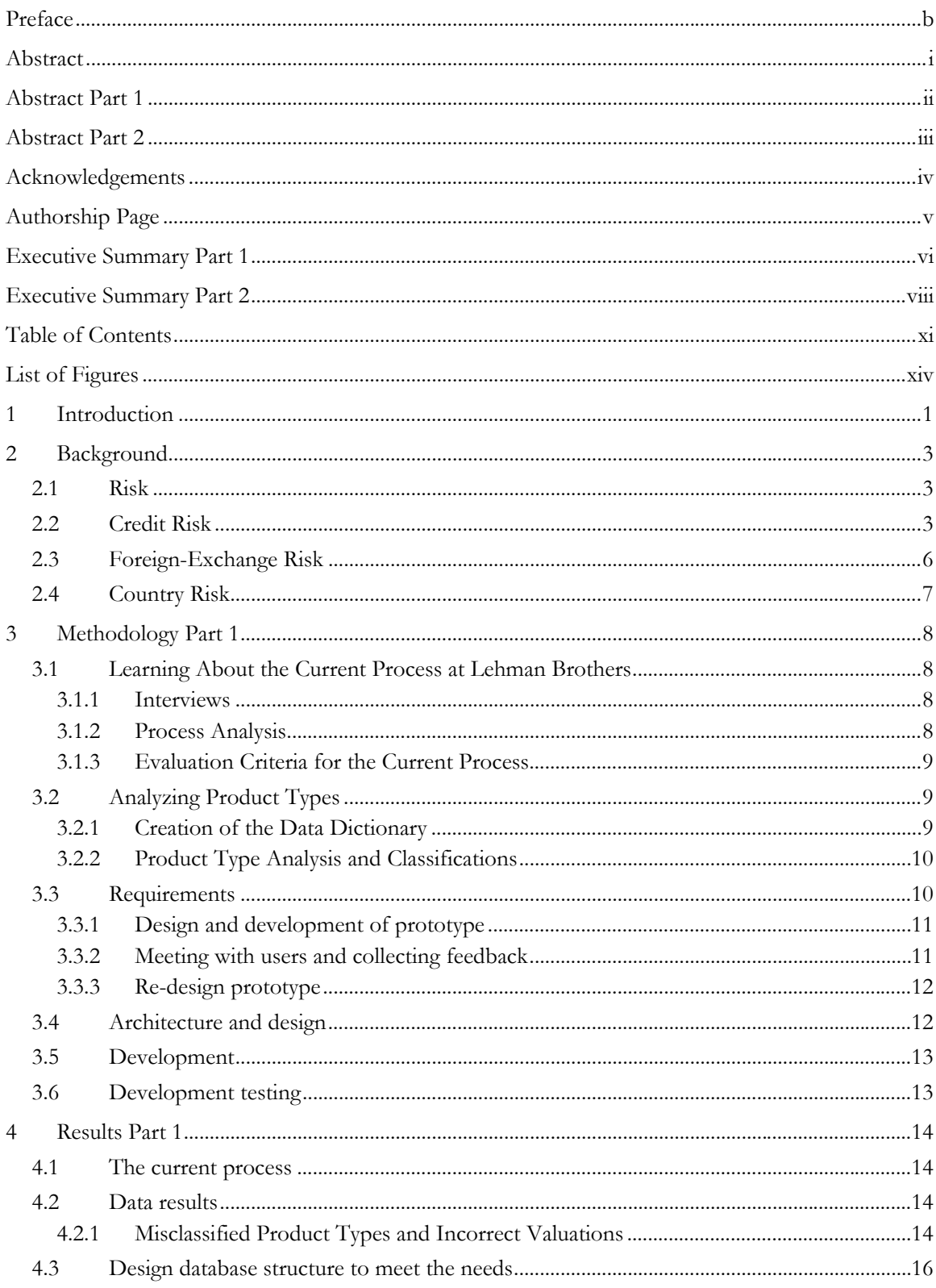

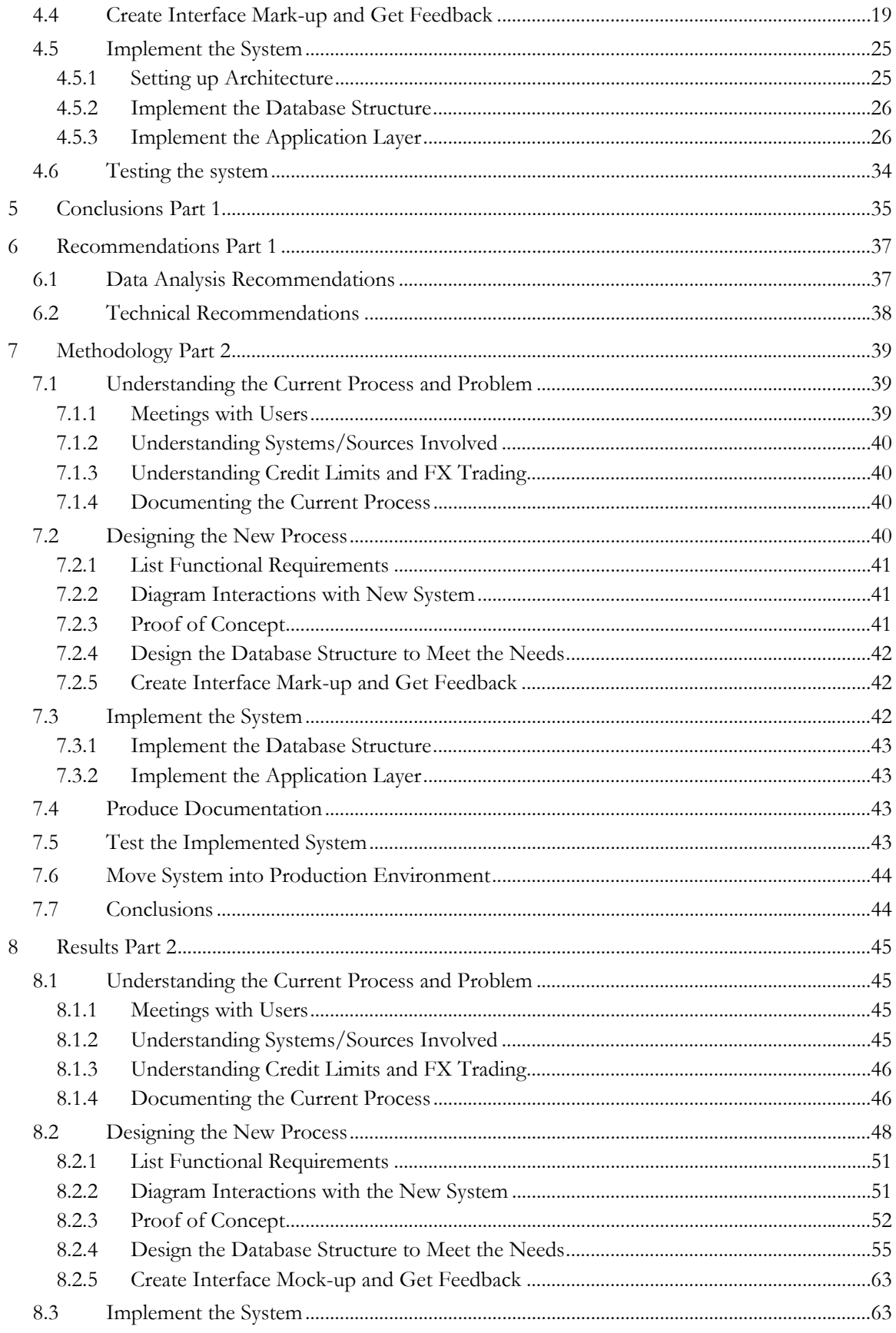

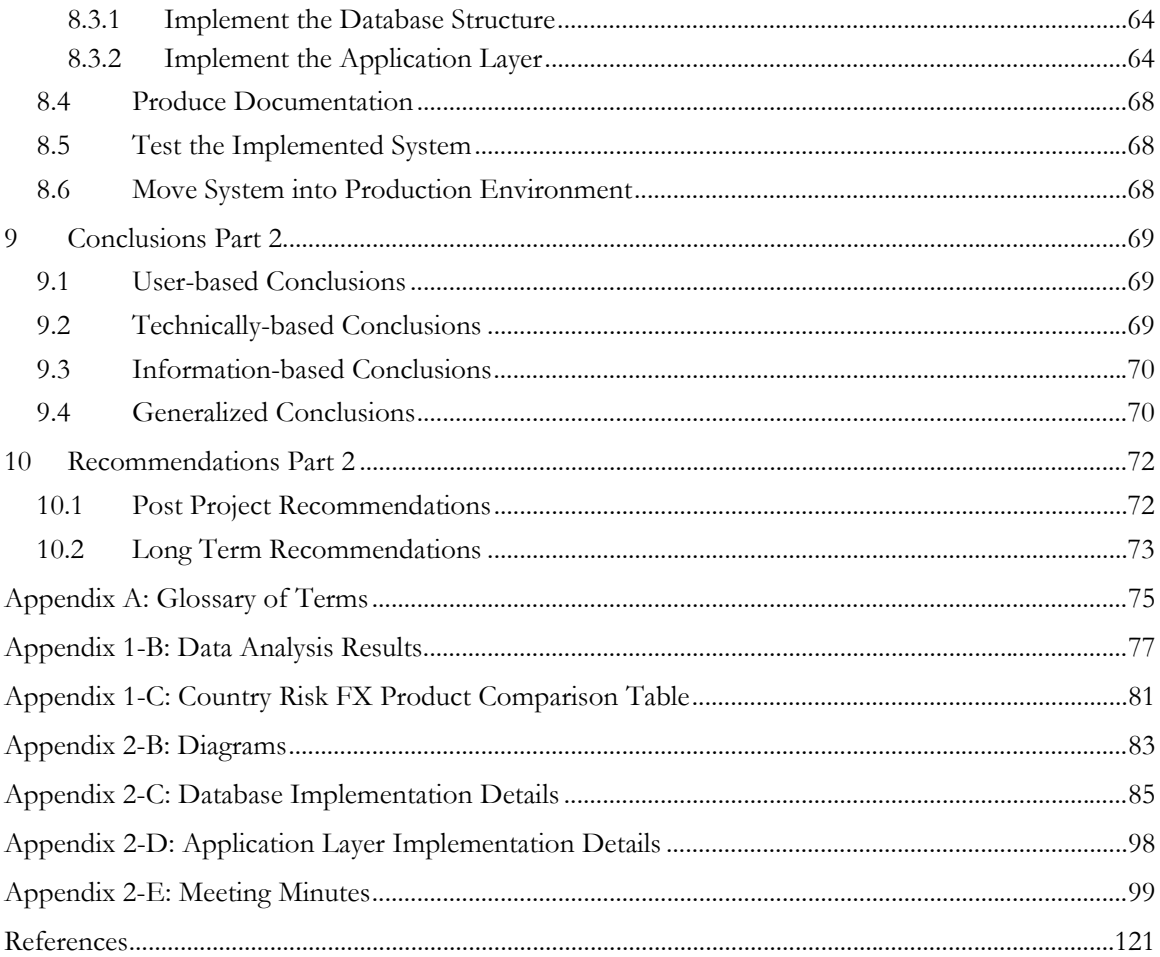

## <span id="page-15-0"></span>**List of Figures**

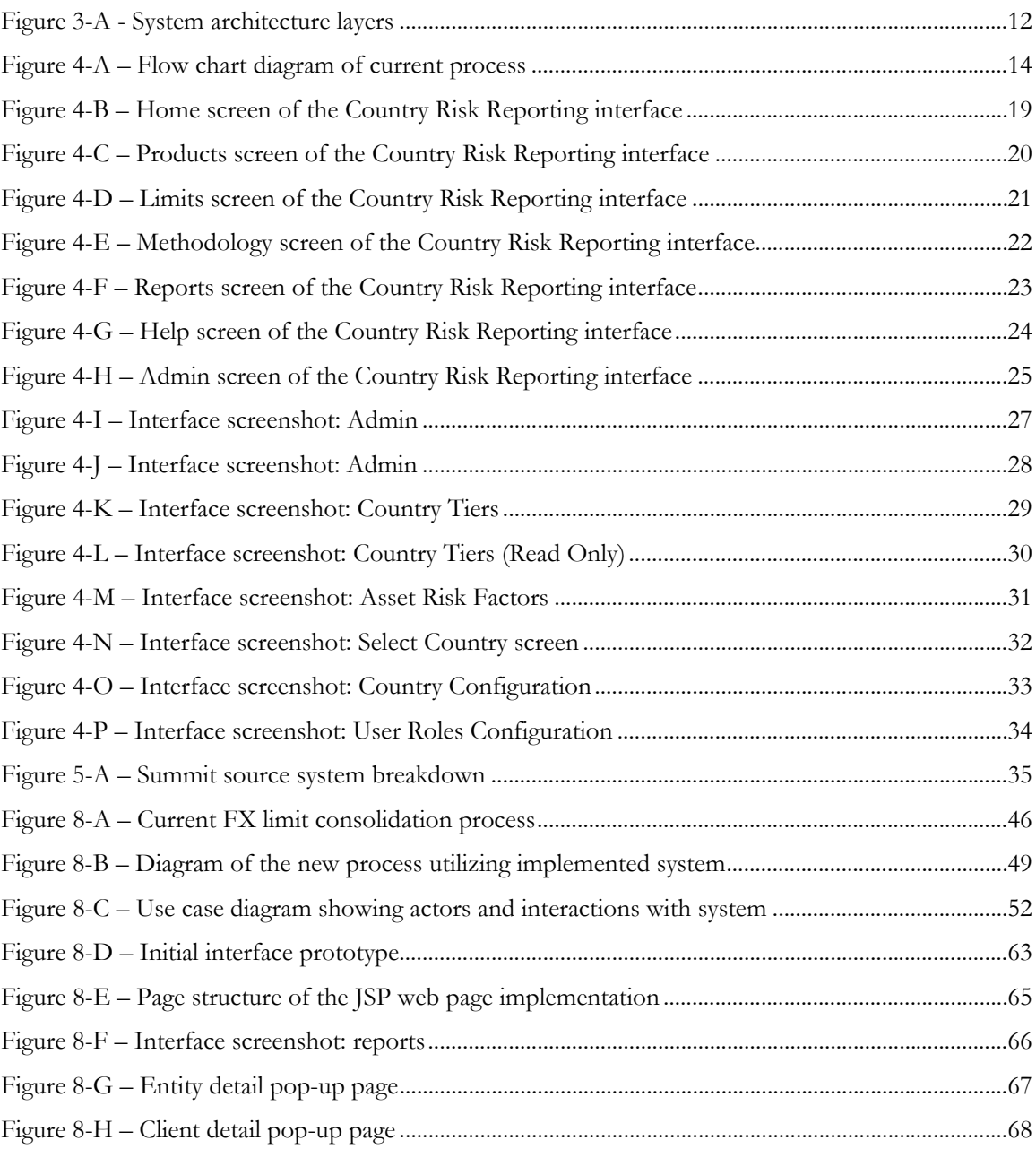

## <span id="page-16-0"></span>**1 Introduction**

Many financial institutions, such as Lehman Brothers Incorporated, are continually emphasizing the development of improved means for reporting risk analysis. Country risk is the possibility of financial loss associated with a foreign investment. There are a large number of factors that can influence the amount of risk in any given country. High-quality country risk reports often include in-depth examinations of a country's political, financial and economic uncertainty. A second aspect of risk, also in focus in this report, is credit risk. Credit risk is the possibility of financial loss due to a counterparty defaulting.

Lehman Brothers, an industry leader in global finance, is becoming increasingly interested in country risk reports. Lehman Brothers serves the financial needs of governments, cities, companies, institutional clients, and high net worth individuals all over the world. This responsibility drives the Lehman Brothers Corporation and similar economic organizations to continue to improve their research processes. Developing daily accurate Country risk reports is one of Lehman Brothers' concerns.

Another facet of Lehman Brothers is its credit risk division. Managing the credit risk within Lehman Brothers enables them to execute trades with many counterparties safely, taking into account that counterparty's risk. Within credit risk, there is foreign exchange credit risk. Keeping track of these risks is an important aspect of an investment bank.

Lehman Brothers has previously invested in the improvement of the country risk reporting process. Preceding WPI projects were done to analyze the current global risk reporting procedure for market and credit risk. This was completed in conjunction with the use of the program Business Objects, where existing reports were updated and new reporting methods were developed. These reports could be then accessed through a web interface. The project team also provided training in the use of Business Objects and written training guides to sustain future use of the program.

In order to build upon prior work done on risk, Lehman Brothers has sponsored this WPI project to analyze existing country risk feeds and databases. In conjunction with the country risk aspect of this project, a project focusing on the consolidation of foreign exchange credit limits has been sponsored. They want to assure an intuitive and easy-to-use representation of the information desired. These reports are to be generated daily and have the ability to be customized on-demand. We also worked on making these statements more detailed, produced automatically, while incorporating advanced methodologies.

This project was divided into two separate projects, working in parallel. One project was focusing on country risk; the other was focusing on foreign exchange credit limits. The country risk project was based in New York while the foreign exchange credit limit project was based primarily in London. This was done to take advantage of Lehman Brothers employees at each location.

The foreign exchange credit limit consolidation project had a set list of goals when it was started. The project goals that were defined were to:

- Formulate a system that allows the **total FX spot credit limit allocation** for each client to be viewed.
- Create a **logging process** within this system to keep track of each client's investigation status.
- Develop a way to assure that the **sub-entities** of an entity match up between the two trading applications, Reuters and EBS.
- Build an **interface** for the new system as a subsection of the CRM webpage.
- Have an **internal technology member** that can maintain and further update the new system.
- Obtain **knowledge** about FX trading, credit limits, and processes purpose.

Given our objectives the goal was to assist Lehman Brothers in the creation and implementation of these reports. We accomplished this through a variety of methods. First, we analyzed the current process for which these reports are produced while looking for inefficiencies and problems throughout the procedure. We conducted a series of interviews in support of our observations and to further our understanding of the process in which these reports were produced. The end result was to provide Lehman Brothers with a more efficient means of delivering these reports on a daily basis to help support the financial decision making process. A similar process was followed for the foreign exchange credit limits project. The end result for the credit limits project was a consolidated reporting view for foreign exchange credit limits.

## <span id="page-18-0"></span>**2 Background**

## **2.1 Risk**

Risk is defined as the probability of loss (Merriam-Webster, 2005). In order for risk to be present, there needs to be uncertainty and exposure. When measuring risk, there is a variable, such as a portfolio, that is defined. Then the variable's exposure, in the case of a portfolio, is the uncertainty of its market value. This uncertainty comes from the effects of financial factors on this variable. Risk is assessed with the use of risk measurements. Risk measurements are procedures done to calculate risk metrics. The first metric is sigma or volatility, which measures risk by the standard deviation of the probability function of the unexpected outcomes. With this volatility and the covariance between the portfolio return and the market return, beta or systematic risk can be calculated using the formula:

$$
\frac{\text{cov}(Z_p, Z_m)}{\sigma_m^2}
$$

Also the metric Value at Risk (VAR) measures the effect of volatility and exposure to financial risks. Other metrics include delta and gamma, which measure the first and second derivatives of the exposure to movements in the value of the underlying asset in a derivatives portfolio (Jorion, 2000). In doing this project we are concerned with financial or investment risk; specifically, credit and country risk.

#### **2.2 Credit Risk**

Credit risk is the risk of financial loss due to counterparty failure to perform their obligations (Jorion, 2000). Credit limits are one way credit risk is managed. Credit limits are the maximum exposure a firm is willing to risk on a client. Credit limits are set based on the type of trading and the product traded. They are also set based on the creditworthiness, credit ratings, and credit appetite of a client.

In part two of this project, we dealt with foreign exchange (FX) credit limits. Specifically, we looked at the foreign exchange spot and forward product lines. Analysts setting these credit limits, set them based them on foreign exchange trading.

When setting credit limits, analysts review the client's financial reports to assess the creditworthiness of a company. This is determined by considering many factors. One factor is the result of a client's financial analysis. A ratio analysis of the financial accounts is performed. Some examples of the financial ratios are: net worth ratios, debt to equity ratios, and liquidity ratios. Other factors that are considered are the location of the company and its industry sector. Also, specifically

for foreign exchange trading, the fact the company is a Continuous Linked Settlement (CLS) member is considered. CLS allows foreign exchange transactions to be settled within the same day, eliminating settlement risk and leaving only price risk as the risk for the trade. CLS is a "clearing house" for trades and currently there is a list of fifteen eligible currencies.

After an analyst assesses the creditworthiness of a company, they look at the credit rating and credit appetite of the company. Credit ratings are set by external rating agencies as well as Lehman Brothers' own internal system. Lehman Brothers uses the credit ratings set by Standard and Poors and Moody's. As seen below, for the Standard and Poors scale, the highest rating with the lowest risk is AAA and the lowest rating is D, in default.

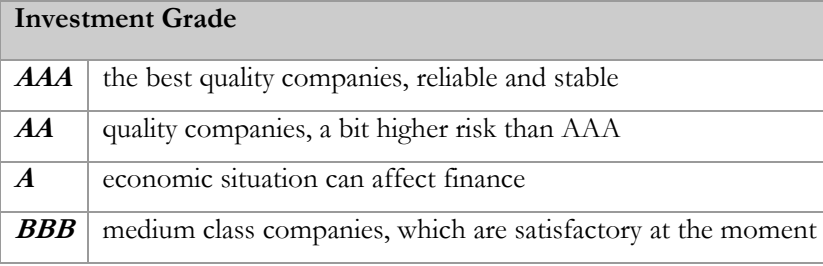

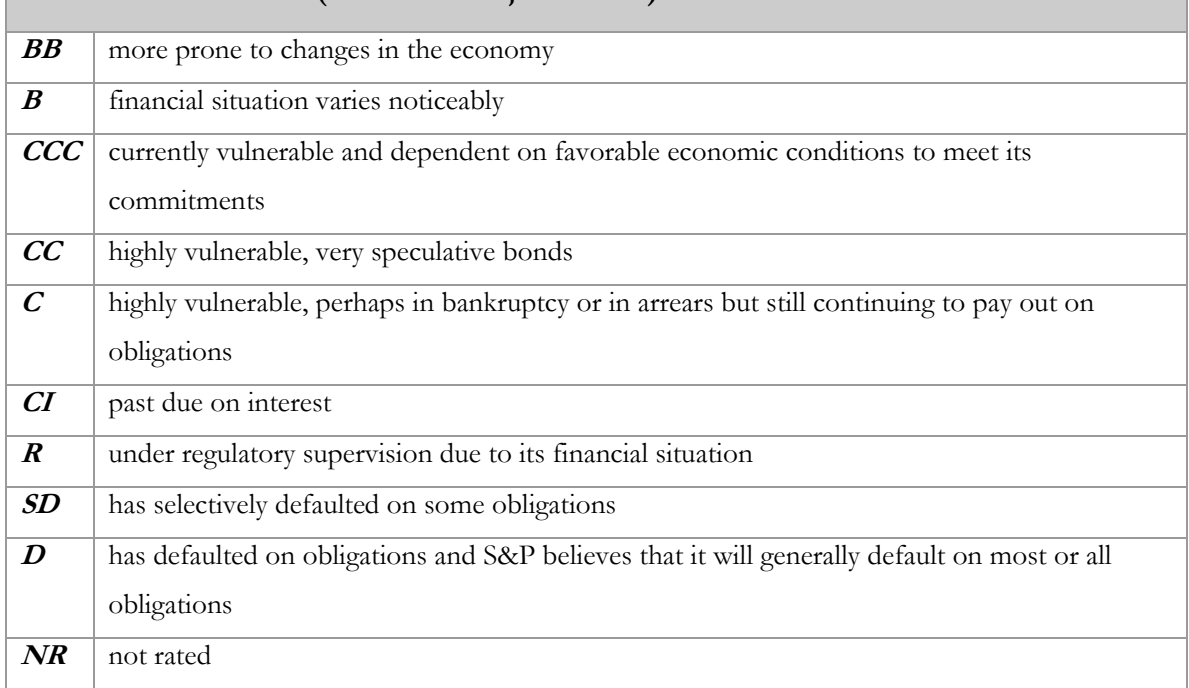

#### **Non-Investment Grade (also known as junk bonds)**

#### **Standard and Poors credit rating scale (wikipedia.com)**

The table below shows the credit rating scale for Moody's. Where Aaa is the highest rating with the lowest risk and D, in default is the lowest rating.

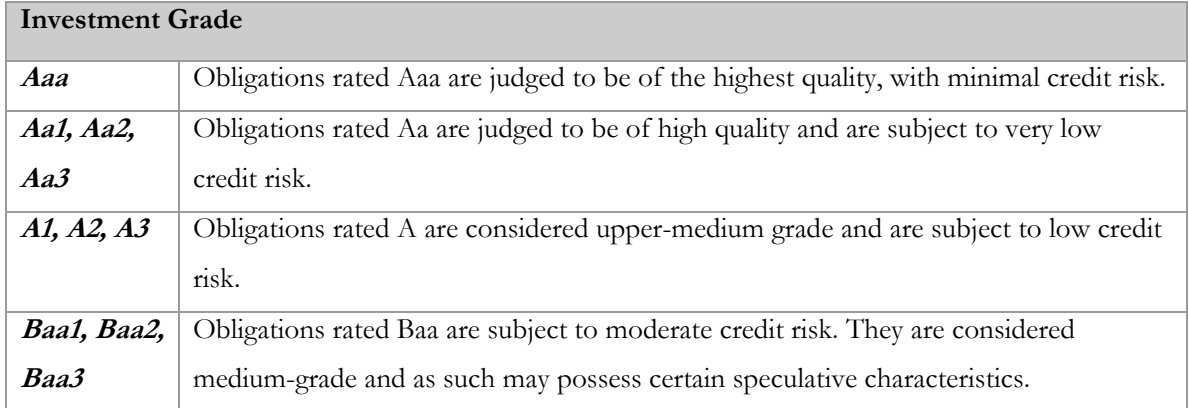

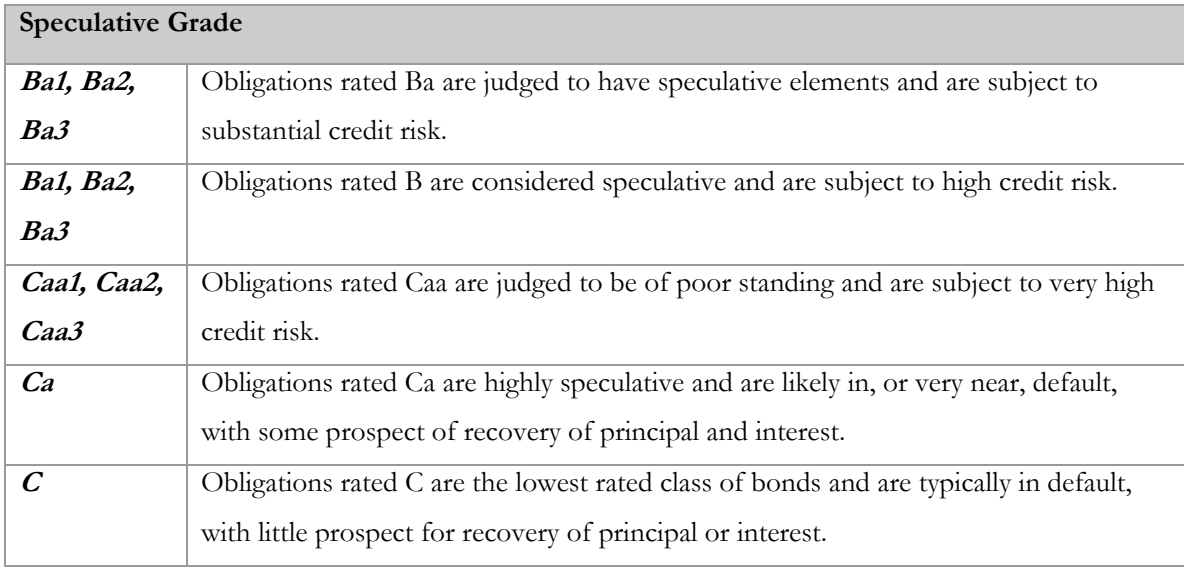

#### **Special**

**D** (in default), WR (withdrawn rating), NR (not rated), (P) (Provisional)

#### **Moody's credit rating scale (wikipedia.com)**

The ratings show above for both agencies are based on a company's credit and financial information. Lehman Brothers internal credit rating system is a seventeen point scale similar to the Standard and Poors scale that also incorporates the company's internal viewpoint on risk. Specifically, the Lehman Brothers scale is based on quantitative and qualitative analysis of the company. Some factors that help Lehman Brothers in determining a rating are a company's industry, management, capital, earnings, asset quality, and liquidity.

<span id="page-21-0"></span>Last, the credit appetite of a counterparty is considered. The credit appetite of a counterparty is the total possible amount that can be traded between Lehman Brothers and that counterparty at any given time.

The analyst looks at the creditworthiness, credit rating and credit appetite of a counterparty and derives a credit limit. Also, a client's documentation is taken into consideration when deriving this credit limit. Client documentation that is considered includes netting and collateral agreements. Netting agreements are agreements of cash flows or obligations. They are contracts settled with net payments. Collateral agreements are when assets are provided to secure an obligation. In FX trading there are bilateral agreements where assets are provided to secure a two-sided obligation. These agreements are enforced to reduce credit exposure to counterparties. Credit exposure describes how large the amount of outstanding obligations a client will have if it defaults.

#### **2.3 Foreign-Exchange Risk**

Lehman Brothers is a client driven investment firm. Therefore, Lehman Brothers performs a foreign-exchange (FX) trade to satisfy a client, to facilitate customer trading. Foreign-exchange trading involves different country currencies being traded, enabling international transactions to take place. There are many risks involved in FX trading.

One of the risks that occur during FX trading is settlement risk. Settlement risk is a form of credit risk that happens at the settlement of a transaction. It is the probability that a counterparty will default before going through with the transaction. In FX trading, it occurs because of the time lapse between when exchange transactions are made (money goes out but doesn't come in). Settlement risk came about after the failure of the German bank, Herstatt Bank. On June 26, 1974 the bank was closed down and failed to follow through with some US payments. This is why sometimes settlement risk is referred to as Herstatt risk. Settlement limits are set to account for this risk. A large set limit signifies good visibility or ability to estimate the bank's probability to default.

In FX trading, when forwards are traded there is a forward risk. There are two factors of risk in forward trades. The first is the settlement risk that takes place when the trade is made in the future. The second is the risk that the market moves (market risk calculated with counterparty exposure) and the counterparty defaults. Forward limits are set based on both of the factors of forward risk.

Also, when FX spot trading occurs there are spot limits set. Spot limits are equal to the settlement limits if there are no forwards traded on the time of settlement. If there are forward contracts ending on the same day as a spot trade, then that is factored in and the settlement risk is higher.

<span id="page-22-0"></span>Both forward and spot limits are notional limits, which mean they are based on notional amounts. The plus side of notional limits is they are easily understandable; the down side is volatility, or currency fluctuations.

Reuters and Electronic Broking Service (EBS) are two broker service systems that maintain FX credit limits. Reuters is a global system maintaining both FX spot and forward credit limits. EBS is a local system maintaining only FX spot credit limits for a single location. There are separate limits maintained in EBS for Lehman Brothers offices in London, Tokyo and New York. Another system that plays a role in Lehman Brothers foreign exchange trading is Credit Work Station (CWS). CWS is Lehman Brothers' internal credit analysis and reporting interface with a database backend. Contained in CWS is the total credit limits and credit information up to the previous date. CWS contains FX spot and forward credit limits.

Part two of this project involved both foreign exchange spot and forward trading and the limits set. It also involves Reuters, EBS and CWS systems and the limits maintained in them.

#### **2.4 Country Risk**

Country risk pertains to the risk of business loss due to problems arising in a specific country. These problems usually stem from political and economic instability which cause countries to default on prior investment deals. Businesses often have their own definition and methodologies for calculating country risk and therefore are subject to different country risk exposures.

Country risk can often times be broken into "micro" and "macro" risks. "Micro" risks are often associated with a single firm or direct investment. For example, if a government regulation restricts a firm or direct investment making it impossible to turn a profit then there is a potential for financial loss. Country risk incorporates the probabilities of these types of losses in foreign investments. "Macro" risks refer to macro-political and macroeconomic events such as wars, revolutions, and large scale economic crises. These risks are of major concern for any global banking firm and are monitored closely. Lehman Brothers is no exception to this, and is currently looking to improve their process for generating country risk reports to ensure that they are receiving current and accurate information to help monitor their own country risk levels.

## <span id="page-23-0"></span>**3 Methodology Part 1**

This section discusses the various methods by which we completed our project. We used several techniques in helping to create a more efficient and accurate method of reporting country risk at Lehman Brothers. First, we became familiar with technical aspects related to the current processes through existing documentation. Next we met with the employees at Lehman Brothers to discuss what reporting systems are currently used, along with the systems' strengths and weaknesses. Once we established an understanding of the current process for reporting country risk we began working with the existing development team in the early stages of reforming and improving the country risk reporting system.

#### **3.1 Learning About the Current Process at Lehman Brothers**

In the initial phases of our project we read over several reports outlining the current procedure for creating the reports. To support this we conducted several interviews that helped us to form a foundation of knowledge about the proceedings at Lehman Brothers. Interviews were used both formally and informally throughout the project. Interviews were combined with observational analysis and other forms of research in order to help recognize problems in the report creation process. From this knowledge we were able to identify several different approaches to improving the formulation of country risk reports at Lehman Brothers.

#### **3.1.1 Interviews**

Through the use of unstructured interviews we collected first hand information about the steps that are taken to the create reports. Interviewing experts in the process helped us better understand the procedure and allowed us to evaluate weaknesses in the process, and provided us with ideas for improvement. We met with a variety of employees in New York. We primarily met with users of the reports, employees who work to generate the reports, and the employees that change the existing reports.

#### **3.1.2 Process Analysis**

 The use of observational analysis was used in conjunction with our interviews. After discussing many areas of concern with Lehman Brothers employees we were able to identify specific issues we should focus on during our evaluation of the country risk report creation steps.

#### <span id="page-24-0"></span>**3.1.3 Evaluation Criteria for the Current Process**

The next step in analyzing the development of country risk reports at Lehman Brothers was to look at each step in the process. Breaking down each step allowed us to recognize deficiencies in the system. We were then able to evaluate the relationships between the inefficiencies and steps necessary to create the current procedure. Some of the major areas of focus when analyzing the current reporting system include:

- Duplication of effort
- Unnecessary steps
- Sources of delay
- Reactive versus proactive error corrections.
- Flexibility in the system
- Data accuracy

## **3.2 Analyzing Product Types**

A preliminary aspect of the project was to create a tool to help develop an understanding of products offered by Lehman. This was done through the creation of a data dictionary which provides descriptions of many of the fields found in Lehman databases. Another facet of the project relied on improving the accuracy of the data going into the country risk reports. Several products offered by Lehman are currently being classified incorrectly. The data analyzed during this project was done primarily for the cross currency swap products found in the HJM and SUMMIT(SUMM) source systems. This was done through the use of DBArtisan, a database access tool.

#### **3.2.1 Creation of the Data Dictionary**

The purpose of creating the data dictionary was to create a document that would help explain the data fields that go into the country risk reports. Currently there was no central document in place that describes the individual meanings of each data field. This creates a problem for many people working on the project who are unfamiliar with the data elements. The example below shows the type of information that was included in the data dictionary. The name Loan\_Amount\_USD would be a data field found in Lehman databases that needs describing.

<span id="page-25-0"></span>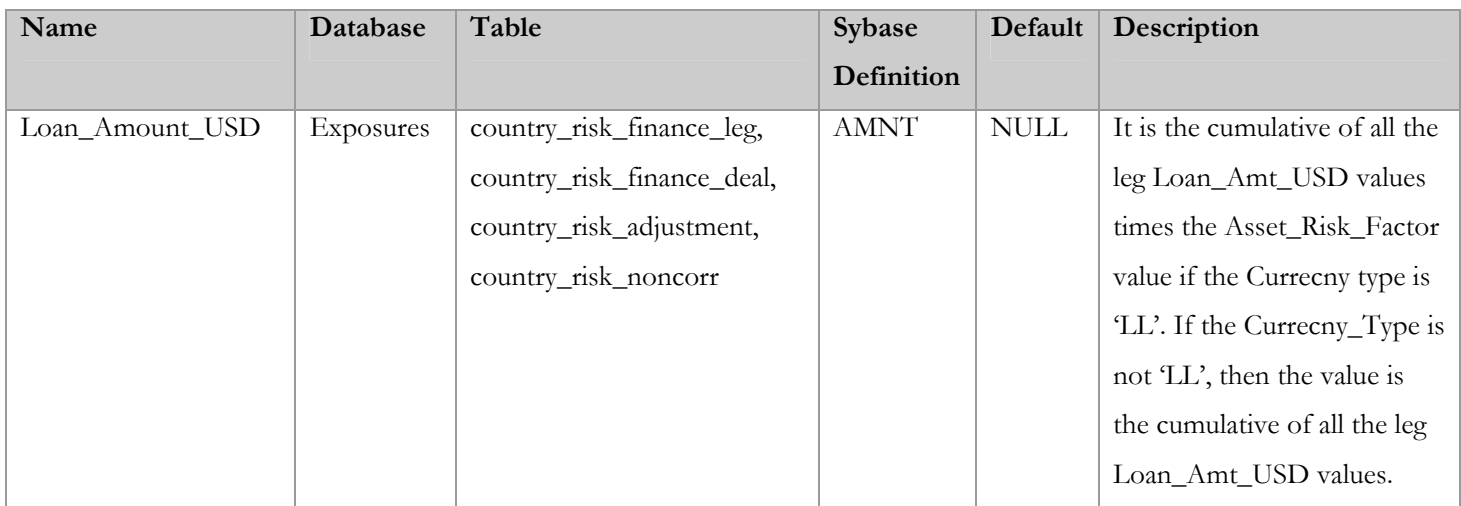

The data dictionary shows the field name or piece of data Loan\_Amount\_USD in question. The information retrieved on each field name includes what databases and specific tables it is located it, which is then followed by its Sybase definition AMNT, and default value setting which in this case is NULL. Finally, it provides a description of what data values it can hold and a brief definition. This was done for approximately 300 data fields. Most of the information contained in the data dictionary already existed in various documents and reports. To create the dictionary we ran several queries in DBArtisan to find what data fields were found in each table and which database they are located in. The descriptions were pulled mainly from a series of reports that contained much of the information needed to define each data field. After this information was incorporated into the dictionary we met with several employees who are familiar with the data who helped fill in a number of the remaining gaps.

#### **3.2.2 Product Type Analysis and Classifications**

Once the data dictionary was established we were familiar enough with the data to begin analyzing specific product types. Research done prior to our project outlined several areas of concerns with misclassified, incorrect, or missing data. Cross currency swaps were known to have some of these issues. We used this as a starting point and took a closer look into the cross currency products to find exactly which pieces of information were being represented incorrectly. This analysis was performed by running a series of SQL queries using DBArtisan. The sequel queries allowed us to sort the data in various ways which made it easier to evaluate large amounts of information. The data was then imported into spreadsheets for further analysis. We checked for several key patterns and ways to differentiate between the different product types.

#### **3.3 Requirements**

<span id="page-26-0"></span>The current process of reporting country risk at Lehman Brothers is very tedious. When approaching this project, we divided our tasks into various stages. First we had to understand the current reporting process. Reading and understanding existing documentation and doing process analysis helped us gain more knowledge about existing process and outline aspects that needed to be improved. Once we understood the current process and requirements, we met with users to come up with a general design for the prototype. The next step was to design and implement the prototype. This was done so the users could get the feel of the future system and change any requirements before the final version of the system is built. After the prototype was designed, we presented it to the users, collected the feedback, and made appropriate changes to the prototype design. Once the modified prototype was completed and approved by users, we started the implementation and testing of the system.

Defining requirements are crucial for the success of a final system. Without clearly defined requirements, design and implementation of a system would be an eternal process of requirements redefinition. To gather the requirements for our system, we looked at previous reports that were generated manually. We designed and developed a prototype to emulate the "look and feel" of the manual reports. We also spoke to current users of the report to gather functional requirements. The input from these users was also combined into the design of the prototype. In order to be able to accomplish this task, we developed the prototype system which served as the basis for the final design of the system.

#### **3.3.1 Design and development of prototype**

Once we developed a clear understanding of the current process, we designed the user interface. Designing this interface defines how data would be displayed. This was one of the most important aspects of this project. We needed to find a way to collect only the relevant information which was needed by the users and display it in the logical way. We designed the prototype based on spreadsheets that were used for current reporting. Once the design of the prototype was complete, we began implementing it. We designed the entire prototype using HTML and JavaScript. Even though it was not functional, it served as a basis to collect user requests and responses as feedback. Making a simple design gave us extra time to communicate with users and make appropriate changes to the prototype to meet the changes in needs.

#### **3.3.2 Meeting with users and collecting feedback**

After completing the prototype, we conducted several meetings with current users to collect their initial thoughts and collect feedback about the system. Through these meetings, we gained

<span id="page-27-0"></span>additional knowledge about user needs and areas that needed improvement. We raised the following topics to gather as much feedback as possible:

- Current data layout
- Data completeness
- Data quality
- Ease of use
- Areas of improvement

#### **3.3.3 Re-design prototype**

Through the preceding interviews, we collected valuable user feedback and documented it. Additionally, we outlined the sequence of steps required to be able to improve the prototype. The next step was to make the changes to the prototype. The design of the prototype was modified to reflect the changes from the user feedback.

### **3.4 Architecture and design**

After completing the prototype and collecting all requirements for the project, we started on the architectural design, which included the software design and data modeling. The system was designed using the Java 2 Enterprise Edition (J2EE) component based approach. In a J2EE application, views are Java Server Pages (JSP) files which generate HTML pages. The "view" is the user interface or the screens that the application user actually sees and interacts with.

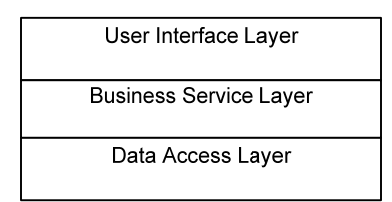

#### **Figure 3-A - System architecture layers**

The system architecture consisted of three major layers. They are user interface layer, business service layer, and data access layer. User interface was developed using Spring model-viewcontroller (MVC) framework. MVC is the pattern that helps to separate presentation from business logic. It is responsible for interpreting the user's request and interacting with the application's business objects in order to perform the request. We also utilized Spring Singleton framework for business service implementation and validation. For Data access layer we utilized Hibernate for Object/Relational Database mapping. This has greatly reduced the amount of code that is required for database operations. We also kept the ability to use Java Database Connectivity (JDBC)/Stored Procedures in the data access layer for any database operations that are too complicated to map via Hibernate framework. After designing the architecture we made a few minor changes to the database

<span id="page-28-0"></span>structure. Due to ongoing business requirements analysis, we could not complete the final design of the database. We did, however, make several improvements or changes like cleaning up the database field names, adding time-specific information such as date/timestamps and user created or modified by, and incorporating improved user security characteristics.

#### **3.5 Development**

Once the requirements were completed for each separate part of the system were finished, we began the implementation of the application layer. Some of the parts were in the process of being approved by the end users and upper management. We started the implementation of the Administration section since most of the requirements were complete, which served as the basis for all other parts of the system including data and user management. The front-end interfaces were implemented in JSP.

## **3.6 Development testing**

We tried to follow an iterative process throughout the development cycle by testing while implementing. After developing the various parts of the application, we went through several cycles of testing. Next we addressed the problems that arose and made necessary revisions. Once these changes were completed, the system was error-free.

## <span id="page-29-0"></span>**4 Results Part 1**

This section provides the results of the data analysis and the development of the country risk reporting system. Using the methodology described in the previous chapter we were able to develop a functional prototype to model the future country risk reporting system. Furthermore, we were able to assist in some of the data quality issues facing the country risk reports.

#### **4.1 The current process**

The current system for reporting country risk at Lehman Brothers involves many manual processes. The data used to create the reports comes from a variety of source systems which is aggregated into a series of databases. Next, a group of analysts go through a progression of steps to create the country risk report. The country risk reporting process is comprised primarily with manual processes which have proven to be labor intensive and time consuming. It takes several employees two to three days to complete the final report, and thusly the reports can only be produced bi-weekly. This creates a problem since many of the financial statistics in the country risk report are changing daily. The following flow chart shows the current steps taken to produce the country risk reports.

#### **Error! Objects cannot be created from editing field codes.**

**Figure 4-A – Flow chart diagram of current process** 

#### **4.2 Data results**

A major step in improving the country risk reporting process relies on validating the accuracy of the data going into the reports. Many of the items found in HJM and SUMMIT source systems are classified as swap deals, when there are actually different types of products. The SUMMIT and HJM source systems provide swap related financial data in the cross currency swap tables. These were the only source systems that were considered when analyzing the swap, swaption, exotic and null product types since they include emerging market country data, which is the primary data source for the current country risk reports.

#### **4.2.1 Misclassified Product Types and Incorrect Valuations**

The current problem with the swap data is that the same methodology is being applied to different products. The cross currency swap calculations are being used for each of the following product types: swaptions, exotics and IR swaps. In this analysis we tested SUMMIT and HJM to see if all the swap products were cross currency swaps. As predicted we found that most of the products are in fact not cross currency swaps.

In the evaluation we broke down each data field into several components. We first looked to see what values produced could be used for segregation, meaning could the data values found in a particular field be used to sort the information. Next, we looked at the values in each field and discovered whether or not they could be used for valuation. In other words could the value in each field be used in mathematical calculations for computing risk for each particular product type. For example, the curr data field stands for currency type. This information is used in calculations based on the product in question. Data fields such as FocusId, which is a sequence of letters and numbers that uniquely identifies different securities, are not used for valuation purposes.

We also looked at several patterns in the data to try to discover different ways to group the information. From this we were also able to recognize any anomalies in the data. In addition, we found that there were a number of fields with missing data. This information was recorded in a separate spreadsheet for further analysis. Finally, we ran separate SQL queries for each data field to take a closer look. This was done to count and sort the data. We recorded what types of values each field contained and a count of each value that appeared. This analysis was carried out for each of the 70 data fields found in the dmsExtract data table for both the SUMMIT and HJM source systems. The following shows an example of the analysis ran for several data fields. Refer to [Appendix 1-B:](#page-92-0)  [Data Analysis Results](#page-92-0) for complete data analysis results.

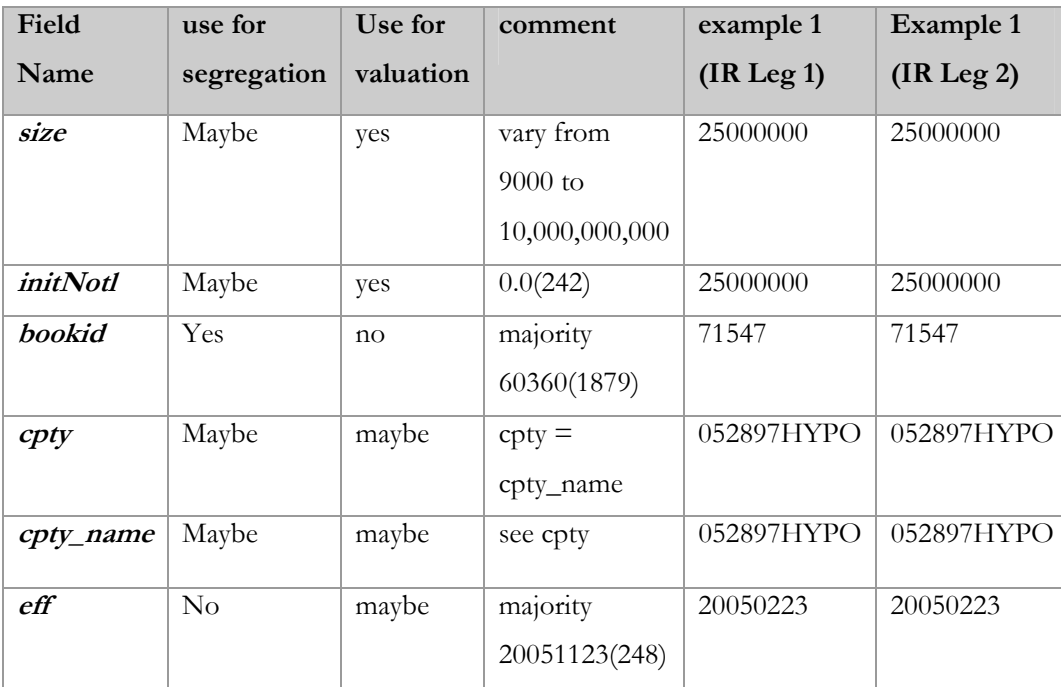

#### **Table 4-A - Sample data analysis**

The results were then used to identify specific problems with the cross currency swap data for later correction. Running similar examinations of all data types in question will help to ensure the information going into the reports is accurate.

<span id="page-31-0"></span>The country risk report includes only countries that are considered to be emerging markets. Once the analysis was complete we found that the HJM source system contained a limited amount of data in question. The only swap type product found in HJM for emerging market countries were (NULL) products. The SUMMIT source system was found to have several different products that are currently misclassified. In the SUMMIT system we found swaptions, swaps, exotics, CAPTR, and FRA being classified as cross currency swaps when several of them are in fact not.

## **4.3 Design database structure to meet the needs**

The database was redesigned to reflect the changes made by business analysts based on the prototype and other requirements previously described. The following tables were created to store relevant information.

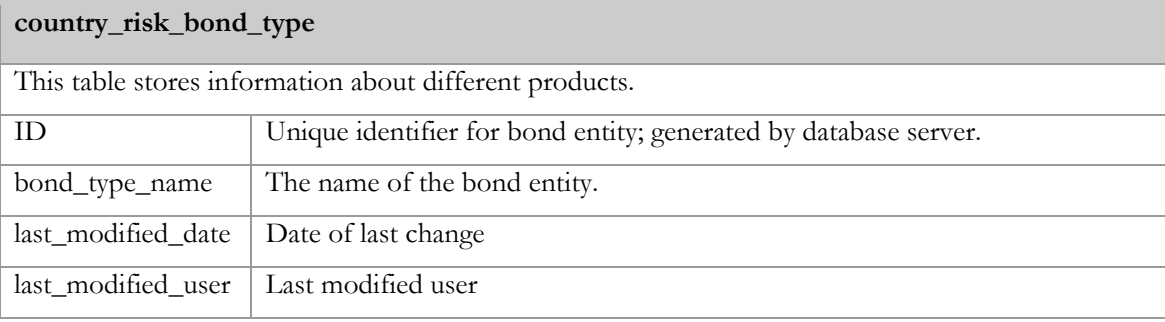

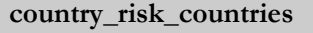

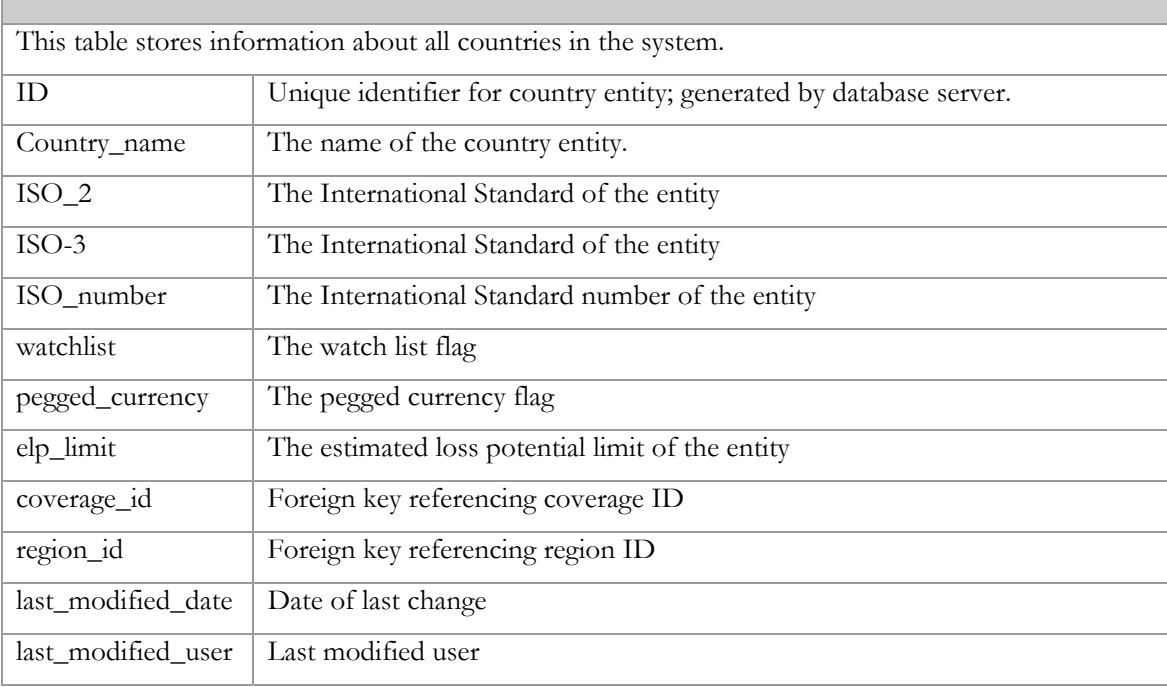

## **country\_risk\_country\_tier**

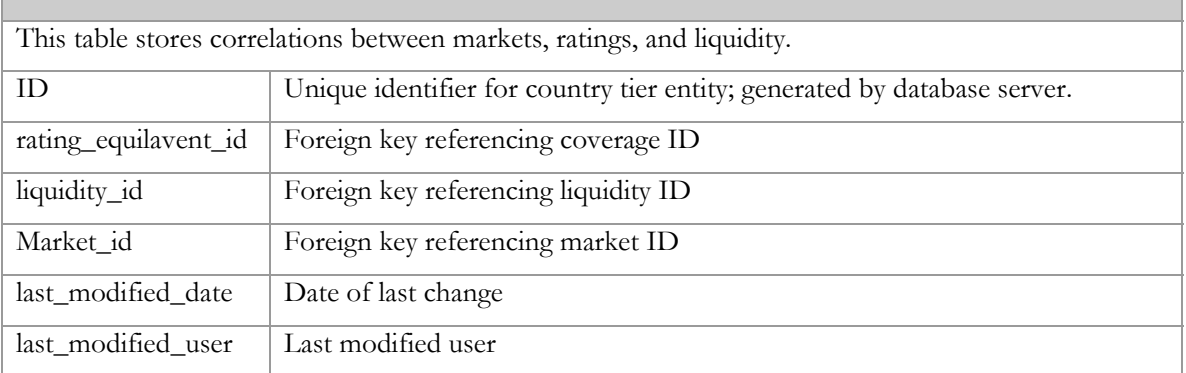

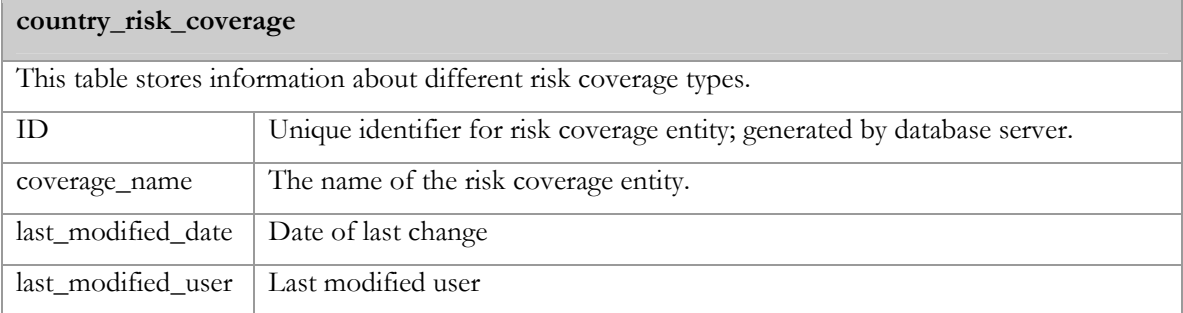

## **country\_risk\_liquidity**

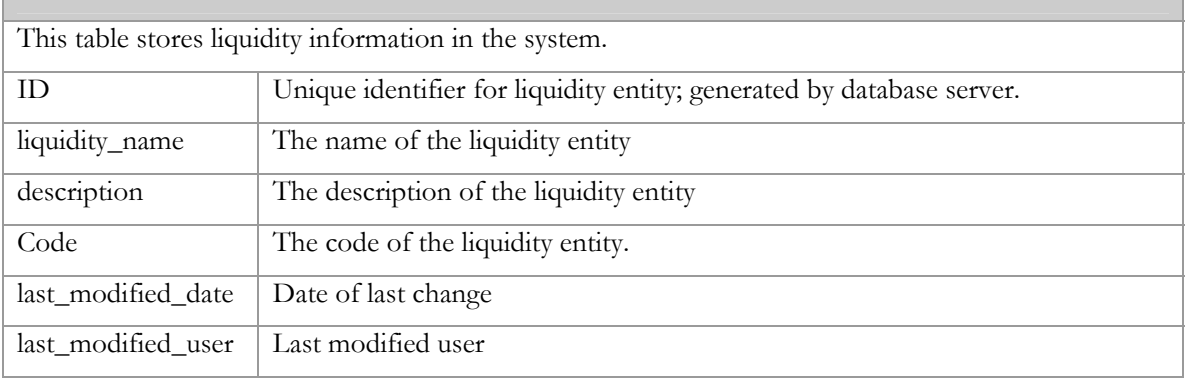

## **country\_risk\_market\_duration**

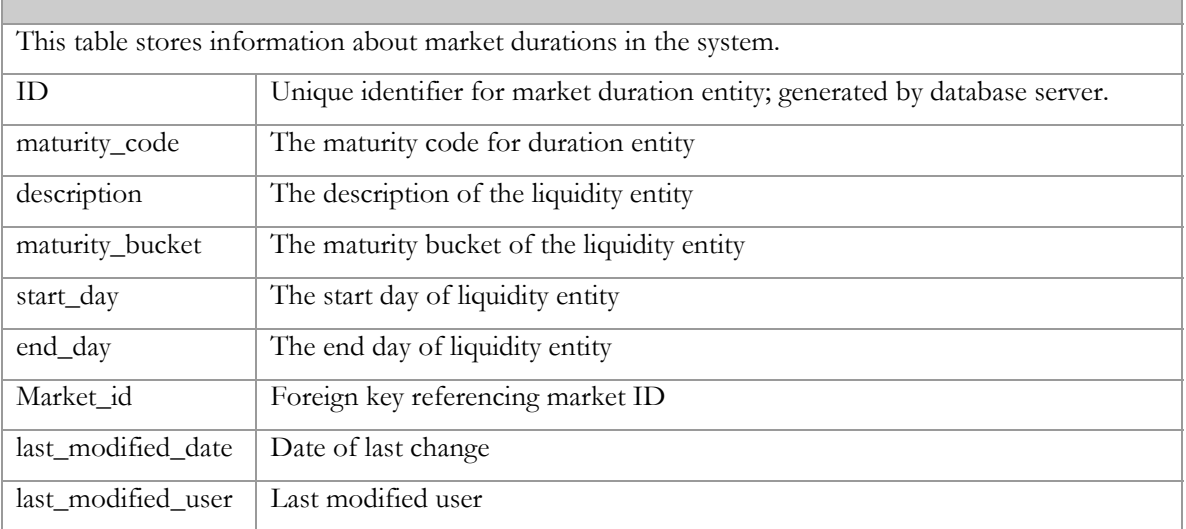

## **country\_risk\_markets**

 $\overline{\phantom{a}}$ 

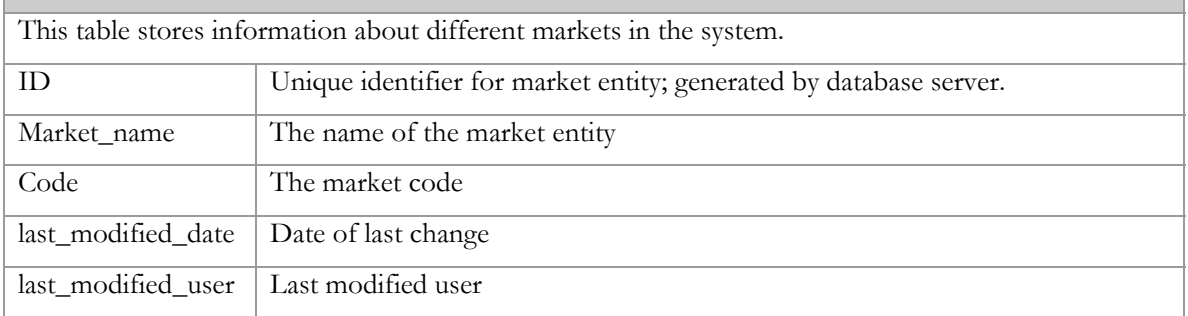

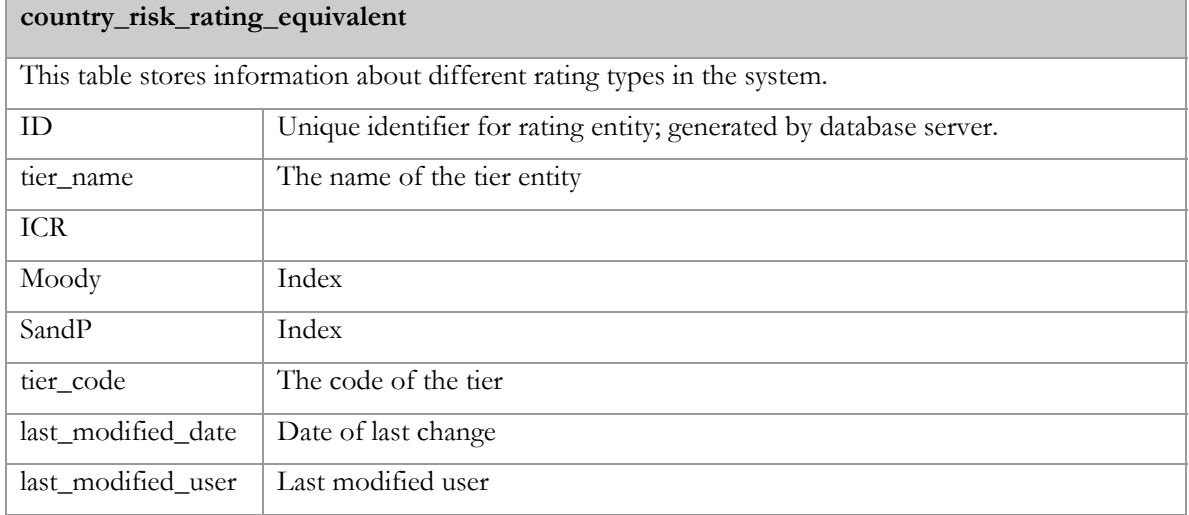

<span id="page-34-0"></span>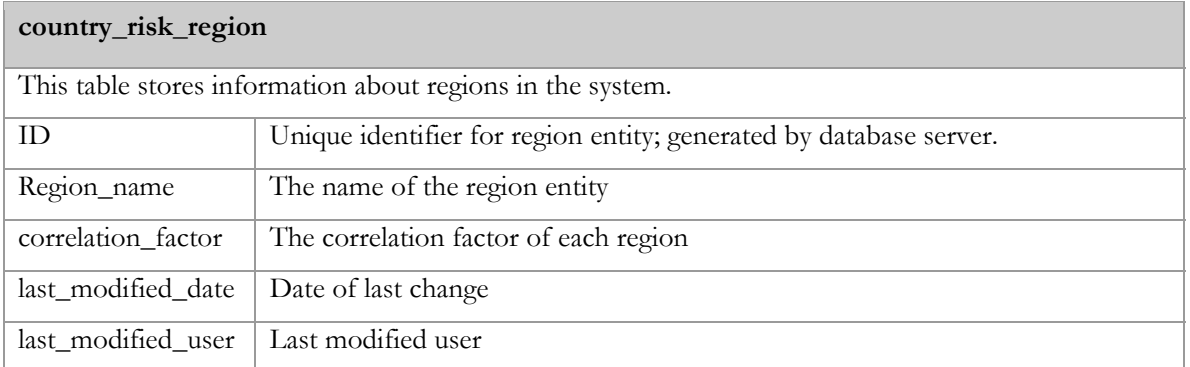

## **4.4 Create Interface Mark-up and Get Feedback**

An interface prototype was initially done in basic HTML and JavaScript. A screen shot of

this can be seen below in [Figure 4-B.](#page-34-0)

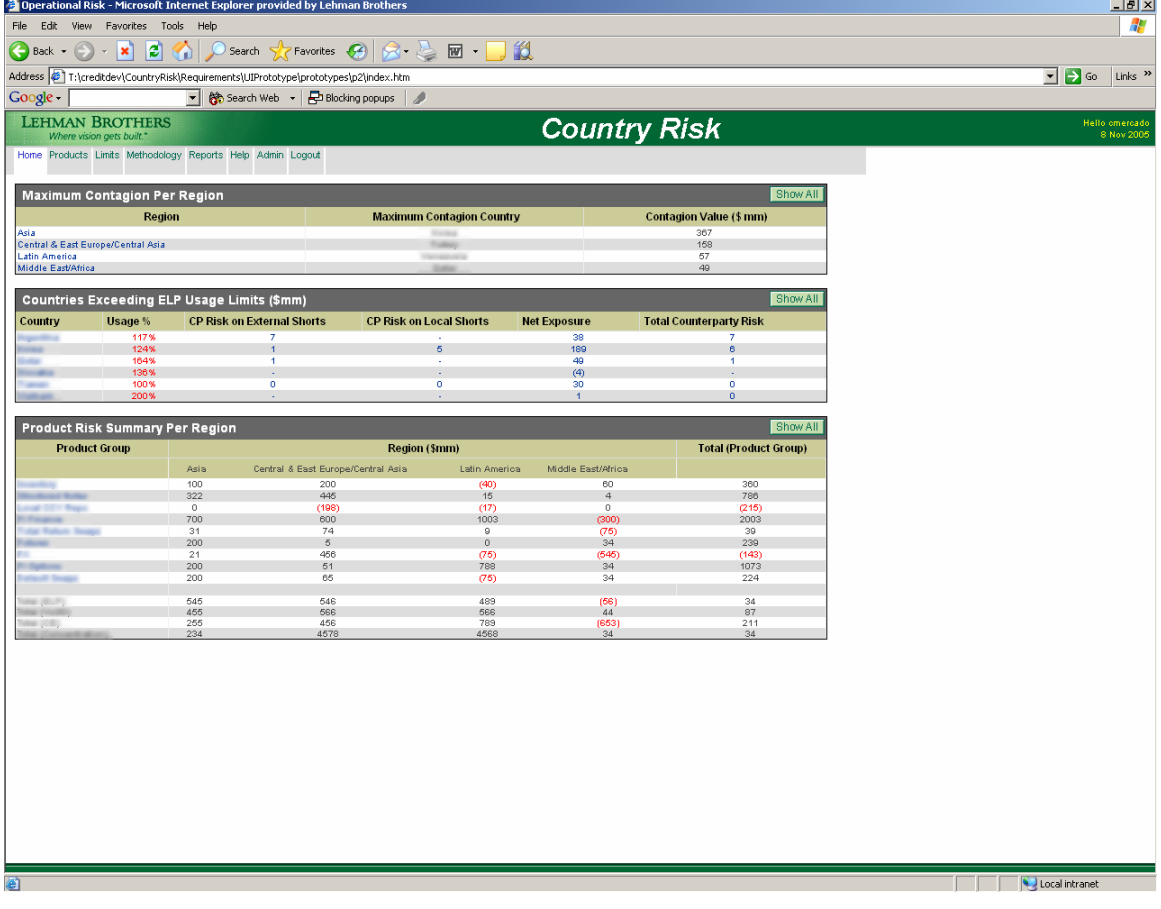

#### **Figure 4-B – Home screen of the Country Risk Reporting interface**

A user receives the most important information on the home page, which includes countries with the maximum contagion for every region, a list of countries exceeding ELP Usage, and product risk summaries per each region. In addition to this information, the user has an ability to view information for all countries and a drill-down to each country or product group.

<span id="page-35-0"></span>

|                         | File Edit View Favorites Tools Help                        |                    |                       | Operational Risk - Microsoft Internet Explorer provided by Lehman Brothers          |                              |                |                                   |                              |                                |        |       |                    |      |                  |                   |                           |                 |                           | $ H  \times$<br>H            |
|-------------------------|------------------------------------------------------------|--------------------|-----------------------|-------------------------------------------------------------------------------------|------------------------------|----------------|-----------------------------------|------------------------------|--------------------------------|--------|-------|--------------------|------|------------------|-------------------|---------------------------|-----------------|---------------------------|------------------------------|
| $\bigodot$ Back $\cdot$ | $\vert \mathbf{x} \vert$<br>$\bar{\rm w}$                  | ø<br>A             |                       | Search <b>人Favorites ④ Q Q L 回 回</b>                                                |                              |                |                                   |                              |                                |        |       |                    |      |                  |                   |                           |                 |                           |                              |
|                         |                                                            |                    |                       | Address   T:\creditdev\CountryRisk\Requirements\UIPrototype\prototypes\p2\index.htm |                              |                |                                   |                              |                                |        |       |                    |      |                  |                   |                           |                 | $\lnot$ $\lnot$ Go        | Links <sup>&gt;&gt;</sup>    |
| Google -                |                                                            |                    |                       | ▼ @ Search Web → Blocking popups                                                    |                              |                |                                   |                              |                                |        |       |                    |      |                  |                   |                           |                 |                           |                              |
|                         | <b>LEHMAN BROTHERS</b><br>Where vision gets built."        |                    |                       |                                                                                     |                              |                |                                   |                              | <b>Country Risk</b>            |        |       |                    |      |                  |                   |                           |                 |                           | Hello omercado<br>8 Nov 2005 |
|                         | Home Products Limits Methodology Reports Help Admin Logout |                    |                       |                                                                                     |                              |                |                                   |                              |                                |        |       |                    |      |                  |                   |                           |                 |                           |                              |
|                         | Country Risk Product Summary (all values \$mm)             |                    |                       |                                                                                     |                              |                |                                   |                              |                                |        |       |                    |      |                  | $\blacksquare$    | <b>NB</b>                 |                 | Search                    |                              |
| Country                 | <b>Risk Factor Inventory</b>                               |                    | St.<br>Notes CCY Repo | <b>Local</b><br><b>FI Finance Return</b>                                            | <b>Total</b><br><b>Swaps</b> | <b>Futures</b> | FX                                | F1<br><b>Options</b>         | <b>Default</b><br><b>Swaps</b> | Loans  | CDO's | Equity<br>Products | Muni | <b>Mortgages</b> | PTG               | Prime<br><b>Brokerage</b> | <b>Risk Arb</b> | Grand<br><b>Total</b>     |                              |
|                         | VoD0<br>CE                                                 | (12)<br>$_{\rm 0}$ |                       | (18)<br>$\,$ 0                                                                      |                              |                | $\overline{0}$<br>$\circledcirc$  |                              | 40<br>$\,0\,$                  | $\sim$ |       |                    |      |                  | $\sim$<br>$\cdot$ | ×                         | $\epsilon$      | 19<br>(0)                 | $\blacktriangle$             |
|                         | Concentration<br>ELP                                       | 12<br>24           |                       | 65<br>$\ddot{\phantom{1}}$                                                          |                              |                | (0)<br>$\overline{2}$             | (13)                         | (57)<br>34                     |        |       |                    |      |                  |                   |                           |                 | 20<br>47                  |                              |
|                         | VoD0<br>CE                                                 | (81)<br>$^{\circ}$ |                       | (5)<br>$\theta$                                                                     |                              |                | (29)<br>50                        | 02<br>$\,$ 0 $\,$            | (119)<br>$^{\circ}$            |        |       |                    |      |                  |                   |                           |                 | (142)<br>50               |                              |
|                         | Concentration                                              | 81                 |                       | (43)                                                                                |                              |                | 25                                | (102)                        | 109                            |        |       |                    |      |                  |                   |                           |                 | 70                        |                              |
|                         | <b>ELP</b><br>VoD0                                         | 105<br>(360)       |                       |                                                                                     |                              |                | (53)<br>(87)                      |                              | (13)<br>101                    |        |       |                    |      |                  |                   |                           |                 | 39<br>(346)               |                              |
|                         | CE.<br>Concentration                                       | 233<br>360         |                       |                                                                                     |                              |                | 430<br>82                         |                              | $\circ$<br>(101)               |        |       |                    |      |                  |                   |                           |                 | 663<br>341                |                              |
| <b>B</b>                | ELP                                                        | 46                 |                       |                                                                                     |                              |                |                                   | @)                           | 11                             |        |       |                    |      |                  |                   |                           |                 | 54                        |                              |
|                         | VoDO<br>CE                                                 | (118)<br>$\circ$   |                       |                                                                                     |                              |                |                                   | 12<br>$\,0\,$                | (16)<br>$\theta$               |        |       |                    |      |                  |                   |                           |                 | (122)<br>$\circ$          |                              |
|                         | Concentration<br>ELP                                       | 118<br>29          |                       |                                                                                     | (29)                         |                | $\,$ 0 $\,$                       | (12)                         | 16<br>(1)                      |        |       |                    |      |                  |                   |                           |                 | 122<br>$\omega$           |                              |
|                         | VoDO                                                       | (71)               |                       |                                                                                     | 71                           |                | $\,0\,$                           |                              | $\mathbf{1}$                   |        |       |                    |      |                  |                   |                           |                 | (0)                       |                              |
|                         | CE<br>Concentration                                        | 71<br>71           |                       |                                                                                     | (71)<br>(71)                 |                | $\omega$<br>$\boldsymbol{\omega}$ |                              | $\Omega$<br>$(5)$              |        |       |                    |      |                  |                   |                           |                 | (0)<br>(4)                |                              |
| <b>Blanch</b>           | ELP<br>VoDO                                                | 152<br>(487)       |                       | 5<br>(64)                                                                           | (2)<br>$\circ$               |                | (2)<br>(12)                       | $\mathbf{1}$<br>$\mathbf{1}$ | (181)<br>718                   |        |       |                    |      |                  |                   |                           |                 | (27)<br>163               |                              |
|                         | CE                                                         | (2)                |                       | $\,0\,$                                                                             | $\,0\,$                      |                | 51                                | $\,0\,$                      | $\,0\,$                        |        |       |                    |      |                  |                   |                           |                 | 49                        |                              |
| <b>B</b>                | Concentration<br><b>ELP</b>                                | 594                |                       | 123                                                                                 | (10)                         |                | 5                                 | (24)                         | (805)                          |        |       |                    |      |                  |                   |                           |                 | (117)                     |                              |
|                         | VoDO                                                       |                    |                       |                                                                                     |                              |                | $\boldsymbol{\omega}$<br>$\circ$  |                              |                                |        |       |                    |      |                  | ×                 |                           |                 | $\circledcirc$<br>$\circ$ |                              |
|                         | CE                                                         |                    |                       |                                                                                     |                              |                | $\omega$                          |                              |                                |        |       |                    |      |                  |                   |                           |                 | (0)                       |                              |
|                         | Concentration<br>ELP                                       | 30                 |                       | $\theta$                                                                            |                              |                | (0)<br>17                         |                              | (28)                           |        |       |                    |      |                  |                   |                           |                 | (0)<br>20                 |                              |
|                         | VoDO<br>CE                                                 | (127)<br>49        |                       | $\circledcirc$<br>$\,0\,$                                                           |                              |                | (145)<br>79                       |                              | 187<br>(104)                   |        |       |                    |      |                  |                   |                           |                 | (87)<br>24                |                              |
|                         | Concentration                                              | 127                |                       | 11                                                                                  |                              |                | 134                               |                              | (179)                          |        |       |                    |      |                  |                   |                           |                 | 92                        |                              |
|                         | ELP<br>VoD0                                                | $\,0\,$<br>(1)     |                       |                                                                                     |                              |                | 19<br>(47)                        |                              |                                |        |       |                    |      |                  |                   | ×                         |                 | 19<br>(48)                |                              |
|                         | CE                                                         | $\circ$            |                       |                                                                                     |                              |                | 188<br>39                         |                              |                                |        |       |                    |      |                  |                   | $\epsilon$                |                 | 188                       |                              |
|                         | Concentration<br><b>ELP</b>                                | 1<br>10            |                       | $\,0\,$<br>$\,0\,$                                                                  |                              |                | (58)                              |                              | Ø                              |        |       |                    |      |                  |                   |                           |                 | 40<br>(55)                |                              |
|                         | VoDO                                                       | (25)               |                       | $\circ$<br>$\theta$                                                                 |                              |                | 156                               |                              | 71                             |        |       |                    |      |                  |                   |                           |                 | 202                       |                              |
|                         | CE                                                         | 17                 |                       | $\theta$<br>$\theta$                                                                |                              |                | (175)                             |                              | $\theta$                       |        |       |                    |      |                  |                   |                           |                 | (158)                     |                              |
|                         | Concentration<br>ELP                                       | 25<br>50           |                       | (5)<br>(5)                                                                          |                              |                | (164)<br>(2)                      |                              | (78)<br>(1)                    |        |       |                    |      |                  |                   |                           |                 | (227)<br>48               |                              |
|                         | VoDO<br>CE                                                 | (126)<br>71        |                       |                                                                                     |                              |                | 39<br>(2)                         |                              | $\sqrt{5}$<br>$\theta$         |        |       |                    |      |                  |                   |                           |                 | (81)<br>70                |                              |
|                         | Concentration                                              | 126                |                       |                                                                                     |                              |                | (48)                              |                              | (4)                            |        |       |                    |      |                  |                   |                           |                 | 74                        |                              |
|                         | ELP<br>VoD0                                                | 77<br>(179)        |                       | $\,0\,$<br>0                                                                        |                              |                | (21)<br>93                        |                              | (1)<br>23                      |        |       | ×                  |      |                  |                   |                           |                 | 56<br>(64)                |                              |
|                         | CE<br>Concentration                                        | 99<br>179          |                       | $\theta$<br>5                                                                       |                              |                | (58)<br>(98)                      |                              | $_{\rm 0}$<br>(13)             |        |       | ÷.                 |      |                  | $\overline{a}$    | ×                         |                 | 40<br>73                  |                              |
|                         | ELP                                                        | 4                  |                       |                                                                                     |                              |                |                                   |                              |                                |        |       |                    |      |                  |                   |                           |                 |                           | $\overline{\phantom{a}}$     |
|                         |                                                            |                    |                       |                                                                                     |                              |                |                                   |                              |                                |        |       |                    |      |                  |                   |                           |                 |                           |                              |
|                         |                                                            |                    |                       |                                                                                     |                              |                |                                   |                              |                                |        |       |                    |      |                  |                   |                           |                 |                           |                              |
| <b>Done</b>             |                                                            |                    |                       |                                                                                     |                              |                |                                   |                              |                                |        |       |                    |      |                  |                   |                           |                 | Local intranet            |                              |

**Figure 4-C – Products screen of the Country Risk Reporting interface** 

From the products page, the user has an ability to look up product summaries for each country.
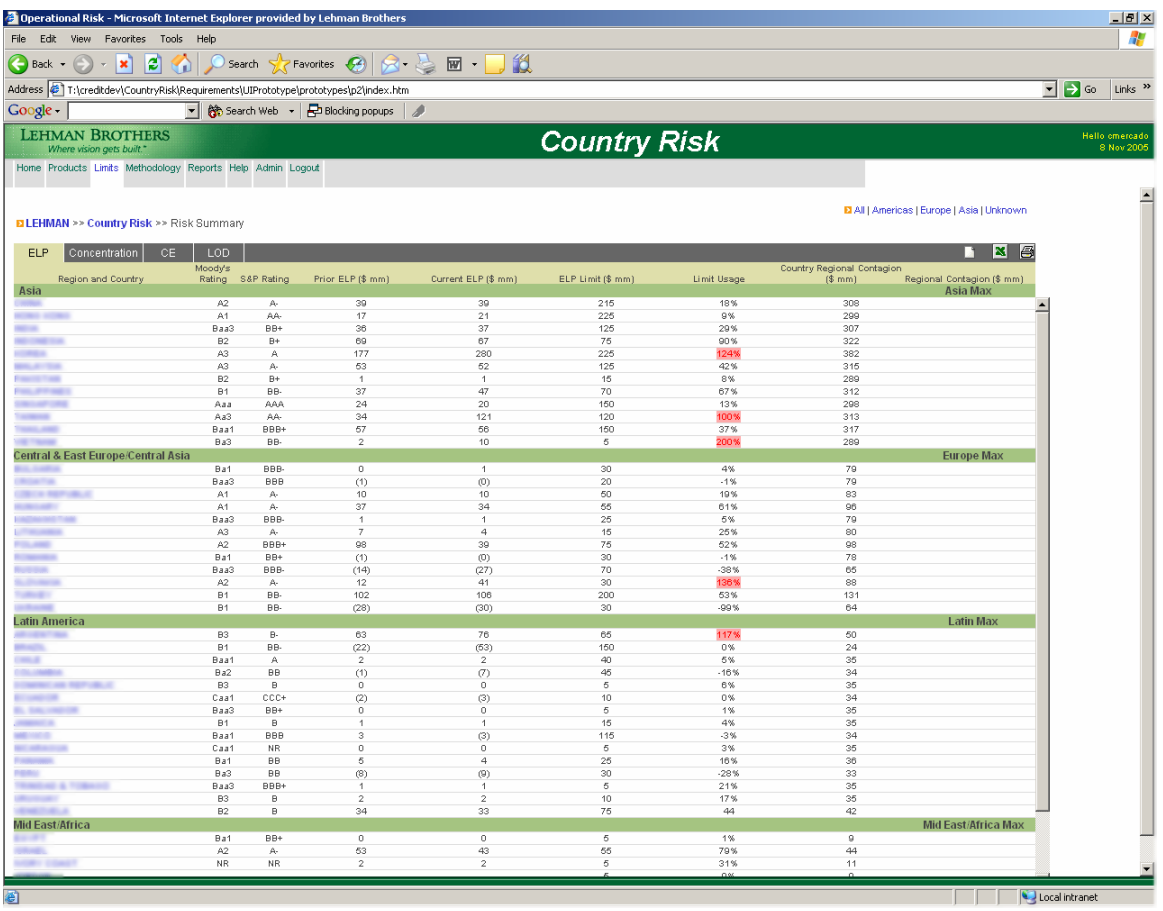

## **Figure 4-D – Limits screen of the Country Risk Reporting interface**

The user can view limits information for each country on this screen including ELP, Concentration, CE, and LOD. Also, user has an ability to click on each country and look up the products information for each country.

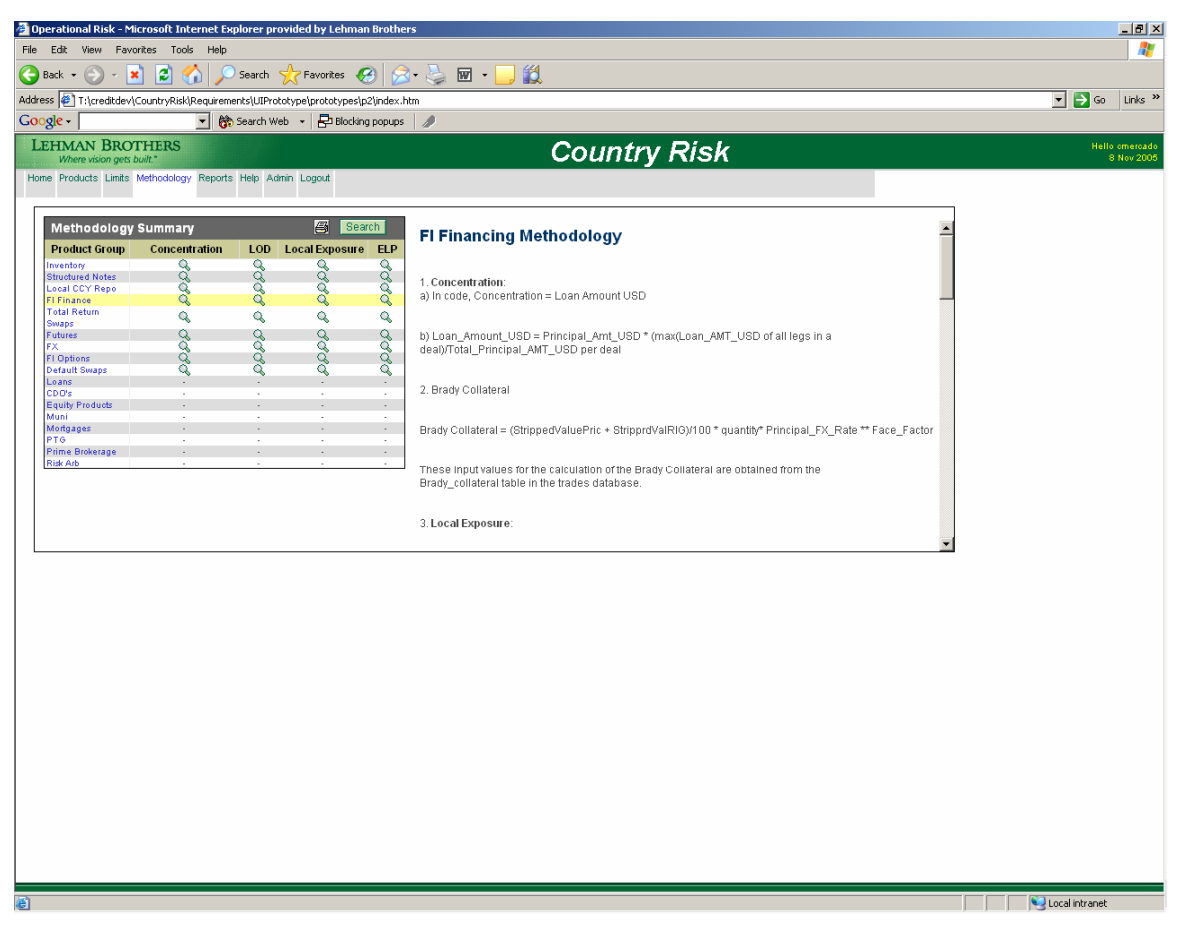

**Figure 4-E – Methodology screen of the Country Risk Reporting interface** 

The user has the ability to look up the methodology for each product group.

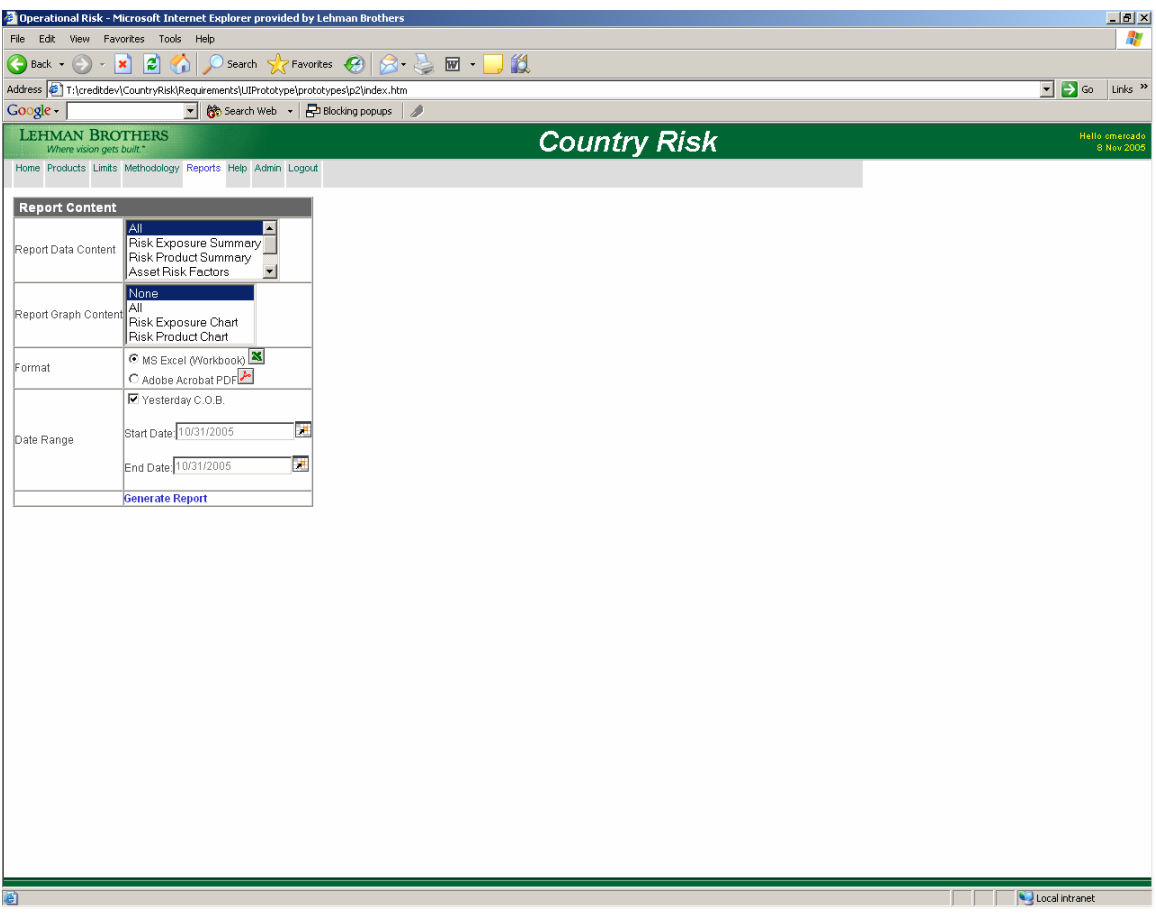

## **Figure 4-F – Reports screen of the Country Risk Reporting interface**

From this screen, the user has an ability to configure and create MS Excel or PDF reports. The user can select the data range for the reports.

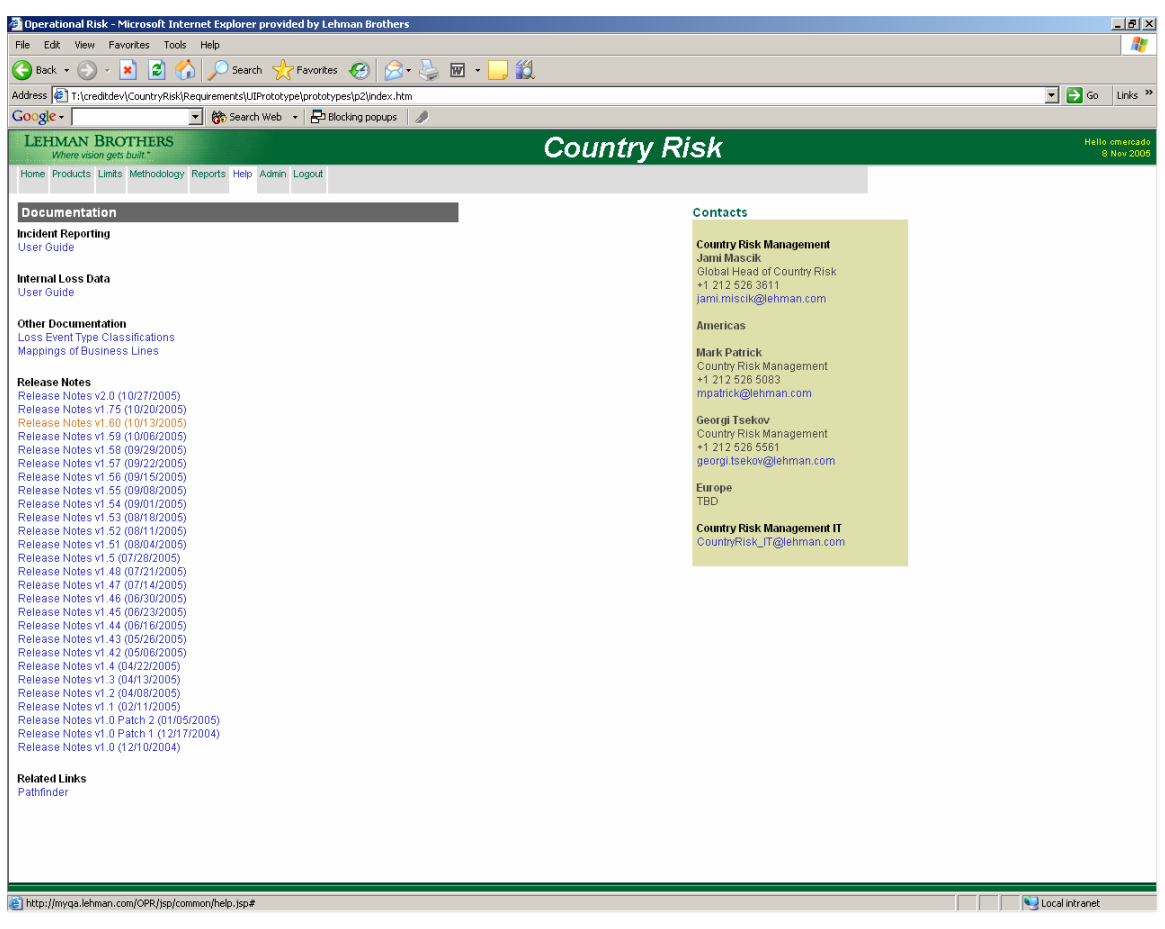

**Figure 4-G – Help screen of the Country Risk Reporting interface** 

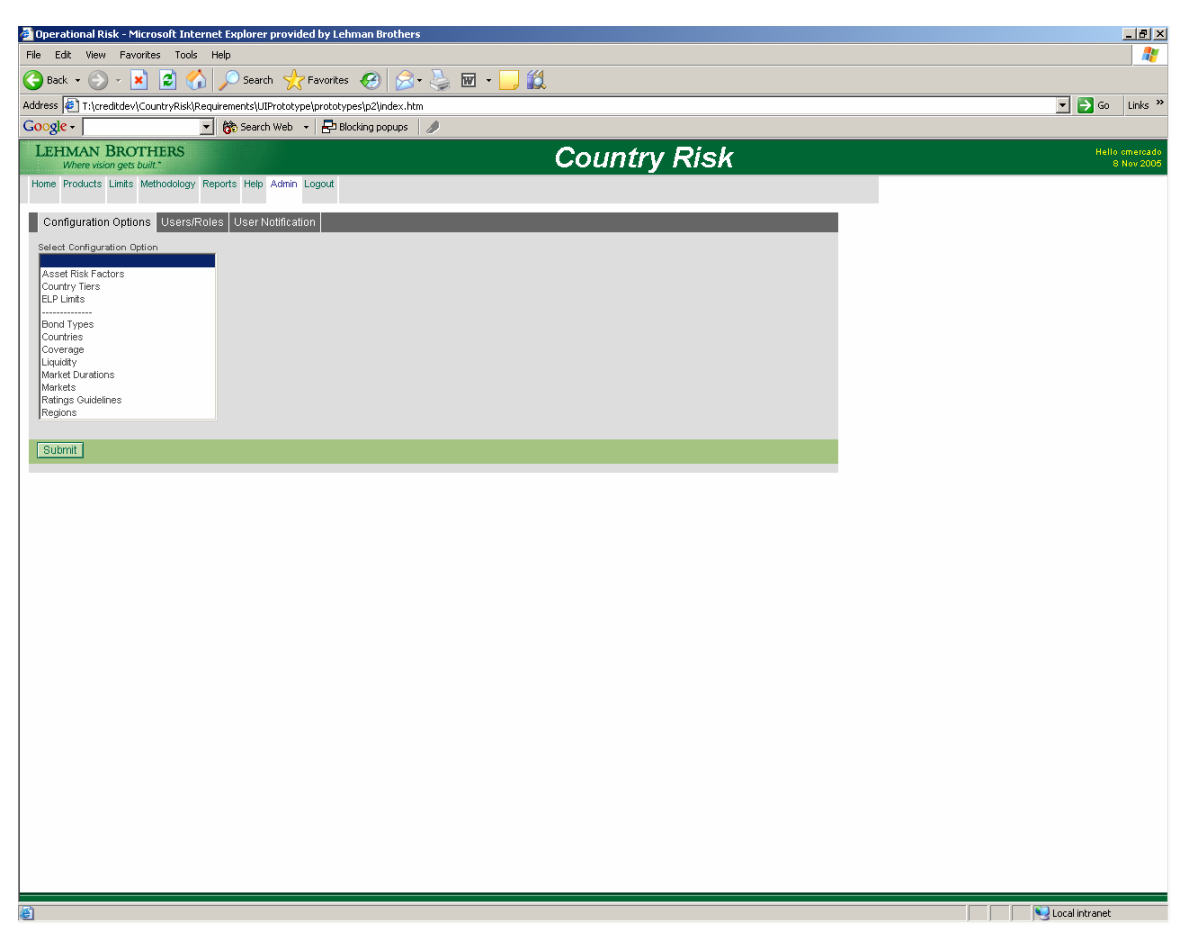

**Figure 4-H – Admin screen of the Country Risk Reporting interface** 

The above screen allows users to configure data for the report throughout the user interface. Only administrators have access to the screen. They have an ability to modify country, bond type, coverage, liquidity, market duration, markets, regions, and rating guidelines information. After changing the information, administrators can generate a read-only report which will incorporate the changes made. In addition, they have an ability to modify user account information and user notification information from the Administration screens too.

## **4.5 Implement the System**

We divided the implementation of the system into three sections: setting up architecture, implementing the database structure, and implementing the application layer(s). The implementations of these sections were done with Lehman Brothers database and application infrastructures in mind.

### **4.5.1 Setting up Architecture**

The system architecture consisted of three major layers. They are user interface layer, business service layer, and data access layer. We incorporated Spring model-view- controller (MVC) framework into user interface layer and also utilized Spring Singleton framework for business service implementation and validation. For Data access layer we utilized Hibernate for Object/Relational Database mapping. We also kept the ability to use Java Database Connectivity (JDBC)/Stored Procedures in the data access layer. Each of them has advantages and disadvantages, that is why we decided to keep both of them to make the application more robust.

#### **4.5.2 Implement the Database Structure**

Lehman Brothers technology departments generally use Sybase SQL servers. These servers use a variation of Transact-SQL as their language for describing the tables in the relational database. Due to ongoing business analysis, we could not complete the final design of the database, but we implemented some minor changes including cleaning up the database field names, adding timespecific information such as date/timestamps and user created or modified by, and incorporating user security and suggested a new scheme for future development.

#### **4.5.3 Implement the Application Layer**

The implementation of the Application Layer was based on the prototype designed and was implemented in Java Server Pages. The screen shots of the final system can be seen in [Figure 4-I.](#page-42-0)

<span id="page-42-0"></span>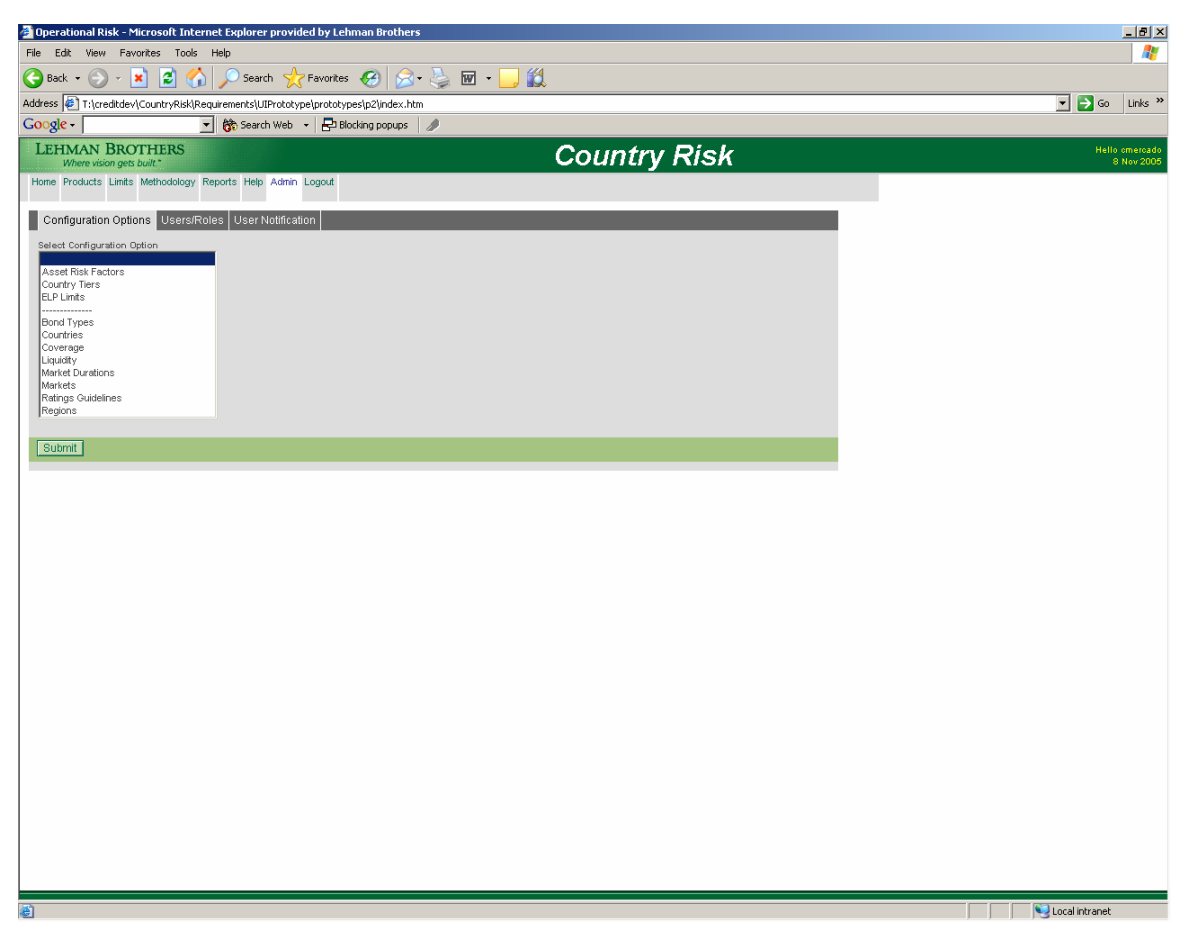

**Figure 4-I – Interface screenshot: Admin** 

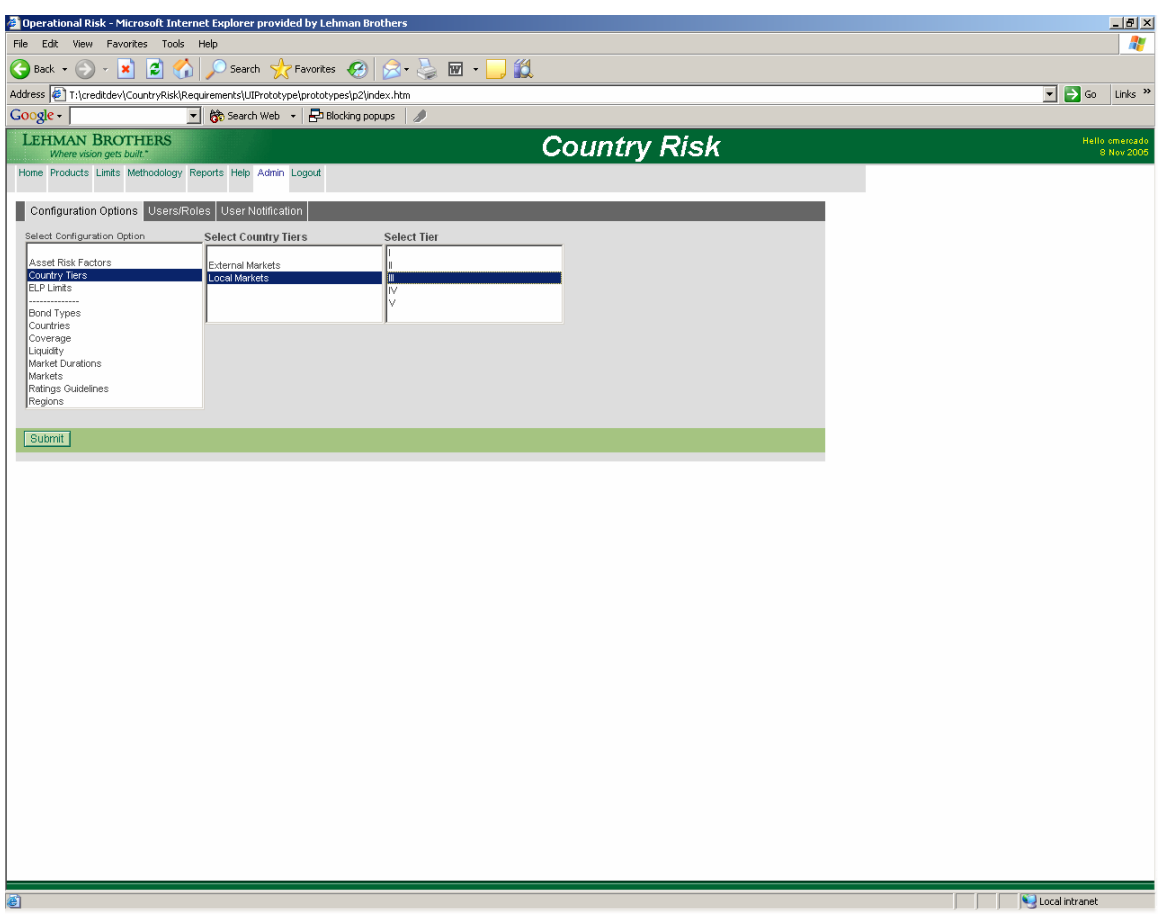

## **Figure 4-J – Interface screenshot: Admin**

Selecting different configuration options allows Administrators to modify different aspects of the report.

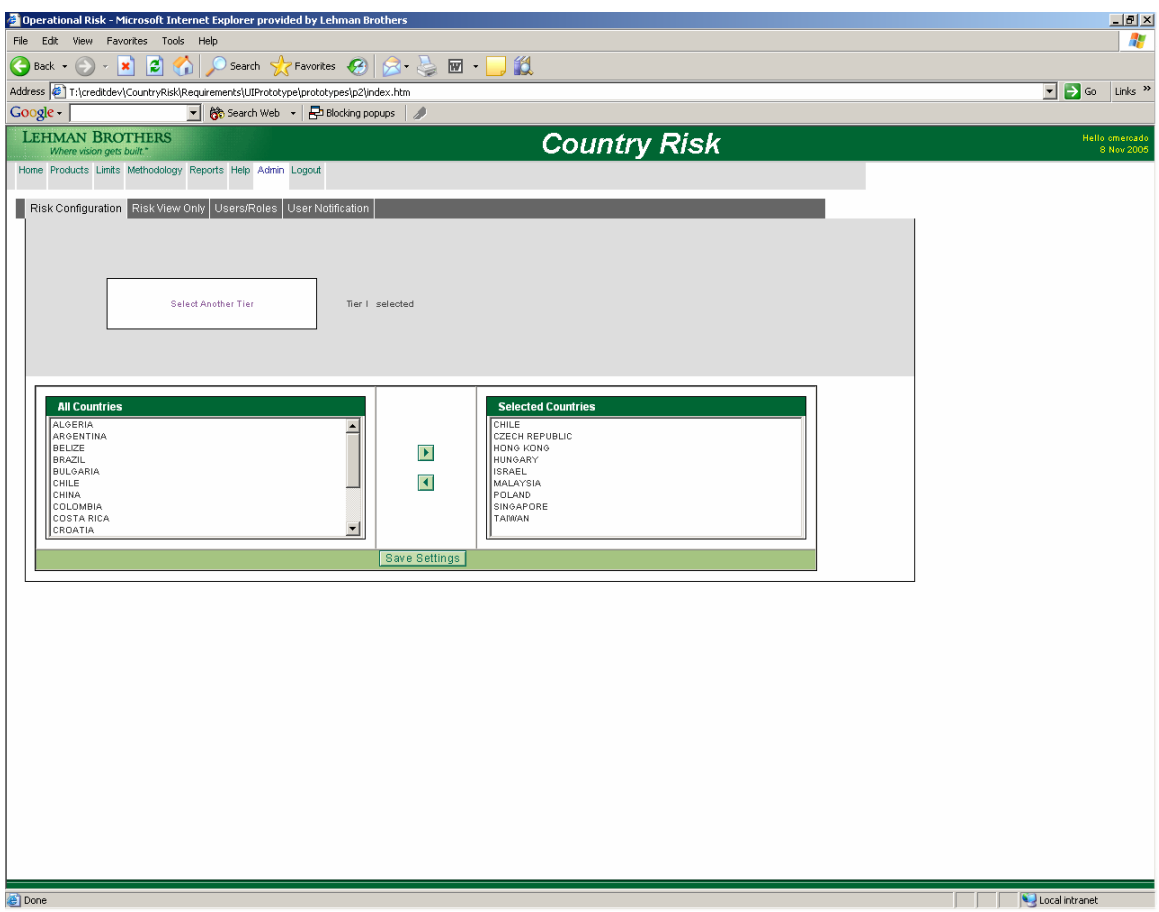

**Figure 4-K – Interface screenshot: Country Tiers** 

Selecting different tiers allows users to modify country tiers.

|                            |                                |                                                            |                                  | Operational Risk - Microsoft Internet Explorer provided by Lehman Brothers            |              |                                    |                                                                   |                         |                          |              |  |  |                                                             | $\Box$ e $\times$            |  |
|----------------------------|--------------------------------|------------------------------------------------------------|----------------------------------|---------------------------------------------------------------------------------------|--------------|------------------------------------|-------------------------------------------------------------------|-------------------------|--------------------------|--------------|--|--|-------------------------------------------------------------|------------------------------|--|
| File Edit                  | View                           | Favorites Tools Help                                       |                                  |                                                                                       |              |                                    |                                                                   |                         |                          |              |  |  |                                                             | H                            |  |
| $\bigodot$ Back $\cdot$    |                                | ١z١<br>×<br>УD.                                            |                                  |                                                                                       |              | Search <b>人Favorites ② 另·忌回·</b> 口 |                                                                   |                         |                          |              |  |  |                                                             |                              |  |
|                            |                                |                                                            |                                  | Address [ ] T:\creditdev\CountryRisk\Requirements\UIPrototype\prototypes\p2\index.htm |              |                                    |                                                                   |                         |                          |              |  |  | $\blacksquare$ $\blacksquare$ $\blacksquare$ $\blacksquare$ | Links <sup>33</sup>          |  |
| Google -                   | <b>LEHMAN BROTHERS</b>         |                                                            |                                  | ▼ 除 Search Web → PBlocking popups                                                     |              |                                    |                                                                   |                         |                          |              |  |  |                                                             |                              |  |
|                            | Where vision gets built."      |                                                            |                                  |                                                                                       |              |                                    |                                                                   | <b>Country Risk</b>     |                          |              |  |  |                                                             | Hello cmercado<br>8 Nov 2005 |  |
|                            |                                | Home Products Limits Methodology Reports Help Admin Logout |                                  |                                                                                       |              |                                    |                                                                   |                         |                          |              |  |  |                                                             |                              |  |
|                            |                                |                                                            |                                  | Risk Configuration Risk View Only Users/Roles User Notification                       |              |                                    |                                                                   |                         |                          |              |  |  |                                                             |                              |  |
|                            | Select Risk Configuration      |                                                            |                                  |                                                                                       |              |                                    |                                                                   |                         |                          |              |  |  |                                                             |                              |  |
|                            | Asset Risk Factors             |                                                            |                                  |                                                                                       |              |                                    |                                                                   |                         |                          |              |  |  |                                                             |                              |  |
| <b>ELP Limits</b>          | Country Tiers                  |                                                            |                                  |                                                                                       |              |                                    |                                                                   |                         |                          |              |  |  |                                                             |                              |  |
|                            |                                |                                                            |                                  |                                                                                       |              |                                    |                                                                   |                         |                          |              |  |  |                                                             |                              |  |
| Submit                     |                                |                                                            |                                  |                                                                                       |              |                                    |                                                                   |                         |                          |              |  |  |                                                             |                              |  |
|                            |                                |                                                            |                                  |                                                                                       |              |                                    |                                                                   |                         |                          |              |  |  |                                                             |                              |  |
|                            |                                | <b>External Markets Country Tiers</b>                      |                                  |                                                                                       |              |                                    | Local Markets / FX Country Tiers                                  |                         |                          |              |  |  |                                                             |                              |  |
| Liquidity                  | п                              | $\blacksquare$                                             | m                                | <b>IV</b>                                                                             | $\mathsf{v}$ |                                    | $\mathbf{r}$                                                      | $\mathbf{m}$            | <b>IV</b>                | $\mathsf{v}$ |  |  |                                                             |                              |  |
| High                       | Korea                          | Mexico                                                     | Russia<br>Brazil                 | Venezuela                                                                             |              | Chile<br>Cyprus                    | Bulgaria*<br>Costa Rica                                           | Algeria<br>Argentina    | Belize<br>Cote           | Kenya        |  |  |                                                             |                              |  |
|                            | Chile<br>Czech                 | Bulgaria<br>China                                          | Argentina<br>Philippines         |                                                                                       |              | Czech Republic Colombia            |                                                                   | Brazil                  | D'Ivoire<br>Dominican    |              |  |  |                                                             |                              |  |
|                            | Republic<br>Hong Kong Colombia |                                                            | Turkey                           |                                                                                       |              | Hungary                            | Croatia                                                           | China*                  | Rep.<br>Honduras         |              |  |  |                                                             |                              |  |
| Medium <sub>Israel</sub>   | Hungary                        | Croatia<br>India                                           | Uruguay                          |                                                                                       |              | Israel<br>Korea                    | India<br>Kuwait                                                   | Egypt<br>Estonia        | Indonesia<br>Ivory Coast |              |  |  |                                                             |                              |  |
|                            | Malaysia<br>Poland             | Panama<br>South Africa                                     |                                  |                                                                                       |              | Poland<br>Singapore                | Mauritius<br>Mexico                                               | Guatemala<br>Hong Kong* | Jamaica<br>Lebanon       |              |  |  |                                                             |                              |  |
|                            | Singapore<br>Taiwan            | Thailand                                                   |                                  |                                                                                       |              | Slovenia<br>Taiwan                 | Morocco<br>Romania                                                | Kazakhstan<br>Latvia*   | Nicaragua<br>Nigeria     |              |  |  |                                                             |                              |  |
|                            | Cyprus<br>Slovenia             | Costa Rica<br>ElSalvador                                   | Algeria<br>Egypt                 | Belize<br>Cote D'Ivoire                                                               | Kenya        |                                    | Slovakia<br>South Africa                                          | Lithuania*<br>Malaysia* | Pakistan<br>Sri Lanka    |              |  |  |                                                             |                              |  |
|                            | Estonia                        | Kuwait                                                     | Guatemala                        | Dominican<br>Rep                                                                      |              |                                    | Thailand<br>Trinidad&TobagoPhilippines                            | Peru                    | Ukraine<br>Venezuela*    |              |  |  |                                                             |                              |  |
|                            | Latvia<br>Lithuania            | Mauritius<br>Morocco                                       | Indonesia<br>Kazakhstan Honduras | Ecuador                                                                               |              |                                    | Tunsia<br>UAE                                                     | Qatar*<br>Russia        |                          |              |  |  |                                                             |                              |  |
| Low                        |                                | Qatar                                                      | Peru                             | Ivory Coast                                                                           |              |                                    |                                                                   | Saudi Arabia*           |                          |              |  |  |                                                             |                              |  |
|                            |                                | Romania<br>Saudi Arabia                                    | Sri Lanka<br>Vietnam             | Jamaica<br>Lebanon                                                                    |              |                                    |                                                                   | Sri Lanka<br>Turkey     |                          |              |  |  |                                                             |                              |  |
|                            |                                | Slovakia<br>Trinidad&Tobago                                |                                  | Nicaragua<br>Nigeria                                                                  |              |                                    |                                                                   | Uruguay<br>Vietnam*     |                          |              |  |  |                                                             |                              |  |
|                            |                                | Tunsia<br>UAE                                              |                                  | Pakistan<br>Ukraine                                                                   |              |                                    | Note: Country Watch List in Bold<br>* Pegged / Managed currencies |                         |                          |              |  |  |                                                             |                              |  |
|                            |                                | Note: Country Watch List in Bold                           |                                  |                                                                                       |              |                                    |                                                                   |                         |                          |              |  |  |                                                             |                              |  |
|                            | <b>Ratings Equivalent</b>      |                                                            |                                  |                                                                                       |              |                                    |                                                                   |                         |                          |              |  |  |                                                             |                              |  |
|                            | ICR                            | <b>Moody's</b>                                             | S&P                              |                                                                                       |              |                                    |                                                                   |                         |                          |              |  |  |                                                             |                              |  |
| $1$ >BBB+<br>$  $  BBB-BB+ |                                | >Baa1<br>Baa2_Ba1                                          | -BBB+<br>BBB-BB+                 |                                                                                       |              |                                    |                                                                   |                         |                          |              |  |  |                                                             |                              |  |
| $III$ BB-B+                |                                | Ba2-B1                                                     | BB-B+                            |                                                                                       |              |                                    |                                                                   |                         |                          |              |  |  |                                                             |                              |  |
| 圈                          |                                |                                                            |                                  |                                                                                       |              |                                    |                                                                   |                         |                          |              |  |  | Local intranet                                              |                              |  |

**Figure 4-L – Interface screenshot: Country Tiers (Read Only)** 

After modifying country tiers, user has an ability to view the Country Tiers information in an

easy-to-read report.

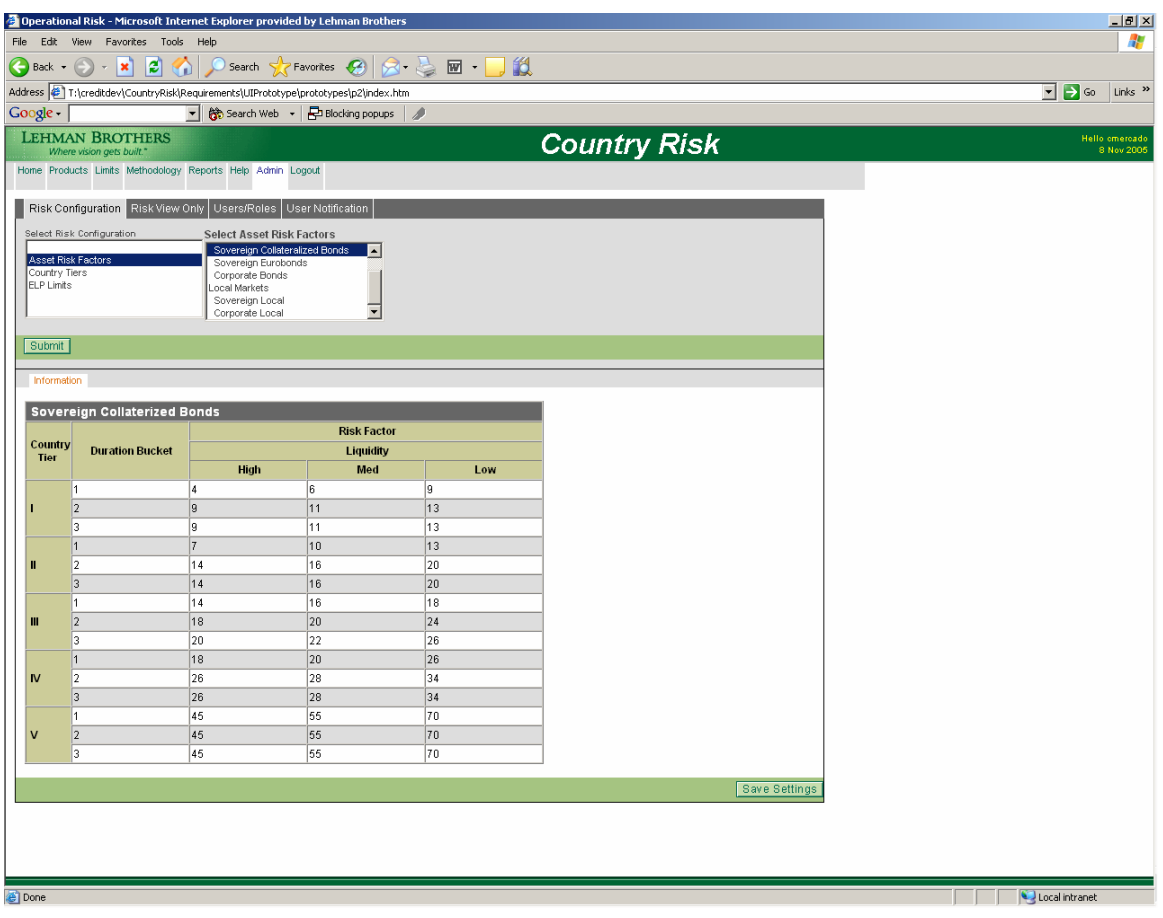

**Figure 4-M – Interface screenshot: Asset Risk Factors** 

This screen helps administrators to modify risk factors for both local and external markets.

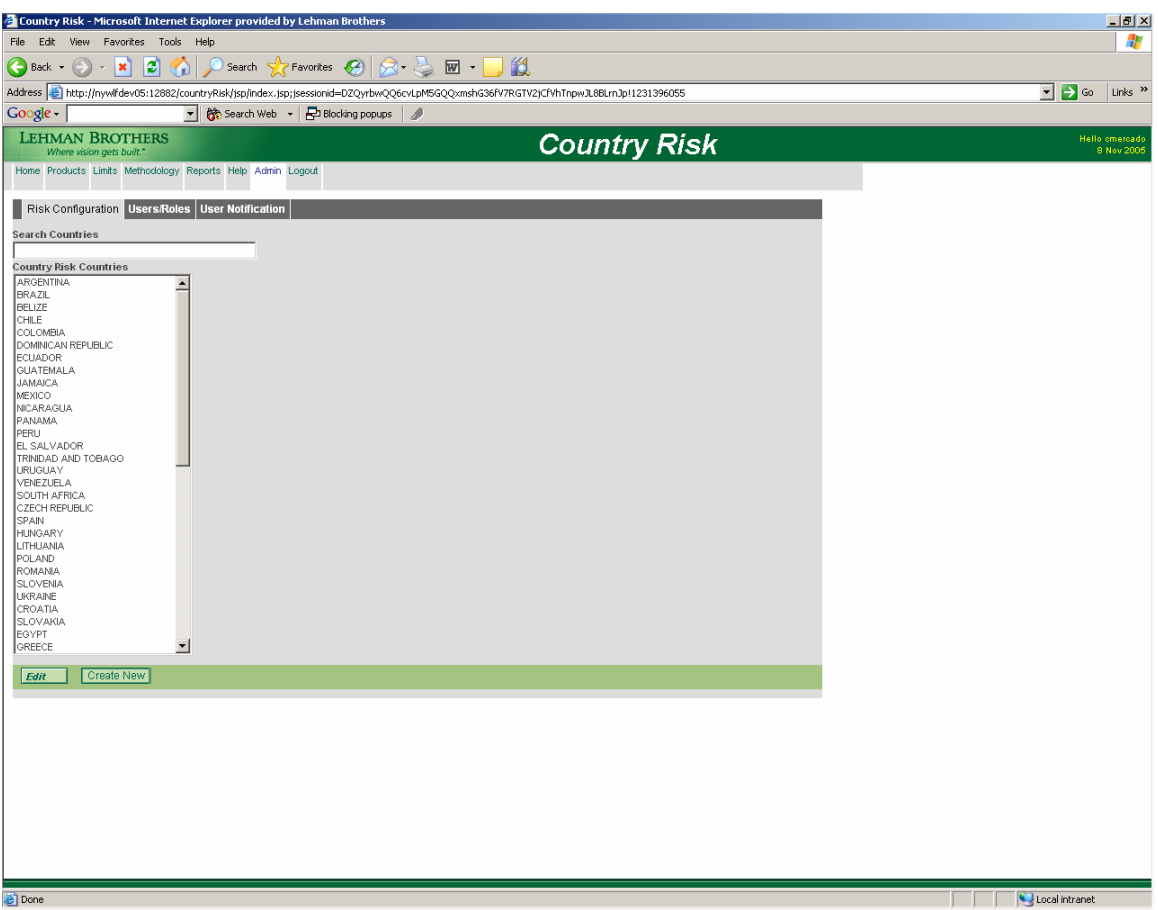

**Figure 4-N – Interface screenshot: Select Country screen** 

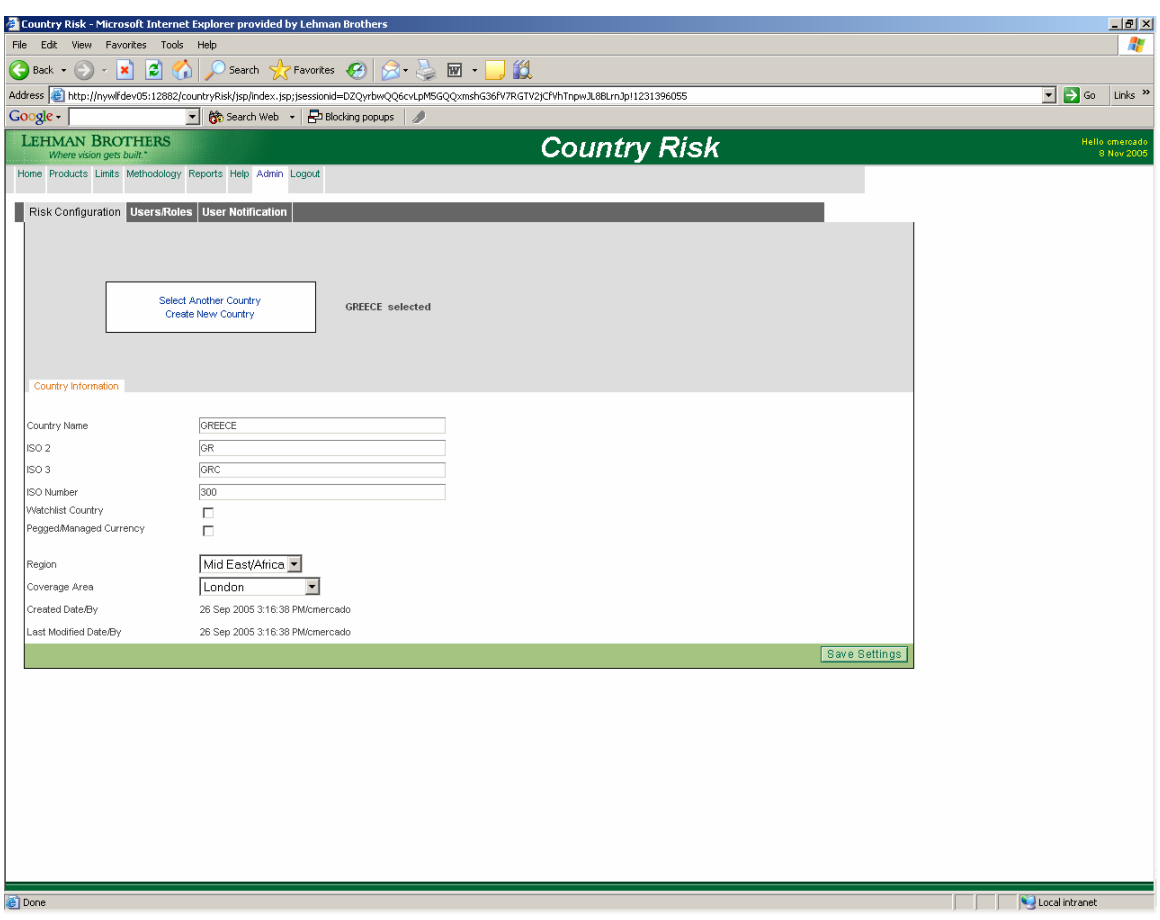

**Figure 4-O – Interface screenshot: Country Configuration** 

This screen helps an administrator to modify and save any information about countries available in the system.

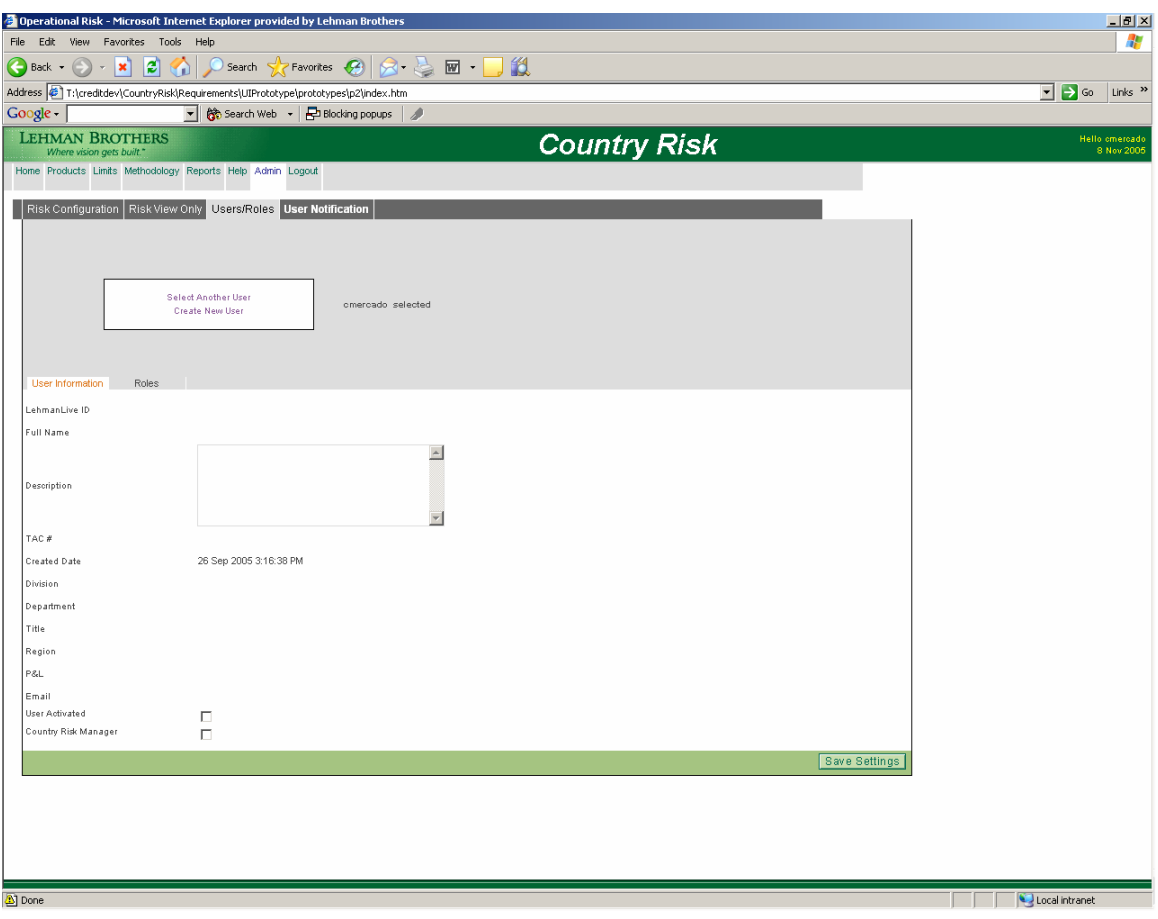

**Figure 4-P – Interface screenshot: User Roles Configuration** 

This screen helps administrators to modify and save any information about users in the system.

## **4.6 Testing the system**

During the system implementation we went through multiple iterations of testing. Testing of the system was done based on the requirements and the prototype that were developed. During the testing stage we went through multiple iterations of user acceptance testing too. This testing is completed by the users of the system.

## **5 Conclusions Part 1**

The same methodologies that are still being applied to cross currency swaps are also being applied to each of the product types outlined in the previous chapter. The chart below shows a breakdown of the percentages of each product type found in the SUMMIT source system.

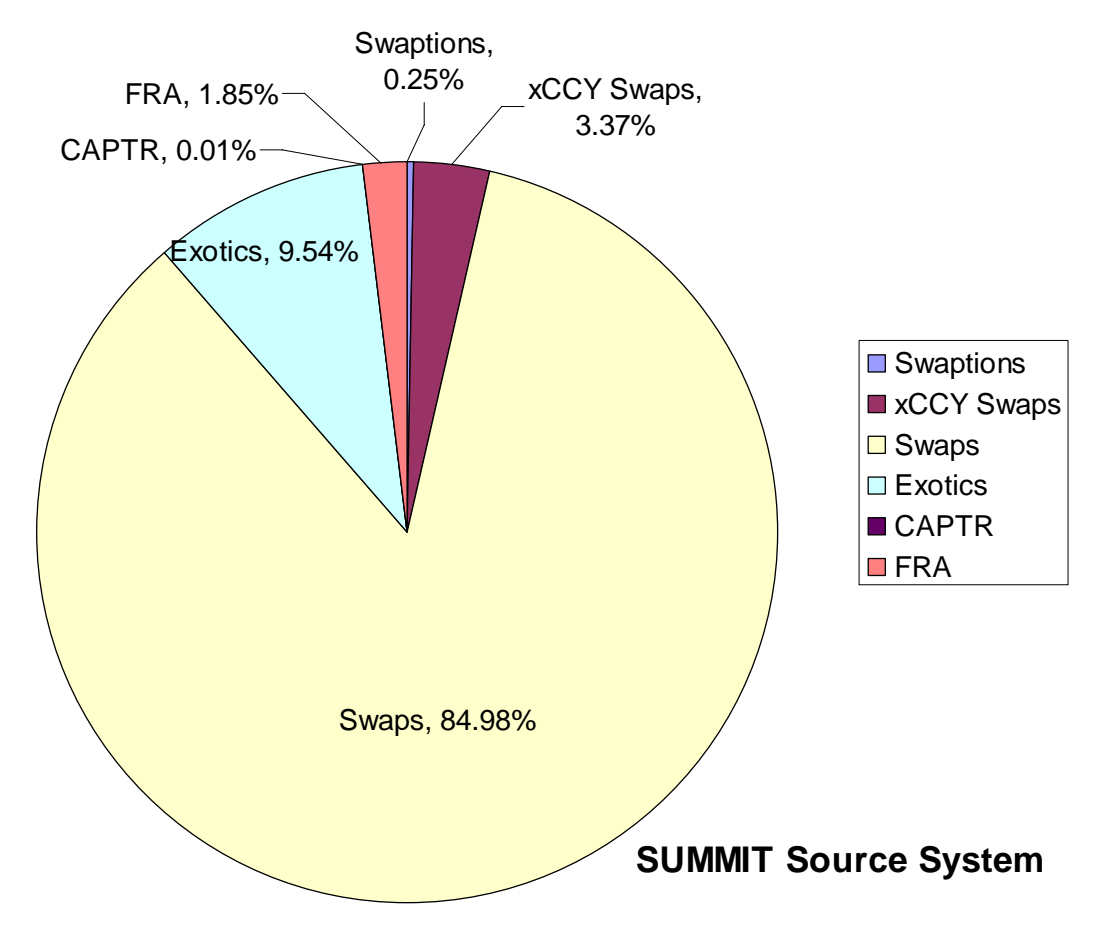

#### **Figure 5-A – Summit source system breakdown**

Using the cross currency swap methodology to calculate each of these different product types limits the accuracy of the risk calculations for each product. Since the mythologies currently do not represent the differences in these products ELP limits, and other country risk statistics are misrepresented in the reports.

In the HJM system we found only with (NULL) swap related product types for emerging market countries. However, the methodology being applied to this still may not be representative of the product type.

Continuing with the data analysis we then looked at the country\_risk\_fx table or commonly known as the cross currency swap table. This table is the primary country risk table which is comprised of all the financial information required for the country risk reports pertaining to cross

currency swaps. The swap data from SUMMIT and HJM is part of the country\_risk\_fx table. However, when the data from SUMMIT and HJM are imported into the cross currency swap table some of the data describing each of the product does not carry over. The most significant piece of missing information is the data field with describes the product type. As mentioned earlier, swaps, exotics, swaptions, CAPTR, FRA, and (NULL) were labeled as such under the data field "prodType" or product type in the SUMMIT and HJM systems. In country\_risk\_fx the "prodType" data field is not carried over. This creates another problem because there is no efficient way to differentiate these swap related product types once it is imported to the country\_risk\_fx table.

The last part of the data analysis was to so compare the different product types with each other. Since the product names are not carried over into the cross currency table it was important to see if there other ways to distinguish between them after they are imported. However, we found that it many cases you can not easily spot one product type from another. The following is an example of the analysis comparing each product type using only the data available in the country\_risk\_fx table. Please refer to Appendix 1-C for the complete analysis.

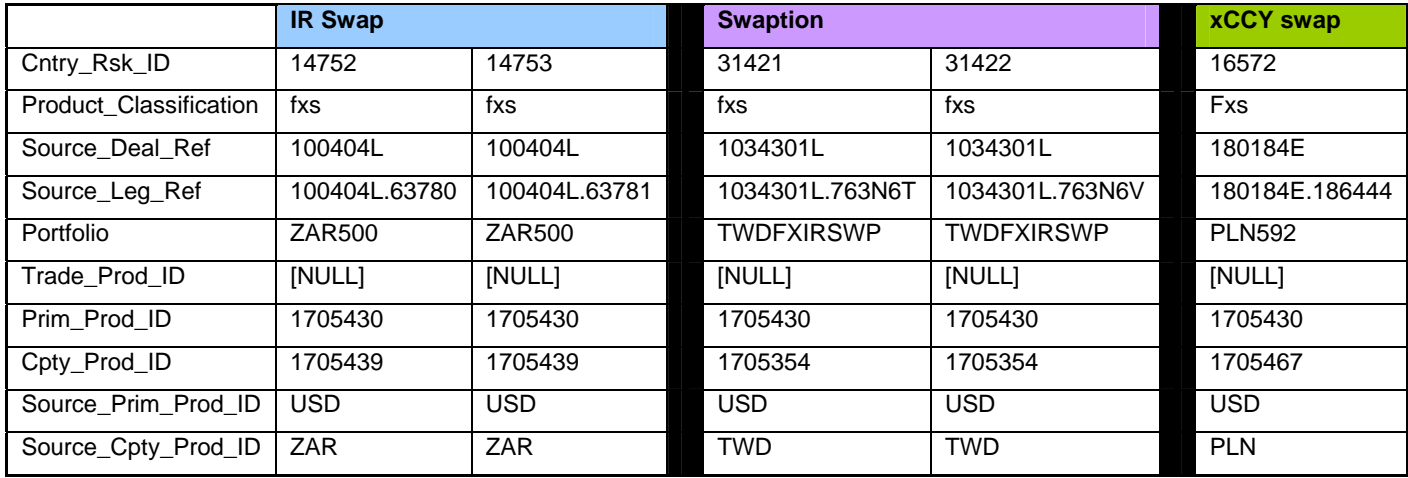

**Table 5-A - Sample country\_risk\_fx product comparison table** 

Using the full version of this spreadsheet we were able to identify several defining characteristics for some of the product types. In the country\_risk\_fx both IR Swaps and Swaptions contain two legs or transactions. The xCCY swaps or cross currency swaps were more easily recognized since they have legs with two different currencies. However, IR swaps and Swaptions appear to be the same as IR swaps in the country\_risk\_fx table. This lack of distinction significantly contributes to the misclassification of cross currency swap data.

## **6 Recommendations Part 1**

The development of an improved country risk reporting system at Lehman Brothers is a large scale project. Having accurate, first hand financial risk information on a daily basis will undoubtedly have major benefits for the Lehman Brothers organization. Even though the project is still in the early phases a significant amount of progress has been made. In order to ensure this progress through the development of the new system we have outlined several recommendations to consider along the way.

### **6.1 Data Analysis Recommendations**

The results of the data analysis showed that several issues exist which limit the quality of data in the country risk reports. More specifically, the products in the cross currency swap table are misclassified. This means that the same methodologies are being applied to each of the different products in this data table. The first recommendation would be to decide what methodologies need to be applied to each different product. If the products are not related than the methodologies should reflect that by being adjusted. This will ensure that each products risk calculations are accurate.

The next recommendation we have is to develop a way to incorporate the product type information into the country\_risk\_fx table. This will help reduce the amount of misclassified items and provide an easier way to identify each product found in the country\_risk\_fx table. Including the product types in the country risk table will also make it easier to locate individual deals separate the data in the future.

Since the current country risk report is only comprised of risk information from emerging market countries we recommend that in the future it incorporate methodologies for all countries. Even though the risk associated with emerging countries is higher, investing in all countries carries financial risk. To ensure that the country risk reports are complete the report should represent each of the countries in which Lehman Brothers invests.

Furthermore, the data dictionary that provides glossary type information on many of the data fields found in the country risk report should be incorporated into the new reporting system. This will allow end users to search definitions and locations to each data field found in the final reports. It will also be a useful future tool for the development team to familiarize themselves with the data going into the country risk reports.

Next, we recommend that the data analysis carried out be duplicated for each of the products or deal types in the country risk reports. This will ensure that all the data is classified

correctly in the future and that methodologies can be create for un-related product types, thereby increasing the overall quality of data in the country risk reports.

## **6.2 Technical Recommendations**

Finally, there are a number of recommendations we would like to offer on the technical side of the project too. First, we recommend that the development process needs to be defined and documented in the early stages of the process. In addition to that, the development should continue in this prescribed iterative manner. This will save a lot of time and labor when each part is implemented into the system. This will allow others to continue working on the system even though the final user requirements may not be established. Lastly, we recommend opening communication lines with the users upon completion of each step of the development process to confirm progress and gain feedback for improvements.

## **7 Methodology Part 2**

The process of checking foreign-exchange (FX) spot credit limits across multiple trading systems, both internal and external, at Lehman Brothers is a tedious task. When approaching this project, we divided our tasks into various stages. We first had to understand the current process. Once we understood what was involved with the current process, we then brainstormed and designed the new process and how it could best be executed. Once the new process was designed, this system needed to be implemented and integrated in with the existing infrastructure. Throughout the preceding steps, we kept detailed notes. To consolidate and formalize these notes, we needed to compile a single, coalescent document.

## **7.1 Understanding the Current Process and Problem**

The initial phase of our project was to develop an understanding of the current process for reporting and comparing various FX credit limits performed at Lehman Brothers. Understanding the current process allowed us to define a clear purpose of the project and its importance. To gain knowledge about the existing process, we conducted several semi-standardized interviews with the current users. The interviewed included users from the following departments:

- Credit Risk Management
- Quantitative Risk Management
- Risk Technology

The interviews provided us with an overview of the process flow from different aspects. From these different aspects, the different systems involved were exposed. From these interviews, we also defined a clear purpose of the project and its importance. We then highlighted the inefficiencies and identified several areas for improvement in reporting FX credit limits at Lehman Brothers.

#### **7.1.1 Meetings with Users**

Through meetings with employees involved in the current process, we learned the details of the process. The credit and quantitative risk management departments were primarily the administrators and executors of the current process. The employees in this department were asked to similar questions to explain the following:

- Explain the current process (from their perspective)
- Their role in the current process
- What aspects they would like to see improved

From the preceding interviews, we learned of the process flow and of the various systems that are used for data sources such as Credit Work Station (CWS), Reuters and EBS.

#### <span id="page-55-0"></span>**7.1.2 Understanding Systems/Sources Involved**

We learned of the various systems used for sources and reference through meetings with the current users. Of these sources, we identified CWS, Reuters, and EBS as systems that we needed to investigate further. All of the systems managed FX credit limits. CWS managed the total Lehman Brothers credit appetite while Reuters and EBS managed individual credit limits. The EBS limits are local systems that are managed at three Lehman Brothers locations: London (UK), New York (US), Tokyo (JP).

CWS is a Lehman Brothers internal-use only system. We questioned employees in the risk technology department regarding the functionality and underlying data structure of CWS. We also asked them for an overview of the Reuters and EBS systems and how they related to the FX limits we were interested in. Since Reuters and EBS are FX trading applications, we needed to gain an understanding of FX trading. This is explained more in the following [Understanding Credit Limits](#page-55-0)  [and FX Trading](#page-55-0) section.

#### **7.1.3 Understanding Credit Limits and FX Trading**

To understand credit limits and foreign-exchange trading, we spoke with an analyst from the quantitative risk management department. We learned about the concepts and thoughts behind foreign-exchange trading and how it relates to Lehman Brothers. We also learned about why the process of consolidating limits is important for Lehman Brothers.

#### **7.1.4 Documenting the Current Process**

After performing the interviews with previously mentioned Lehman Brothers employees, we documented all knowledge learned from the meetings. We then outlined the sequence of steps that are involved in the current process, and had the users of the process verify those steps to ensure our accuracy. Within the sequence of events, we identified the users and their roles in each step. We developed "use-cases" in order to explain the sequences of the interactions between the users and the systems they used to complete this process. These methodologies showed the functional requirements of the system, the interactions between the systems and the users, and the scenarios developed from each event. Then, from the notes, sequence list, and use-cases, we designed diagrams to display the current process.

### **7.2 Designing the New Process**

Once we developed a clear understanding of the current process, we created a design for our new process. The first step was listing all the functional requirements needed for the new system with respect to the three goals we outlined for our project. We developed use-cases and produced

diagrams showing how the new system will work. We then performed a proof-of-concept analysis to demonstrate the feasibility and flow of the new process and to help us uncover all the possible issues or concerns that could arise. Next we designed the underlying database structure and created an interface prototype to make sure that we met the user's needs. Lastly, we wrote design specifications based on the function requirements, the use-case and the sequence write ups, diagrams, and the scenarios that needed to be addressed.

#### **7.2.1 List Functional Requirements**

We listed the functional requirements of the new system to capture the system's intended behaviors and tasks. When developing this we listed the baseline functionality of the system and the additional features that made the new system unique.

#### **7.2.2 Diagram Interactions with New System**

We next captured the functional requirements using use-cases. This step was similar to documenting the current process except this was for the new system. Similarly, we also wrote-up the sequence of events for the new system. After the use-case and sequence write-ups for the new process were written, we created diagrams displaying this information graphically.

#### **7.2.3 Proof of Concept**

The next step in our methodology was completing a primary proof of concept to demonstrate that the new system design is capable of solving the problems brought to attention. We executed the primary proof of concept, or feasibility of the project, by taking one hundred clients and performing a sample mapping of CWS client names with FX spot credit limits to Reuters and EBS counterparty names. The steps taken in performing this primary proof of concept were as follows:

- 1. A query of CWS data was run to pull out all counterparties with FX spot credit limits.
- 2. All the counterparty names (from CWS, Reuters, EBS London, EBS NY, EBS Tokyo) were sorted in alphabetical order.
- 3. A spreadsheet was created for consolidated viewing with headings:

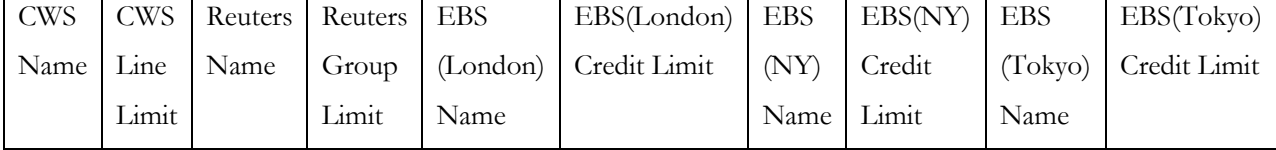

- 4. The CWS Name List and CWS Line Limit List were copied and pasted into the appropriate column.
- 5. Next, based on these counterparty names from CWS, the matching names were found in Reuters, EBS London, EBS NY, and EBS Tokyo. This was done by searching through each

list until the corresponding (possibly) matching name was found. Also, we found during this step, it was beneficial to mark the ones that were matched, i.e. check off on each list from all the systems once the counterparty name was on the new sheet.

6. Once the above steps were completed, the counterparties that are only in CWS, Reuters or EBS were able to be seen as well and were double checked.

After performing the primary proof of concept, we realized that it was possible for Reuters and/or EBS counterparty names that match up with CWS counterparty names to not have internal FX spot credit limits set. Therefore we performed another proof of concept similar to the primary one. During this proof of concept, we performed a sample mapping of the one hundred clients with all CWS client names and Reuters and EBS. We followed the same steps as during the primary proof of concept, but this time we did not filter the CWS data to just counterparties with FX spot credit limits set. From both of these proof of concepts, we had a list of all possible scenarios that could (and did) occur. We then asked the employees for reasons why each of the scenarios would appear and how they would be resolved. Based on our conclusions after the meeting with the users, we made a plan to integrate the business logic of the scenarios and resolutions into the system.

#### **7.2.4 Design the Database Structure to Meet the Needs**

After the planning and documenting of the new process was completed, we designed the database structure. This new database structures is shown in an entity relationship diagram. The entity relationship diagram (ERD) visually describes the attributes of entities, or tables, of a database and the relationships between them. The purpose of compiling this diagram was to visually layout the underlying database structure and how it integrated with the existing CWS tables. This ensured that data could be stored and accessed efficiently.

#### **7.2.5 Create Interface Mark-up and Get Feedback**

Another aspect of this project was to decide how this data would be displayed. We accomplished this by creating a user interface prototype. Once we had developed this, we presented it to the users to assure it showed all of the information they needed. We requested feedback about usability and features. We wanted to get as much feedback as possible during our project time, to better be able to meet the users' needs.

### **7.3 Implement the System**

Once the design of the system was finished, we began the implementation of the concepts developed. Two steps were involved in integrating the new system. First, we implemented the

database structure, as described in the entity relationship diagram. Second, we implemented the application layer, which itself consisted of two aspects: feed importing and interface applications.

#### **7.3.1 Implement the Database Structure**

The database structure stores the data that is imported from the feeds from Reuters and EBS. The development of the database structure included implementing the tables, stored procedures, and views for data access. Lehman Brothers uses Sybase Adaptive Server for their database server. Sybase Adaptive Server is a type of structured query language (SQL) database server. The entity relationship diagram was translated into SQL data description language (DDL) statements, which is used to create the database structure in a database. To access the database tables that were previously implemented, various stored procedures and views were written. Also, to add/delete/modify data in the tables, stored procedures were written. To minimize application-layer dependency, as much business logic as possible was integrated into the database structure. For the same reason, the database layer was implemented before the database structure. This resulted in decreased application-dependent code and implementation detail.

#### **7.3.2 Implement the Application Layer**

The next step in implementing the designed system was to implement the application layer. The application layer supports the application and the end-user processes. When completing this layer, we had to implement applications to import the feeds from Reuters and EBS into the database as well as interfaces to access the views/stored procedures in the database. The applications that imported the feeds from Reuters and EBS were Perl scripts with a Sybase DBI adapter. Front-end interfaces for the database were first implemented in Perl, which we later rewritten in Java Server Pages (JSP).

## **7.4 Produce Documentation**

Our last step of the methodology was to produce the documentation for the new system. Since we spent six weeks at the Lehman Brothers London office and two weeks at their New York office, most implementation and production of the system was completed in London. Once we arrived in New York, the details of documenting the new system were completed. This documentation was essential for the success and continuation of our project.

## **7.5 Test the Implemented System**

Our next step of our methodology was to test the implementations within the system. The testing of our system followed the Lehman Brothers protocol of going through a testing phase and then a staging phase. Major changes and bug-fixes occurred in the testing phase, while minor

modifications and robustness testing occurred in the staging phase. Within Lehman, a  $Q & A$ (question and answer) team fulfilled the staging phase. Within each phase, testing of the database and application layers was completed.

## **7.6 Move System into Production Environment**

After testing the system thoroughly, it was ready for use in a production environment. Once an application is in the production environment, it is considered to be finished. We followed the internal Lehman Brothers protocol for releasing a product into production. To start this phase, we began to "hand off" the system and release our control of the system. This was more of a "change of ownership" since we are merely temporary employees at Lehman Brothers. The system first had to be approved by managers. Once it was approved, the system was placed and integrated with the production systems. This placement was done during a specified time-frame. To complete specifics of this test, we met with appropriate contacts.

## **7.7 Conclusions**

In conclusion, the methodology we followed during the course of the project was to gather information and implement the system while we were London. Once we were in New York, we finalized documentation and released the system into production. This utilized our time and the resources available at each location. The users and maintainers of the system were in London while the system releasing players were in New York.

## **8 Results Part 2**

The findings and results of our methodology are described in this chapter. From understanding the current process, we produced steps and diagrams to the current process. We then designed and implemented a new process. We then documented the system, and lastly released the system into production.

## **8.1 Understanding the Current Process and Problem**

When understanding the current process, we met with users, understood the systems and sources involved, understood credit limits and foreign-exchange trading, and finally, documented the current process.

#### **8.1.1 Meetings with Users**

Through meetings with users we gathered a broad basis for our project as well as many of the fine details. We primarily met with Mahvish Ayoob and Leesan Wong, employees of the risk management department, to obtain information and get referrals to other contacts. The minutes from these meetings can be found in [Appendix 2-E: Meeting Minutes](#page-114-0). From these meetings we were able to derive information about the current process, ways the new process could be improved and details about the involved systems.

#### **8.1.2 Understanding Systems/Sources Involved**

After our meetings with users, we needed to understand the systems and sources involved in the current process. The systems that we investigated were first Credit Work Station (CWS), then Reuters and EBS broker dealer systems.

Credit Work Station is a Lehman Brothers internally developed application that tracks credit risk information for counterparties. For our purposes, we were only interested in the credit lines that were allocated to counterparties. We used these credit limit allocation numbers to compare to those set in Reuters and EBS systems.

The Reuters system used in Lehman is a global broker dealer system that is used internally in Lehman Brothers for keeping track of counterparty foreign-exchange spot and forward credit information. EBS is a similar broker dealer system to Reuters, except it maintains only spot credit limits and different instances of the application are run at the three main Lehman Brothers' offices: Tokyo, New York, and London.

## <span id="page-61-0"></span>**8.1.3 Understanding Credit Limits and FX Trading**

To understand credit limits and foreign exchange trading, we met with a credit analyst. The results of these meeting are documented in the background of this report.

## **8.1.4 Documenting the Current Process**

The current, or previous, process was documented through a flow chart diagram. This diagram, shown in [Figure 8-A](#page-61-0) below, visually demonstrates the process flow from beginning to end.

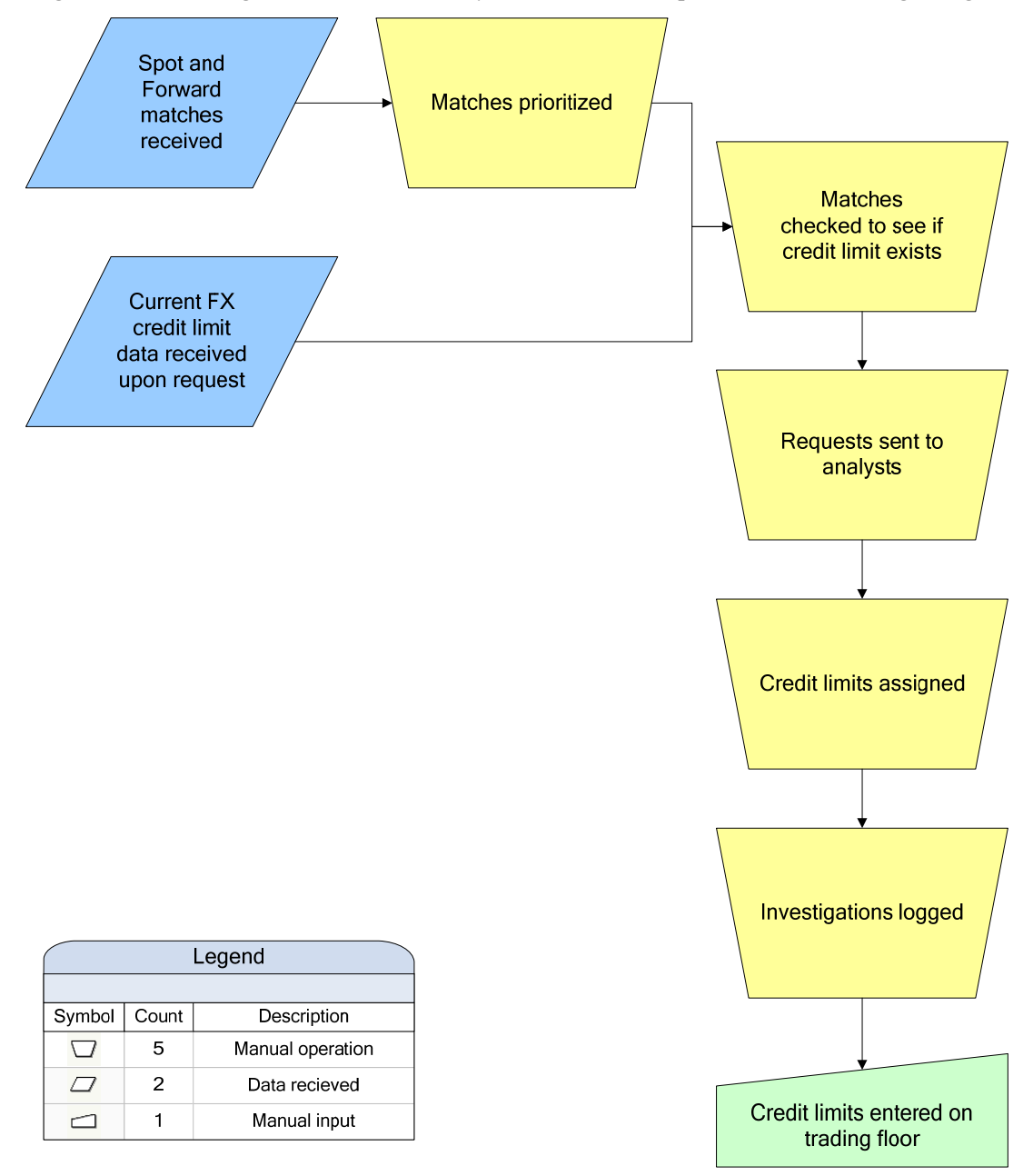

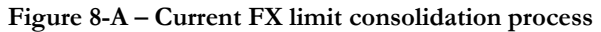

The following table describes the steps from [Figure 8-A](#page-61-0) in more detail.

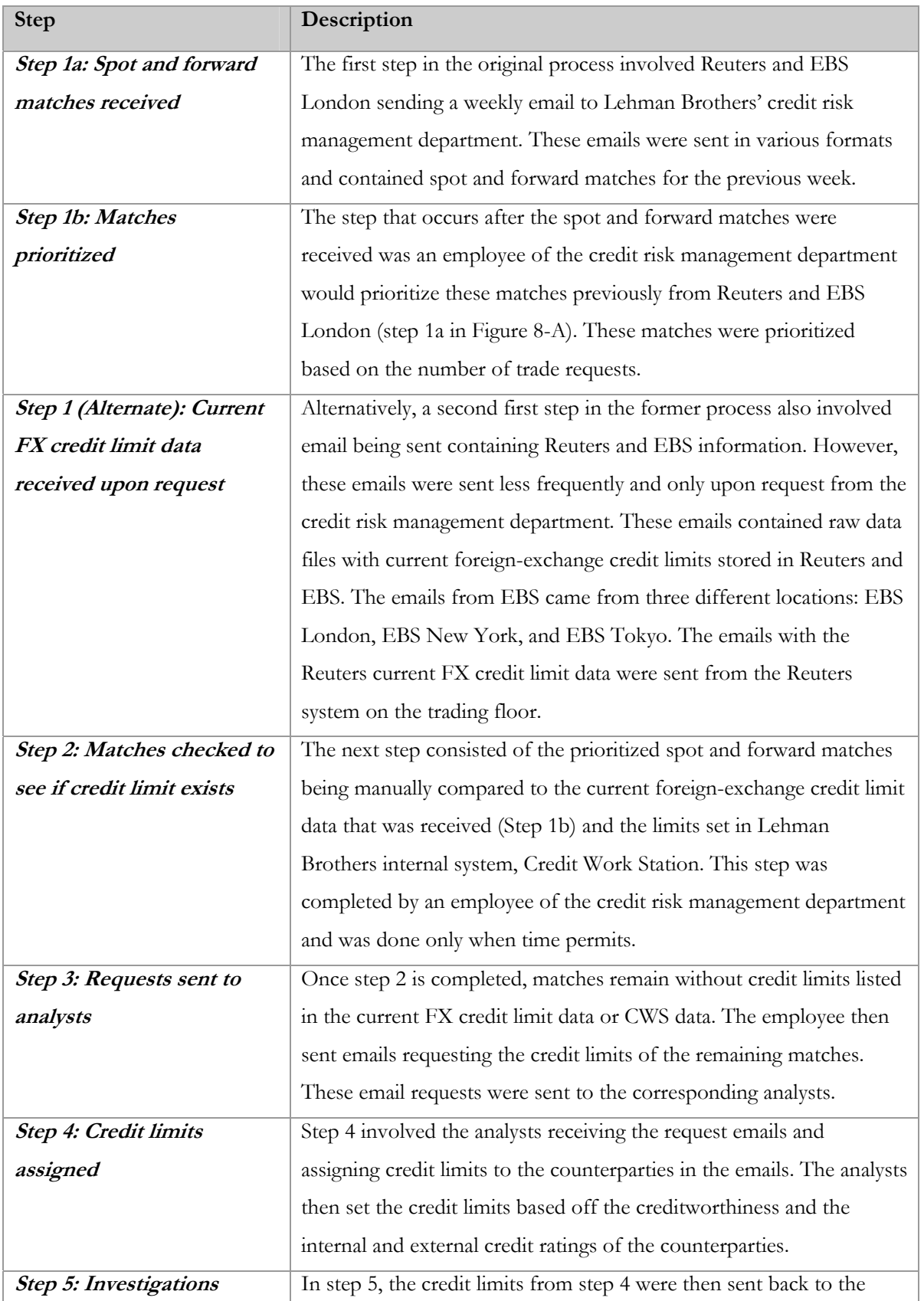

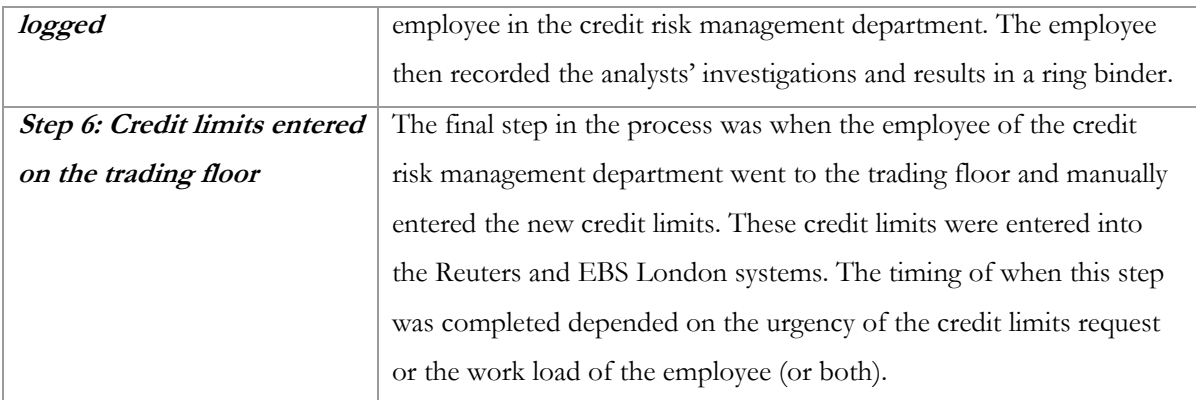

# **8.2 Designing the New Process**

The new process utilizing the system that we have implemented has fewer manual steps in the process when compared with the original process. Also, for documenting purposes, the new system was referred to as REBS FX. Below you can see a flow chart similar to that shown in the previous section.

<span id="page-64-0"></span>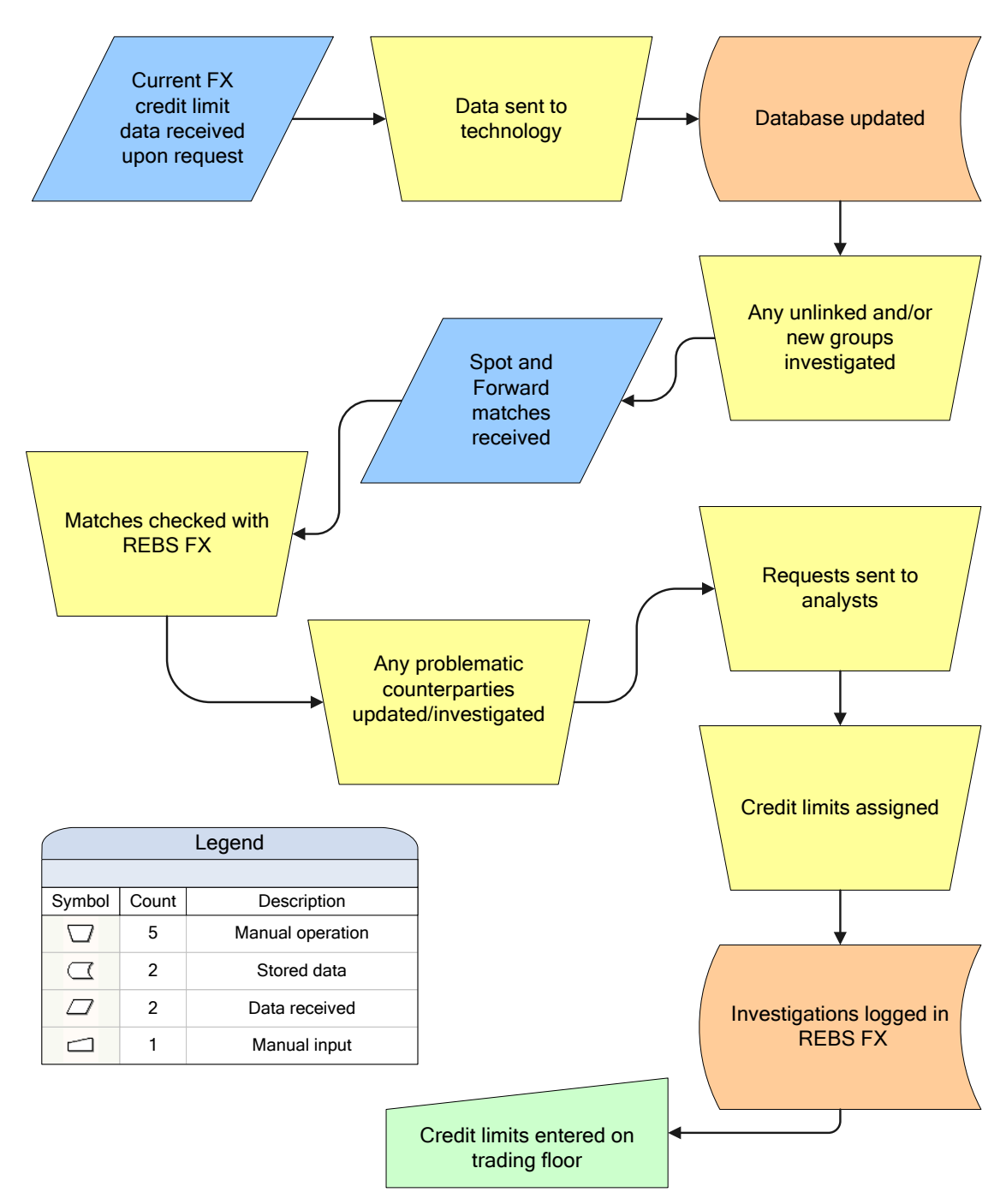

**Figure 8-B – Diagram of the new process utilizing implemented system** 

The following table describes each of the steps from [Figure 8-B](#page-64-0) in more detail.

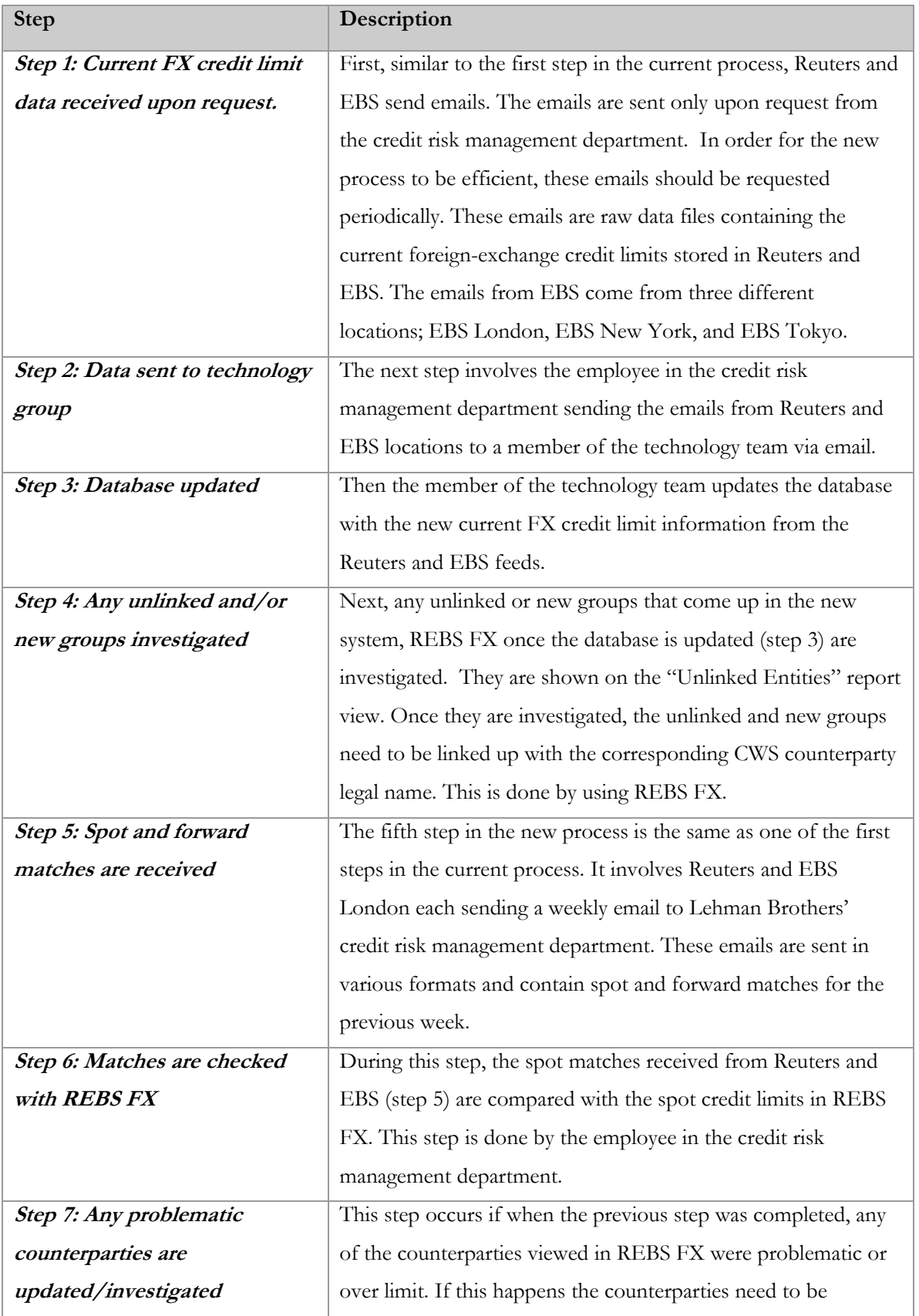

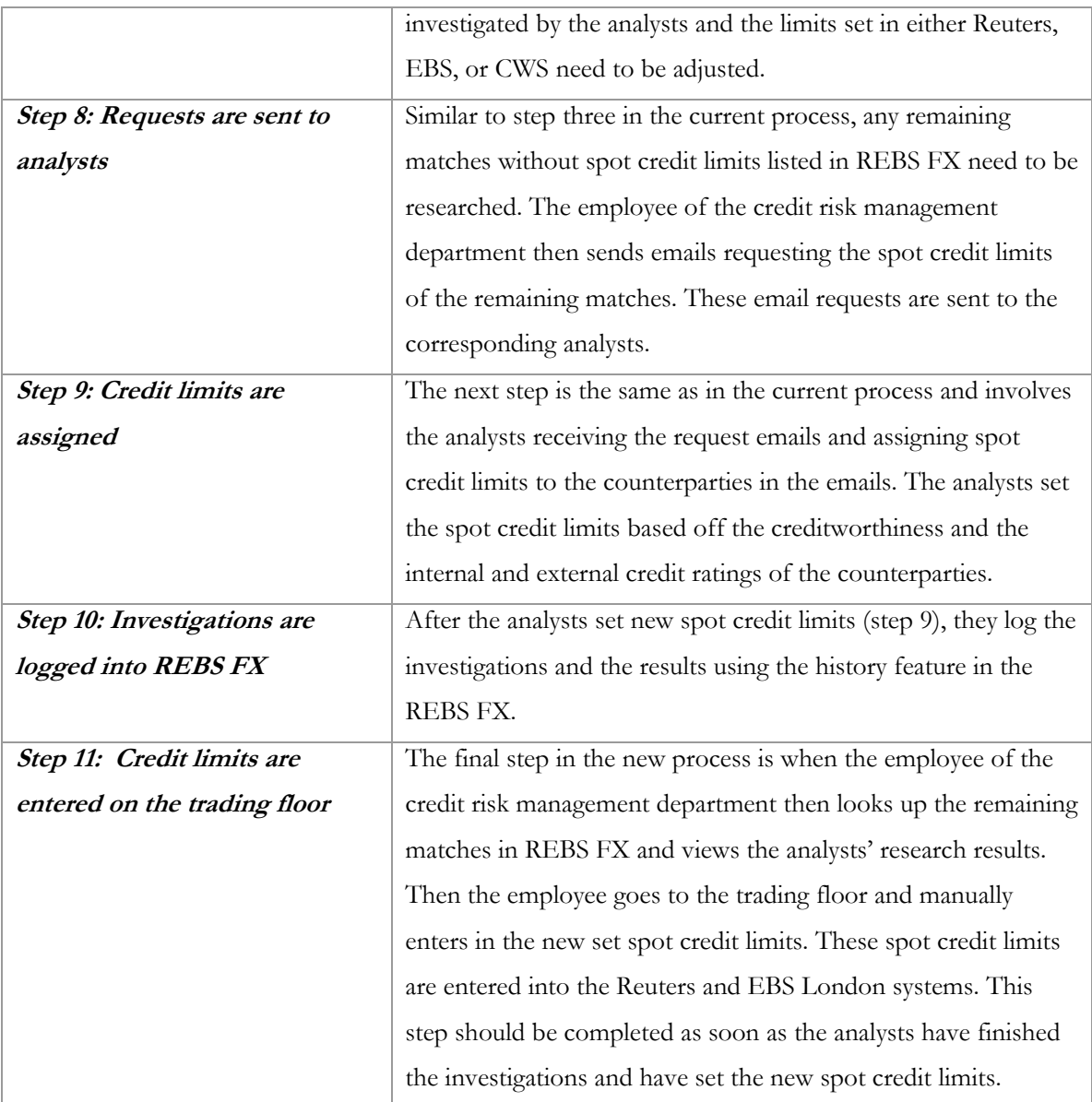

## **8.2.1 List Functional Requirements**

The functional requirements for the system were derived from the use-cases. These outlined all of the possible ways a user would interact with the system.

## **8.2.2 Diagram Interactions with the New System**

The interactions with the new system were diagrammed in the form of use-case diagrams. These diagrams show how a user would interact with a system. In our case, the following shows how a user interacts with our system and for what purpose.

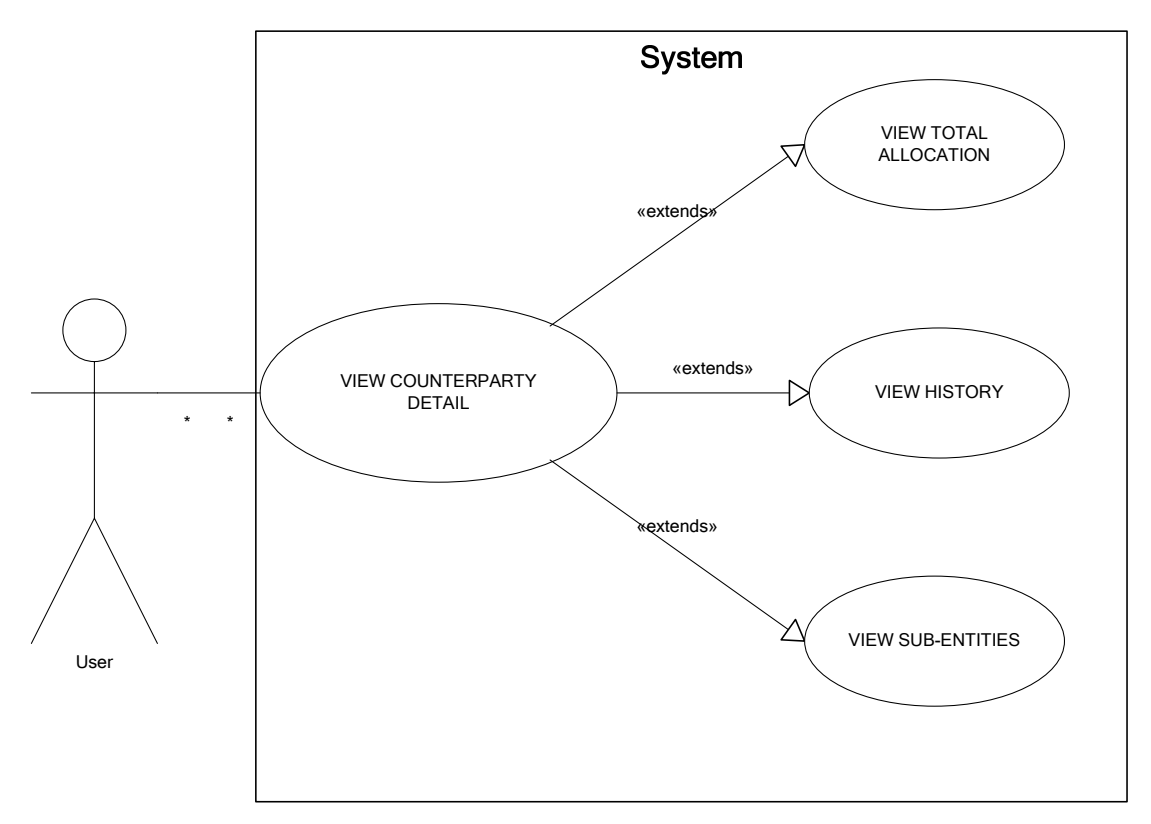

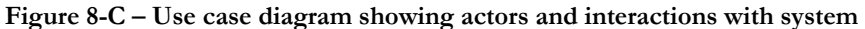

The above diagram shows how a user can view the details of counterparty. From that detail view, the user can view total credit limit allocation, view all counterparty history details, and view the sub-entities (or branches) of the counterparty.

### **8.2.3 Proof of Concept**

#### **First Proof of Concept**

Upon completion of the primary proof of concept, it was proven that the new system was capable of comparing the limits from CWS, EBS London, EBS NY, EBS Tokyo, and Reuters. It also was proven that the system was capable of fulfilling goal one, mapping CWS counterparty legal names to their corresponding Reuters and EBS names. These names are each entered into separate systems, by different people, with no standard naming convention. Given this fact, a manual check is required to match counterparties (based on name). Through the primary proof of concept, it was proven that by using the CWS names with FX spot credit limits as a staring point, the names in Reuters and EBS locations can be matched with those of CWS by searching through each individual sheet for like names.

After completing this primary proof of concept, possible scenarios that could occur were produced. The ideal scenario is that there is a name and a spot limit that exists in Reuters, EBS

London, EBS NY, and EBS Tokyo that corresponds with a name in CWS. However, this is not always the case. The other possible scenarios that could arise were:

- 1. The counterparty and its spot limit are only listed in CWS.
- 2. The counterparty and its spot limits are in CWS and EBS Global but not Reuters.
- 3. The counterparty and its spot limits are in CWS and Reuters but not in EBS Global.
- 4. The counterparty and its spot limit are only found in CWS and EBS NY.
- 5. The counterparty and its spot limit are found in CWS, Reuters, EBS London, and EBS Tokyo, but not in EBS NY.
- 6. The counterparty and its spot limit are only found in CWS, EBS London and EBS Tokyo.
- 7. The counterparty and its spot limit are found in all sources except EBS London.
- 8. In CWS the counterparty is listed in two different locations, but in EBS and Reuters it is just listed as one group.

Then, an employee from credit risk management described why each of the scenarios appear and how they should be resolved. The resolutions were as followed:

- If counterparty has a spot limit in CWS and no other sources (scenario 1 above) then it means that there hasn't been a spot limit assigned in Reuters and EBS. This should be flagged to be researched to see if the analysts would like to allocate it in Reuters and EBS.
- If a counterparty has a spot limit in CWS and Reuters but not EBS Global or a spot limit in CWS and EBS Global but not Reuters (scenarios 2 and 3 above) then it more than likely means it hasn't been looked into for that source. This also should be flagged and researched.
- If a counterparty is only in CWS and some EBS location (scenarios 4 and 6 above) then it might be because it not traded globally. This also should be flagged and researched.
- If a counterparty is not found in all the EBS locations (scenarios 5 and 7 above) it may be because no trading is done near the location it is not listed in and then therefore there is no appetite at this location. This also should be flagged and researched.
- In the case where the grouping is different between all the different sources (scenario 8 above), then an investigation needs to be done to make sure all the groups listed are indeed legal entities. This is done by first looking on the client's website to look up subsidiaries and branches. Then second contacting the analyst. This also should be flagged and researched. Generally, to resolve these scenarios, if a FX spot credit limit is missing in any of the

source's information contained in the database; it should be flagged and then adjusted after research. Also, any FX spot credit limit or name changes go through the credit risk management department. When these changes occur, the duplicate FX spot credit limit entry should be deleted.

## **Second Proof of Concept**

Based on our conclusions of the primary proof of concept and meeting with an employee of the credit risk management department, we realized that it was possible for some counterparties in Reuters and EBS to have a corresponding CWS counterparty name and not have an internal FX spot credit limit. We found that fifteen to twenty percent of the counterparty names in Reuters and EBS fit into this category. Therefore, we next completed another proof of concept where we matched one hundred names in Reuters and EBS to CWS names.

This proved to be more efficient and created two more scenarios. The first scenario was that the counterparty name in Reuters and EBS matches up with a CWS counterparty legal name but does not have an FX spot credit limit set in CWS. When this occurs, it needs to be flagged for an analyst investigation to decide whether or not an FX spot limit should be set in CWS. The second scenario was the counterparty name is listed in Reuters and/or EBS but not in CWS. When this occurs, it needs to be flagged and an investigation needs to be done to determine if a new counterparty needs to be created in CWS or the counterparty name needs to be removed from the Reuters and/or EBS systems.

#### **Other Scenarios**

As well as the proof of concepts, we produced scenarios that would occur while the system fulfils the other two goals set. The second goal was to create a logging process within the new system to keep track of each client's investigation status. The possible scenarios addressing this goal were:

- 1. The client has not been previously investigated and an FX spot credit limit is not assigned.
- 2. The client has been previously investigated and already has an FX spot credit limit assigned.
- 3. The client has been previously investigated and an FX spot credit limit was not assigned.
- 4. The analyst is in the middle of investigating the client and the assignment of an FX spot credit limit is pending.
- 5. The client has been previously investigated and there is a request for an FX spot credit limit increase or decrease.

To fulfill this second goal, a log of the status of each client needs to be kept within the system. Addressing these scenarios, we created three status stages a client can be logged in: never been investigated, pending investigation, or investigated with results. Dividing the above scenarios into the status stages resulted in:

- Scenario 1 above is in the never been investigated stage.
- Scenarios 2 and 3 above are in the investigated stage with results.
- Scenario 4 above is in the pending investigation stage.
- Scenario 5 above is in the investigated stage with results.

Also, when a request for an FX spot credit limit change is made, it progresses to the pending investigation stage until the FX spot credit limit is changed and it returns to the investigated stage with results. Therefore, to resolve scenarios one and four the clients need to be investigated. Scenarios two, three and five above are ideal scenarios; they are resolved and not in need of investigation. When the clients are in any of the above scenarios it needs to be logged.

The third goal was to develop a way to assure that the sub-entities of an entity match up between the two trading applications, Reuters and EBS. The possible scenarios addressing this goal were:

- 1. There was a sub-entity under a counterparty listed in Reuters, which wasn't listed in EBS.
- 2. There was a sub-entity under a counterparty listed in EBS, which wasn't listed in Reuters.
- 3. There was a sub-entity listed under a counterparty in Reuters that was listed under a different counterparty in EBS.
- 4. There was a sub-entity listed under a counterparty in EBS that was listed under a different counterparty in Reuters.
- 5. The sub-entities listed under a counterparty are the same for EBS and Reuters.

To resolve the above first four scenarios, investigations need to be done to find out which system has the sub-entities listed correctly. Upon completion of the investigation, the two systems need to be adjusted based on the result. Lastly, scenario five is the ideal scenario.

From our conclusions of both of the proof of concept, all the scenarios, and the meeting with the employee of the credit risk management department, we integrated the business logic of the scenarios and resolutions into the new system.

#### **8.2.4 Design the Database Structure to Meet the Needs**

The database was designed to represent all possible data that would be needed to be recorded. The ideas and structure of this database was captured in the entity relationship diagram (ERD), shown in [Appendix 2-B: Diagrams](#page-98-0). The following tables were created to store the raw data from Reuters and EBS and all other relevant information.

## **REBS\_legal\_entities**

This table stores the entity names and limits imported from the feeds (Reuters/EBS). Stored here is also the source from which the limit came from, as well as any other relevant information.

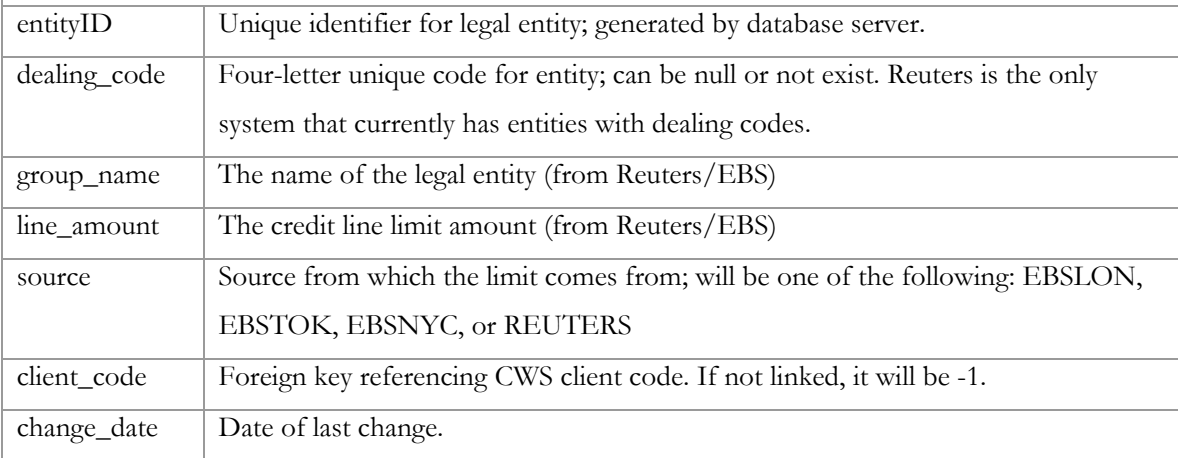

#### **REBS\_client\_history**

This table saves any logged information such as REBS\_legal\_entity updates/insertions and any userentered data, such as investigations of the counterparty.

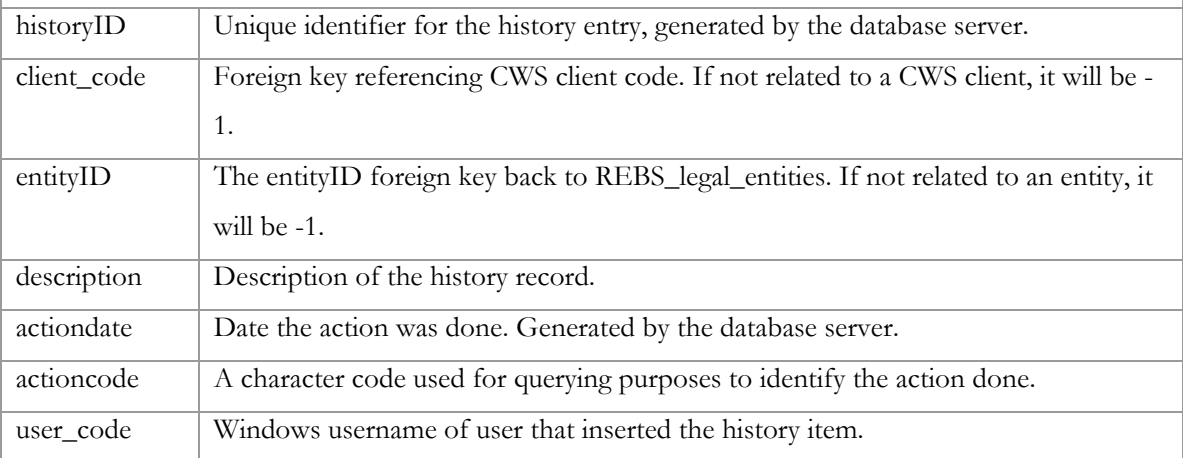

### **REBS\_subentities**

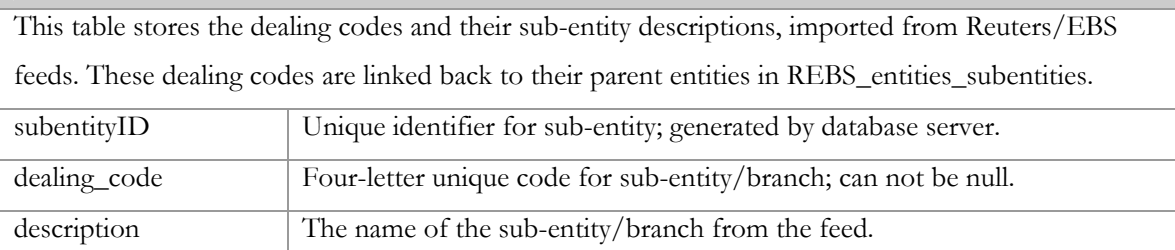
#### **REBS\_entities\_subentities**

This table is the many-to-many relationship of sub-entities to entities. An entity can have more than one sub-entity and a sub-entity can have more than one entity as a parent. This relationship is recorded here.

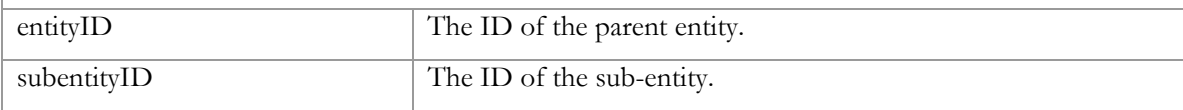

#### **REBS\_legal\_entities\_log**

This table saves all changes to REBS\_legal\_entities table. This is done through triggers upon *insertions*, *deletions* and *updates*. If an update is done, a before and after "snapshot" is taken. All history is logged here while only select updates are recorded in REBS\_client\_history.

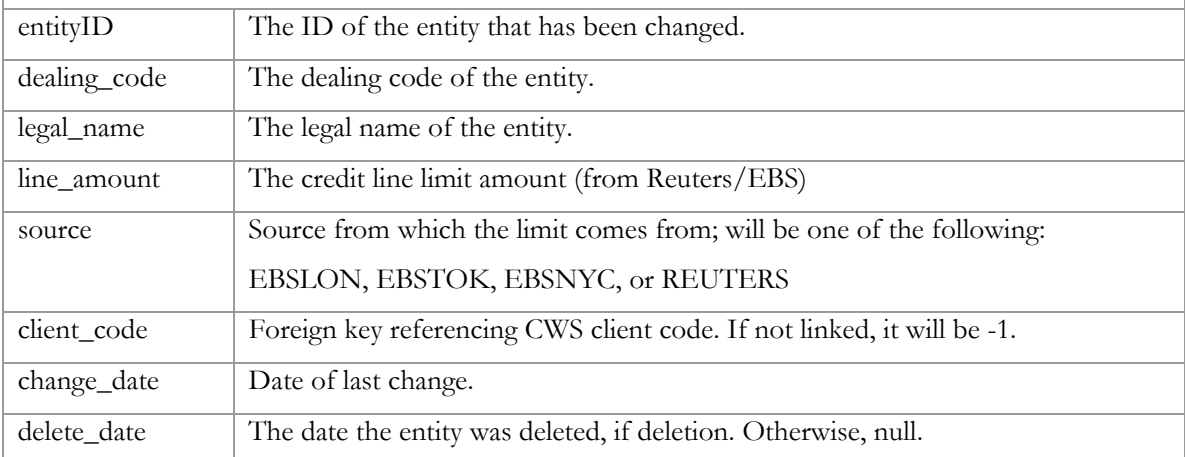

## **REBS\_reports**

This table stores all report information that is used in the interface on the CRM site. The query is saved, sort-able fields, filter-able fields, etc.

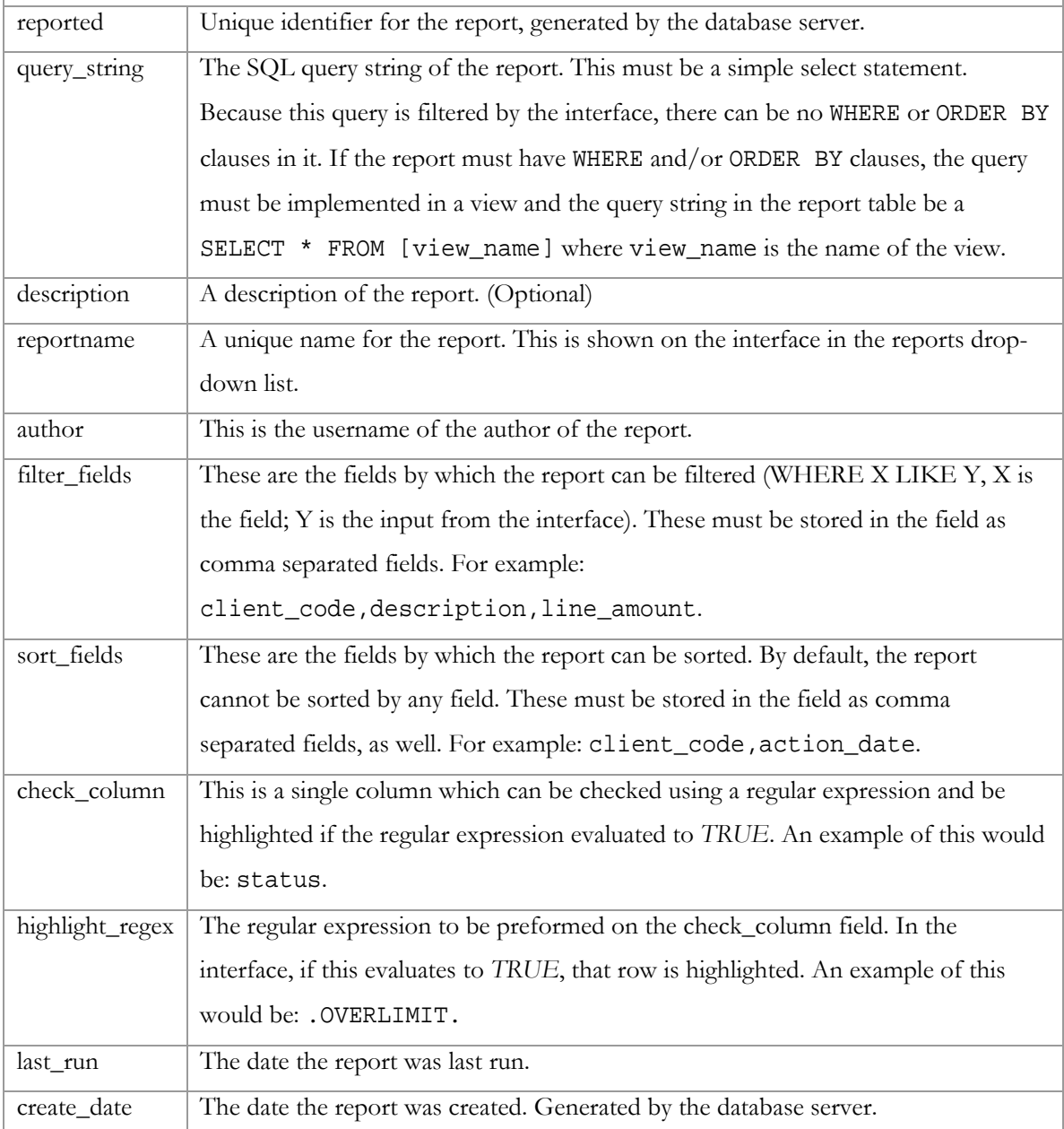

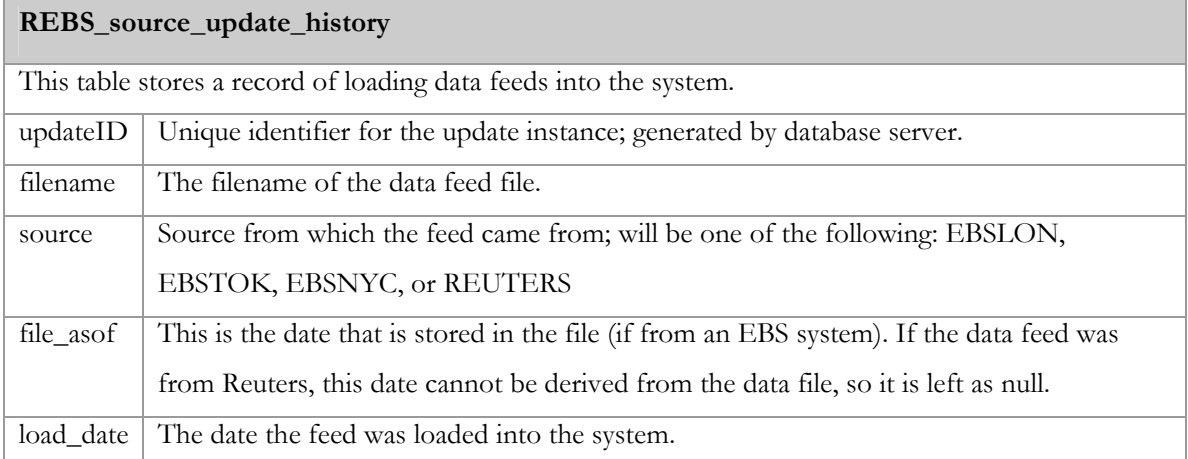

The information stored in the individual tables, as described above, is nearly useless without being related to other tables. To join the data to make relevant views of the information, SQL views were made of the common queries. Described briefly below are the views that were created. The implementation details of these can be found in [Appendix 2-C: Database Implementation Details.](#page-100-0)

#### **REBS\_client\_history\_view**

This is a view of the history for a given client/entity. This view merges information of REBS\_client\_history with counterparty and group names from the CWS clients table and REBS\_legal\_entities.

#### **REBS\_dealing\_codes**

This is a view of all dealing codes that exist in either (1) REBS\_legal\_entities or (2) REBS\_subentities. This is used to look up the related entity ID for a given dealing code. This is a union of the two tables previously mentioned.

#### **REBS\_existinglimits**

This is a view of the CWS counterparties with all linked limits shown based on source location. For example, given a CWS client code, the linked source limits for EBS London, EBS Tokyo, EBS New York and Reuters total aggregate limits are shown. Also shown is the total EBS and Reuters limit and the related CWS limit whether or not the counterparty is over their credit limit. The counterparty is over their limit if the EBS/Reuters aggregate sum is greater than the CWS LBI FX SPOT limit. This view is a join of CWS counterparty information, limits, and REBS\_legal\_entities table information.

#### **REBS\_fxspotclients**

This is a view of all CWS counterparties with LBI FX SPOT limits in the CWS lines table.

#### **REBS\_nonlinkedlimits**

This is a view of all entities from the REBS\_legal\_entities that do not have a link to an existing CWS counterparty. This is usually all entities with a client\_code of -1, but also entities that have been linked to a counterparty that does not exist in CWS any more.

#### **REBS\_otherlimits**

This is a view that is similar to REBS\_existinglimits except no CWS counterparty name is shown.

#### **REBS\_valid\_groups**

This is a view of all valid entities that have been linked to a CWS counterparty that has an LBI FX SPOT limit. The inverse of this view would be a table of entities that are either unlinked or linked to a CWS counterparty with no LBI FX SPOT limit.

To change the data in the tables, stored procedures were created. These stored procedures linked the application layer to the raw data in the tables and controlled the flow between the two layers. Below are the stored procedures that were created for the new system, along with their inputs, outputs, and a brief description of the procedure.

#### **REBS\_run\_report\_by\_id**

This procedure executes one of the reports from the REBS\_reports table. Given a report ID and optionally a WHERE clause string and/or an ORDER BY field(s).

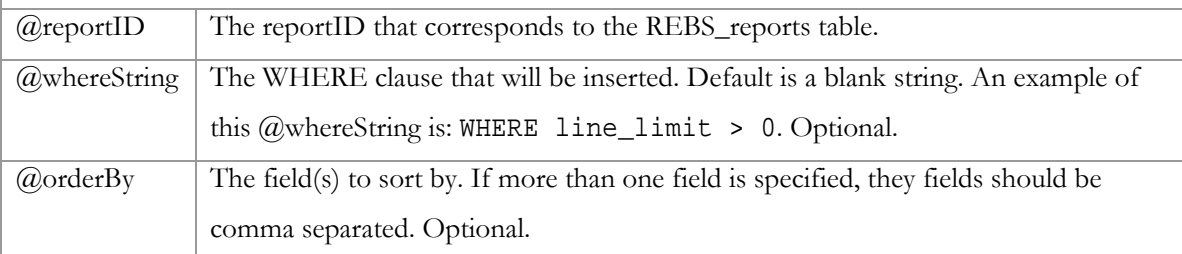

#### **REBS\_record\_subentity**

This procedure is used to create an entry in the REBS\_subentities table. If an entry exists based on the dealing code, nothing is done. If there is not an entry in the table, a new one is inserted. The subentity ID is returned.

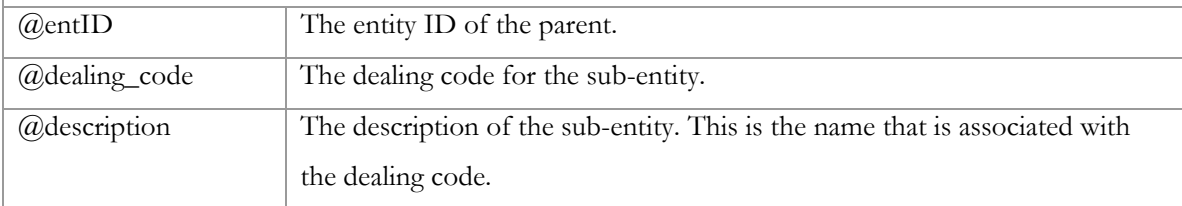

#### **REBS\_record\_source\_update**

This procedure is used to insert a new row into the REBS\_source\_update\_history table. Every time the Reuters/EBS import script is run, this procedure is called with the given parameters.

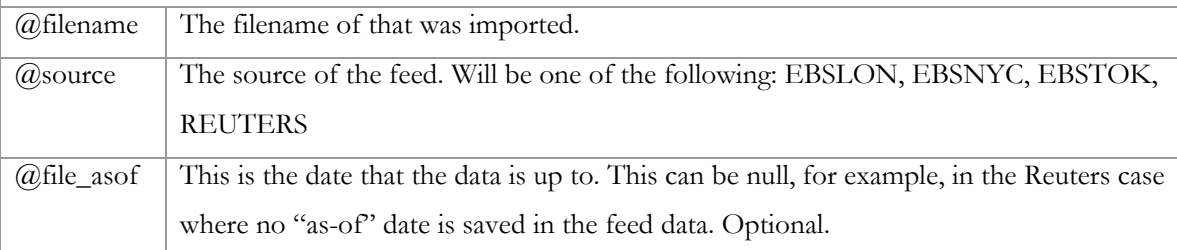

#### **REBS\_record\_entity**

This procedure inserts or updates the REBS\_legal\_entities table given the parameterized data. If the entity is not in the table, it is inserted with the given data. If the entity already exists, it is checked for an update and updated if the information has changed (ie. line\_amount). This procedure is called for each entity that is read in from the data feeds.

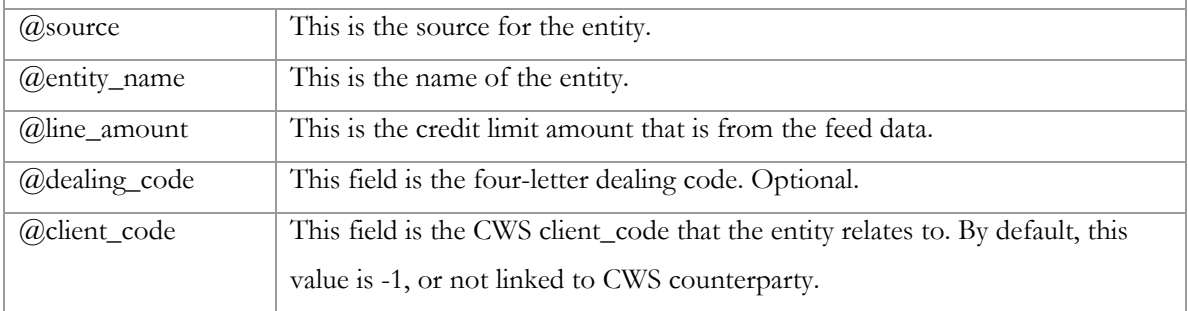

#### **REBS\_record\_client\_history**

This procedure is for making entries into the REBS\_client\_history table. This procedure is called from either the table triggers (selectively) or from the interface when keeping a log of manual activity for an entity/counterparty.

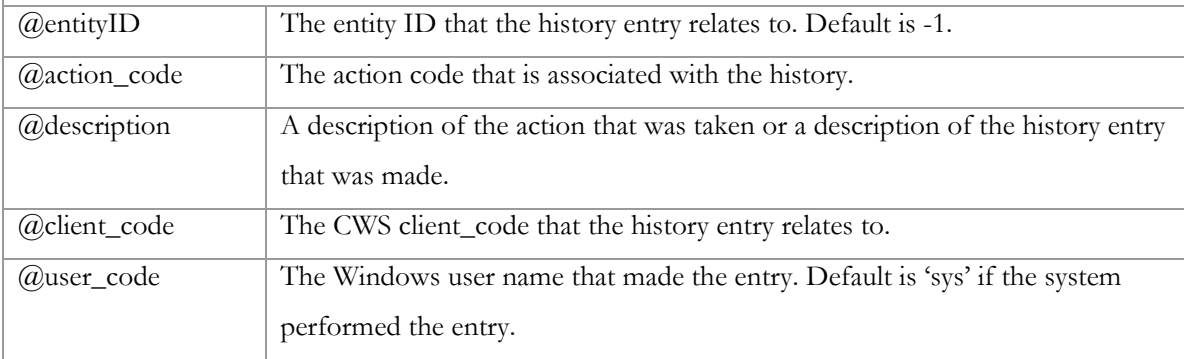

#### **REBS\_link\_entity**

This procedure links an entity to a CWS counterparty. This is called from the interface when linking/unlinking counterparties to entities. This procedure calls REBS\_record\_client\_history as well as updating the REBS\_legal\_entities table.

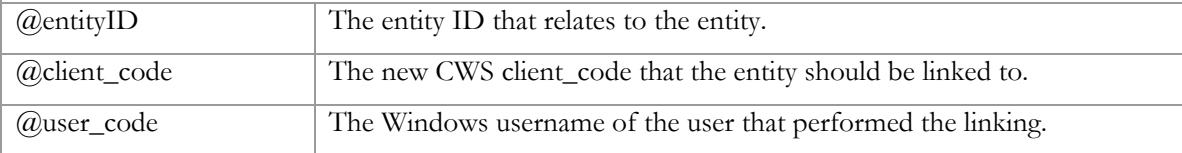

#### **REBS\_entity\_subentities**

This procedure returns a table of the sub-entities that are related to an entity. This procedure joins REBS\_legal\_entities with REBS\_subentities using REBS\_entities\_subentities.

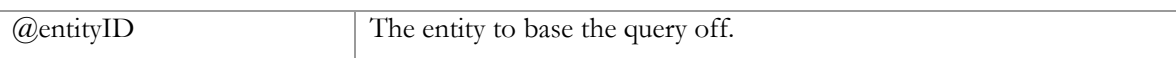

#### **REBS\_entity\_details**

This procedure gets the details for an entity. This runs a query that joins REBS\_legal\_entities and the CWS clients and lines tables.

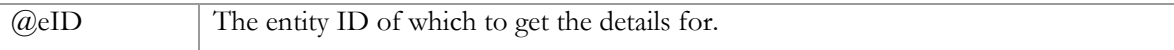

#### <span id="page-78-0"></span>**REBS\_cws\_client\_details**

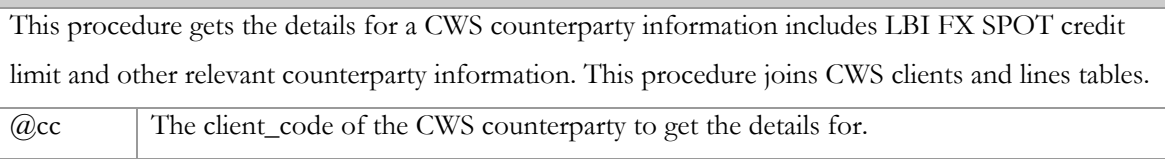

#### **REBS\_client\_subentities**

This procedure gets the sub-entities that are related to a CWS client. Returned is a table of dealing codes, sub-entity names, and Reuters, EBS London, EBS New York, and EBS Tokyo counts of where the dealing code is linked to.

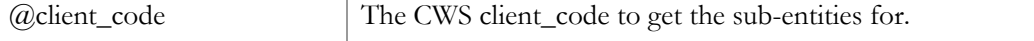

#### **REBS\_assoc\_entities**

This procedure gets the entities that are associated to it, based on CWS client\_code. This will return a table of entities with the same client code as the entity ID parameter.

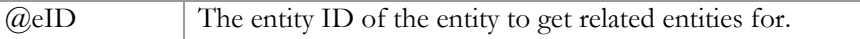

## **8.2.5 Create Interface Mock-up and Get Feedback**

An interface prototype was initially done in basic HTML. This can be seen below in [Figure](#page-78-0) 

[8-D.](#page-78-0)

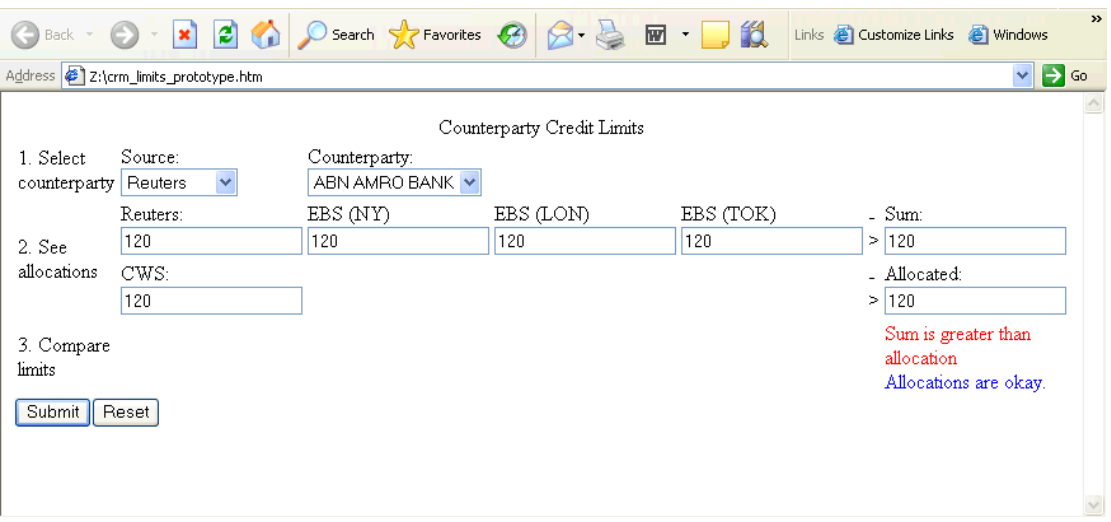

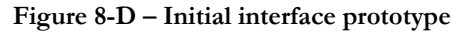

## **8.3 Implement the System**

We divided the implementation of the system into two sections: implementing the database structure and implementing the application layer(s). The implementations of these sections were done with Lehman Brothers database and application infrastructures in mind. The details of these implementations can be found in [Appendix 2-D: Application Layer Implementation Details.](#page-113-0)

#### **8.3.1 Implement the Database Structure**

Lehman Brothers technology departments generally use Sybase SQL servers. These servers use a variation of Transact-SQL as their language for describing the tables in the relational database. The implementation of the database was done by translating the entity relationship diagram from the previous section into data descriptor language, a computer-readable version of the diagram. The data descriptor language (DDL) was written using Transact-SQL. These DDL statements can be found in the [Appendix 2-C: Database Implementation Details](#page-100-0).

#### **8.3.2 Implement the Application Layer**

 The application layer(s) were divided in two basic sections: data importing and interface. The data importing application handled the parsing and importing of raw data files from Reuters and EBS and placing the data into the database structure, previously implemented. The interface was implemented to interface on top of the database structure and to abstract the details of the database.

The importing applications were written in Perl as UNIX shell scripts. There is one script for parsing and importing the data from Reuters and one for the data from EBS. These two scripts call functions in a Perl include file, dbaccess.pl. These scripts were later modified to match the structure and style of existing Lehman Brothers automated data feed importing scripts. The details of the original implementation of these scripts can be found in [Appendix 2-D: Application Layer](#page-113-0)  [Implementation Details.](#page-113-0)

The second application that was implemented was the interface. The interface was originally implemented as a common gateway interface script written in Perl. This was later rewritten in Java Server Pages. The Structure and flow of the JSP pages is shown in [Figure 8-E.](#page-80-0)

<span id="page-80-0"></span>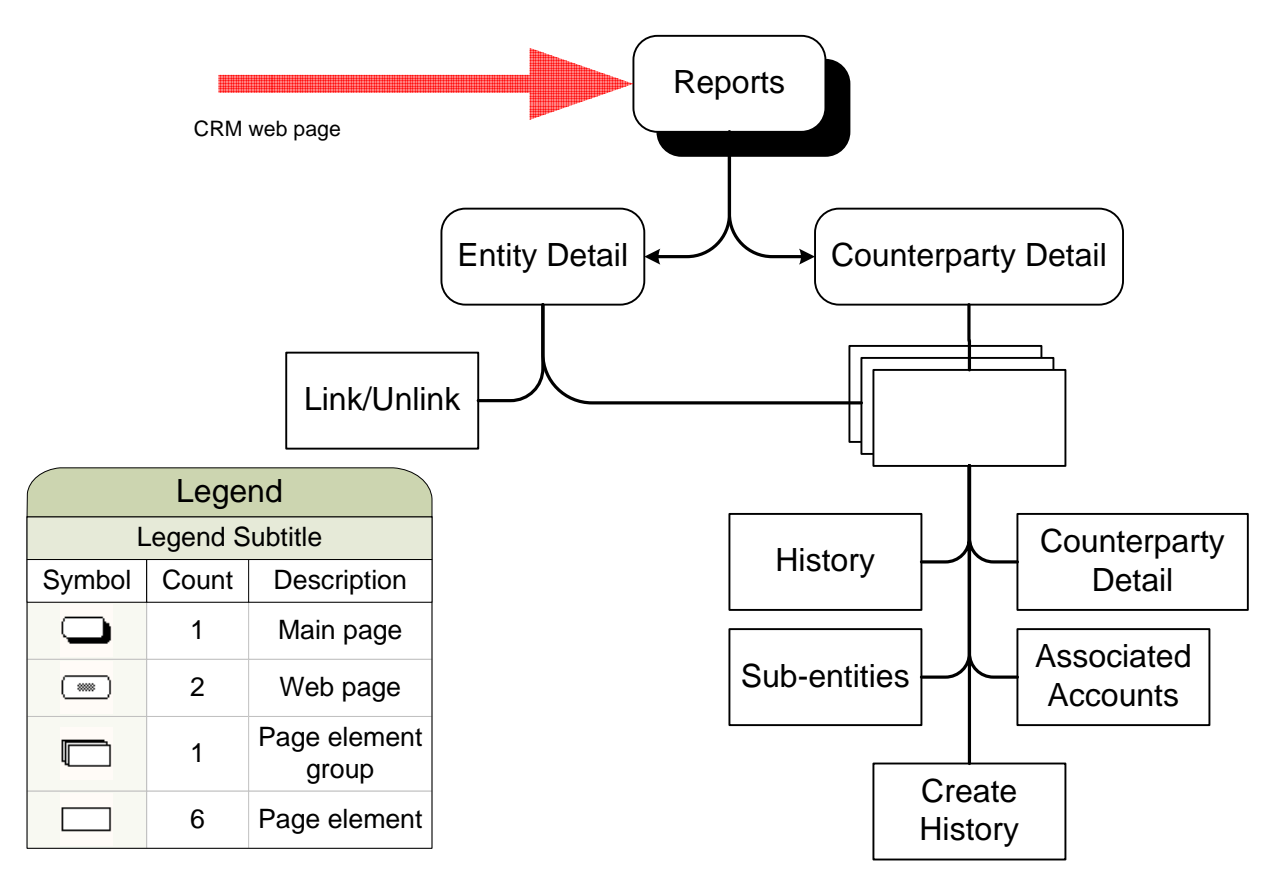

#### **Figure 8-E – Page structure of the JSP web page implementation**

The above diagram shows the page flow. The user first views the reports page. From the reports page, the details of entities or counterparties can be viewed. The entity detail page has everything the counterparty detail page has as well as a link/unlink page element.

A screenshot of the reports page with the default report selected is shown in [Figure 8-F.](#page-81-0) The default report is determined by the lowest report ID, stored in the database.

<span id="page-81-0"></span>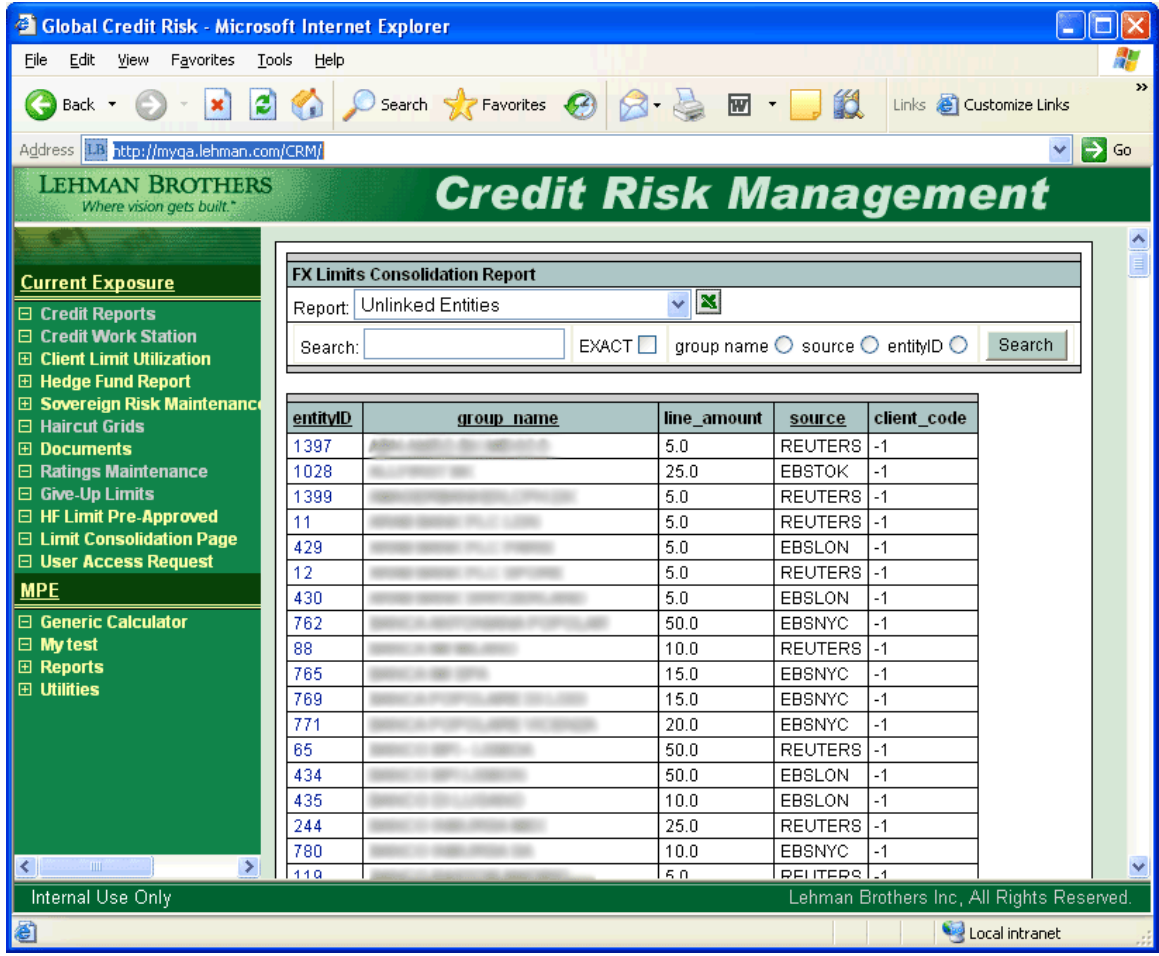

#### **Figure 8-F – Interface screenshot: reports**

The entity detail and counterparty detail pages are "pop-up" windows that open a new web browser window when an entity ID or CWS client code is clicked. The entity detail page can be seen in [Figure 8-G.](#page-82-0) From this page, the entity can be linked or unlinked to a CWS counterparty. The functionality of looking up a CWS counterparty mimics that of the Credit Work Station system. A counterparty name is searched by typing the beginning characters of a counterparty name and all possible matching counterparties are shown in a drop-down list.

<span id="page-82-0"></span>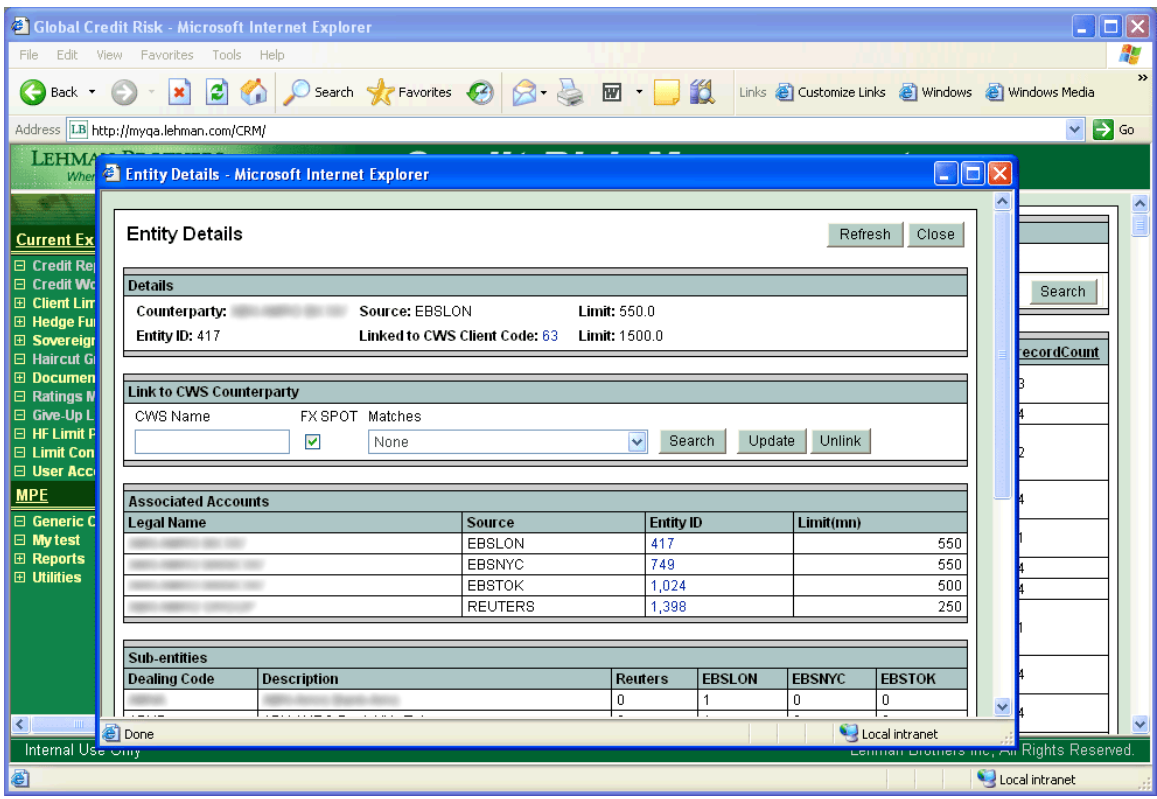

## **Figure 8-G – Entity detail pop-up page**

The client details page can be seen in [Figure 8-H.](#page-83-0) From the client details page, the associated accounts, sub-entities, and client-related history can be viewed. The client-related history shows all history items that are related to the client code of the counterparty being viewed.

<span id="page-83-0"></span>

| $\Box$ $\Box$ $\times$<br><b>2</b> Global Credit Risk - Microsoft Internet Explorer                        |                                           |                                                                       |                                   |  |                          |          |                          |                |                                  |              |        |                  |
|----------------------------------------------------------------------------------------------------|-------------------------------------------|-----------------------------------------------------------------------|-----------------------------------|--|--------------------------|----------|--------------------------|----------------|----------------------------------|--------------|--------|------------------|
| File                                                                                                    | Tools<br>Edit View Favorites<br>Help      |                                                                       |                                   |  |                          |          |                          |                |                                  |              |        |                  |
| G Back + ( x 2 4 3 search + Favorites + 3 3 + 3 m + 3 11 Links a Customize Links a Windows A Windows Media |                                           |                                                                       |                                   |  |                          |          |                          |                |                                  |              |        | $\rightarrow$    |
| Address LB http://myqa.lehman.com/CRM/<br>$\Rightarrow$ Go<br>$\checkmark$                                 |                                           |                                                                       |                                   |  |                          |          |                          |                |                                  |              |        |                  |
| <b>LEHMA</b><br><b>When &amp; Client Details - Microsoft Internet Explorer</b><br>$\Box$ D $\times$        |                                           |                                                                       |                                   |  |                          |          |                          |                |                                  |              |        |                  |
| <b>Current Ex</b><br><b>E</b> Credit Rei                                                                   | <b>Client Details</b><br>Refresh<br>Close |                                                                       |                                   |  |                          |          |                          |                |                                  |              |        | $\blacktriangle$ |
| $\Box$ Credit Wo                                                                                           |                                           | <b>Details</b>                                                        |                                   |  |                          |          |                          |                |                                  |              |        |                  |
| $\boxplus$ Client Lim                                                                                      |                                           | Limit: 1500.0<br>Counterparty: All and the Counterparty:              |                                   |  |                          |          |                          |                |                                  |              | Search |                  |
| <b>E</b> Hedge Fur<br><b>E</b> Sovereign                                                                   |                                           | Client Code: 63 Country (Legal): NLD Country (Phys.): NLD<br>Analyst: |                                   |  |                          |          |                          |                |                                  |              |        |                  |
| I⊟ Haircut Gi                                                                                              | ecordCount<br><b>Associated Accounts</b>  |                                                                       |                                   |  |                          |          |                          |                |                                  |              |        |                  |
| <b>E</b> Documen<br>$\Box$ Ratings N                                                                       |                                           |                                                                       |                                   |  |                          |          |                          |                |                                  |              |        |                  |
| □ Give-Up L                                                                                                |                                           | <b>Legal Name</b>                                                     | Source                            |  | <b>Entity ID</b>         |          | Limit(mn)                |                |                                  |              |        |                  |
| $\overline{\boxminus}$ HF Limit F                                                                          |                                           | <b>CARD CARD</b>                                                      | EBSLON<br>417                     |  |                          |          |                          | 550.0          |                                  |              |        |                  |
| $\Box$ Limit Con                                                                                           |                                           |                                                                       | EBSNYC<br>749                     |  |                          | 550.0    |                          |                |                                  |              |        |                  |
| <b>E</b> User Acci                                                                                         |                                           | <b>SERVICE CONTROLLERS</b>                                            | EBSTOK<br>1,024<br><b>REUTERS</b> |  |                          |          |                          | 500.0          |                                  |              |        |                  |
| <b>MPE</b>                                                                                                 |                                           |                                                                       |                                   |  | 1.398<br>250.0<br>1850.0 |          |                          |                |                                  |              |        |                  |
| $\Box$ Generic C<br>$\boxed{\boxdot}$ My test                                                              |                                           | 4 records, with total limit of                                        |                                   |  |                          |          |                          |                |                                  |              |        |                  |
| $\boxplus$ Reports                                                                                         |                                           | <b>Sub-entities</b>                                                   |                                   |  |                          |          |                          |                |                                  |              |        |                  |
| <b>E</b> Utilities                                                                                         |                                           | <b>Dealing Code</b>                                                   | <b>Description</b>                |  | <b>Reuters</b>           |          | <b>EBSLON</b>            | <b>EBSNYC</b>  | <b>EBSTOK</b>                    |              |        |                  |
|                                                                                                    |                                           |                                                                       |                                   |  |                          |          | 0                        | $\Omega$       | $\mathbf{0}$                     |              |        |                  |
|                                                                                                    |                                           |                                                                       |                                   |  | $\Omega$                 | $\Omega$ | $\mathbf{0}$             |                |                                  |              |        |                  |
|                                                                                                    |                                           |                                                                       |                                   |  |                          |          | 0                        | $\Omega$       | $\mathbf{0}$                     |              |        |                  |
|                                                                                                    |                                           |                                                                       |                                   |  |                          | $\theta$ | $\Omega$<br>$\mathbf{0}$ | $\mathbf{0}$   |                                  |              |        |                  |
|                                                                                                    |                                           |                                                                       |                                   |  |                          |          | $\theta$<br>l n          | $\overline{a}$ | $\overline{0}$<br>$\overline{a}$ | $\checkmark$ |        |                  |
| ∢                                                                                                    | <b>Done</b>                               |                                                                       |                                   |  |                          |          |                          |                | CJ Local intranet                |              |        |                  |
| Internal Use Omy<br><mark>comman Dromers mu, An</mark> Rights Reserved.                                    |                                           |                                                                       |                                   |  |                          |          |                          |                |                                  |              |        |                  |
| Local intranet<br>€                                                                                        |                                           |                                                                       |                                   |  |                          |          |                          |                |                                  |              |        |                  |

**Figure 8-H – Client detail pop-up page** 

### **8.4 Produce Documentation**

Once the database and application implementations were completed we finished the documentation. The primary documentation deliverable from this project is this report. This report reviews all aspects of the system. This documentation will be used by all users and developers of the system. This document also covers the project process from start to end.

## **8.5 Test the Implemented System**

After the system was implemented, it needed to be tested. Testing of the system was initially done based on the scenarios and use cases that were developed. The next and final step in the testing was user acceptance testing, or UAT. This testing is completed by the users of the system, namely Leesan Wong, in our case.

## **8.6 Move System into Production Environment**

The final step of our methodology was moving the system into production. When we moved the system from testing to production, meetings with database and CRM web site employees were done. These meetings resulted in Lehman Brothers employees being knowledgeable of the innerworkings of our system, from database to application details.

## **9 Conclusions Part 2**

In conclusion ,the process of comparing foreign-exchange spot limits across multiple broker dealer systems within Lehman Brothers has greatly improved through the development and implementation of the system completed in this project. Our conclusions can be divided into three sections based on the different types of goals set for the project: user, technical and informational goals. In addition, the implemented system saves time and makes the process steps more efficient.

## **9.1 User-based Conclusions**

The implemented system, based on the set of user goals, achieved the following:

- **A consolidated view of credit limits**
- **Efficient mapping of counterparties**
- **A log of all counterparty activity**
- **A method for comparing sub-entities from Reuters and EBS.**

First, foreign-exchange spot credit limit representation is now shown in one consolidated global view across different broker systems. This enables a user to easily compare counterparty limits and evaluate limit allocations.

Second, the mapping of Reuters and EBS counterparties to CWS counterparties is done efficiently. This allows for an effective prerequisite for comparing the FX limits. Without this step being efficient, time would be wasted repeating work.

Third, the ability to log counterparty investigations and other history is fulfilled by the new system. Keeping a log of information eliminates the need for a paper trail log which existed in the former process. This need for a paper log was eliminated by the new system. For this reason, the efficiency when keeping a log is greatly increased.

Lastly, the ability to view and compare sub-entities of Reuters and EBS counterparties is possible. Previously, there was no automated or efficient means of comparing branch groupings. Now, with the new system, these sub-entities can be easily compared.

### **9.2 Technically-based Conclusions**

The implemented system met the technical goals that were set. The system is integrated into an existing credit risk infrastructure, allowing future modification of the system to be easily done by an employee who is knowledgeable of the system. The system is integrated into the Credit Risk Management (CRM) intranet site. The interface is implemented using similar techniques as those of similar CRM pages. When implementing the interface, a Lehman Brothers employee, Bappa Roy, worked closely with the project team to assist in the integration. Because of this, modifications and

further implementation of the system can be done without as much of a learning curve for the system.

## **9.3 Information-based Conclusions**

One goal we had was to learn about foreign-exchange limits and how they were set. In conclusion of this goal, we learned the financial background and reasoning for this project. With thorough knowledge of foreign-exchange trading, risk and limits, we were able to more accurately design the system to not only meet the needs of the users, but to exceed them.

### **9.4 Generalized Conclusions**

The steps in the process of comparing foreign-exchange spot credit limits for a subset of counterparties took around three hours to complete. With the new process, using the developed system, the same process decreases the amount of time required by approximately 28 percent when compared with that of the former process. An estimate of the amount of time for each step can be seen in the table below. The estimates for the amount of time for each step are for a batch of 7 to 10 counterparties.

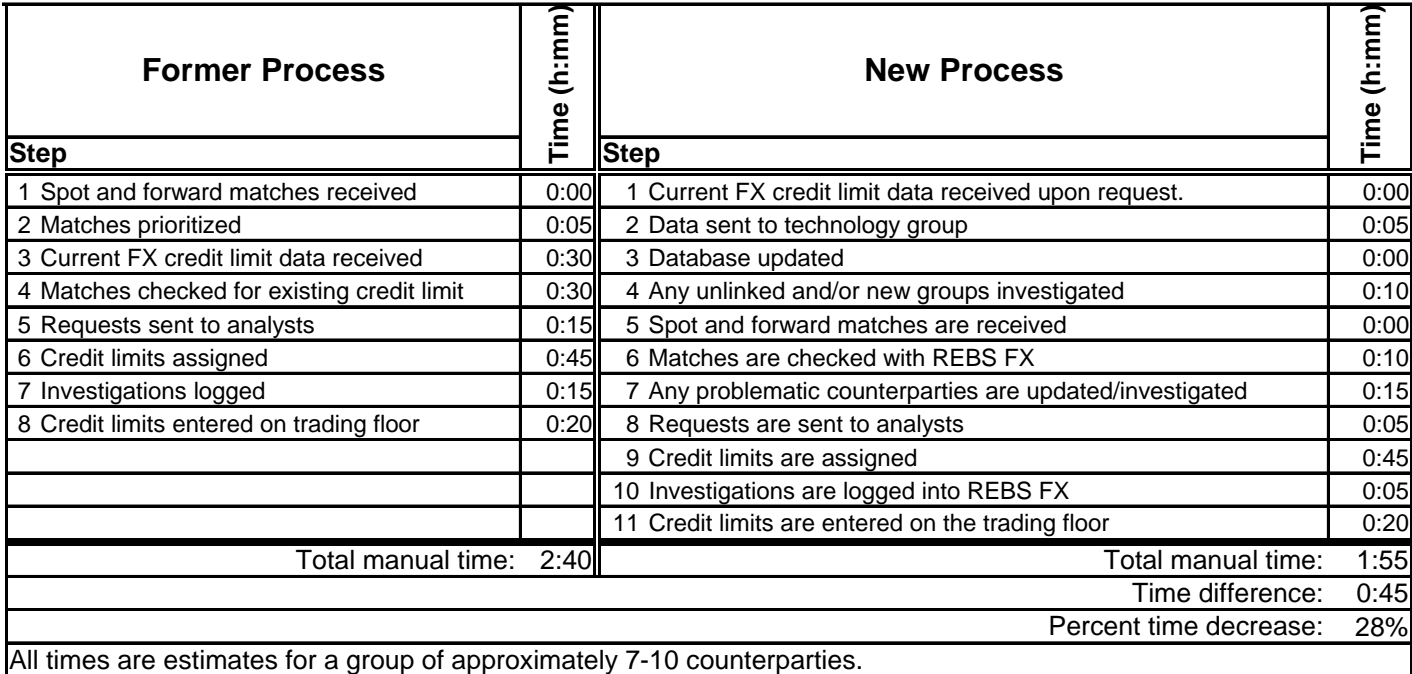

#### **Table 9-A – Quantitative advantages of the new system**

Many of the steps for the former process are repeated in the new process. The addition of automated steps into the new process saves time and makes the new process more efficient. Even though there are more steps in the new process, the new system allows for many time-saving advantages. The steps in the new system are more automated and more strictly logged. In the prior process, steps were logged through a paper trail In contrast, all changes/information are logged electronically, including information that was not previously recorded.

## **10 Recommendations Part 2**

After completing this foreign-exchange spot credit limit consolidation project, we have some recommendations. Although we met all of our set goals and successfully implemented the new system, there are some future suggestions that we would like to make both within the scope of our project and outside. Completion of these recommendations would help to maintain and improve this new system and process. We divided our recommendations into two categories: post project and long term. Post project recommendations are suggestions for action immediately after the completion of our project. Long term recommendations are general suggestions for action any time after the completion of our project.

## **10.1 Post Project Recommendations**

We suggest post project recommendations have action taken immediately upon completion of this project. Our post project recommendations are:

- **1. For the new system to be periodically updated with the Reuters and EBS feeds.**
- **2. For the new system to be maintained.**

Our first post project recommendation involves the current foreign exchange credit limit feeds that are received from Reuters and EBS. Currently, these feeds are not received on a consistent nor periodic basis, leaving the data which the spot and forward matches are compared to out of date. For this reason, we suggest these feeds to be requested on a periodic basis by the credit risk management department. Having these feeds received periodically will assure that the data consistently contains current foreign-exchange credit limit data.

Second, we recommend the system is maintained. Specifically, we recommend:

- **1. The remaining unlinked Reuters and EBS entities to be linked with their corresponding CWS counterparty names.**
- **2. Any counterparties with total Reuters and EBS FX spot credit limits that exceed the CWS set limit to be investigated.**
- **3. The history action codes in the new system to be created and standardized.**

At the time of the publishing of this report, there were approximately 500 entities listed in Reuters and EBS that are not linked to a counterparty name in CWS. In order to clean-up the data contained in the new system and assure it is current, these unlinked entities need to be linked. Therefore, we suggest an employee in the Lehman Brothers credit risk management department researches these unlinked counterparties and links them to CWS counterparty names.

Also, when comparing FX spot credit limits, some counterparties have total Reuters and EBS limits which are over the limit appetite that is set in CWS. A counterparty is considered to be over limit when its total FX spot credit limit in Reuters and EBS exceeds the limit in CWS that was set by the analyst. We recommend these counterparties to be investigated by the credit risk analysts. Once these have been investigated, either adjusts to the limits set in Reuters, EBS or CWS should be made based on the results of that investigation.

Lastly, we recommend that the action codes for client/entity history entries to be standardized. This is a feature that allows the history of a counterparty to be entered into a history log. We suggest the credit risk management department decide on the possible history action codes and standardize them. This will ensure the history of each counterparty is well organized and all logged using the same standard. Having these history entries organized well will allow for future database queries to be made efficiently.

### **10.2 Long Term Recommendations**

We consider our second grouping of recommendations to be long term. Long term recommendations will more generally improve the new system and process at some point after the release of the system. In the long term we recommend:

- **1. The feeds containing current FX credit limits to be received from Reuters and EBS automatically.**
- **2. Lehman Brothers' CRM implementation standards to be made readily available.**
- **3. The new system to be used and maintained globally.**
- **4. The new system to be extended to include other product lines and broker systems.**
- **5. Lehman Brothers continues to take on WPI projects to aid credit reporting in London.**

Currently, the current FX credit limit data is obtained by the credit risk management department through email. This step in the process is very manual and requires employee time. In order to improve this, we recommend Lehman Brothers request feeds from Reuters and EBS to be sent automatically, thus guaranteeing the information reaches the database efficiently. Once this step is automated, this will reduce the total process time as well as reduce the possibility for human-error.

When we started this project, the CRM implementation standards were not readily available. In hindsight, we suggest that Lehman Brothers releases architecture and framework documentation for the CRM website and makes it easily accessible to all Lehman office locations. This will help to have a standard set of architecture which will be used throughout Lehman Brothers.

This new system was built to aid London's credit risk management department with comparing FX spot credit limits. However, the system also contains the FX spot credit limits maintained in the Lehman Brothers' New York and Tokyo offices. We recommend this new system to be used and maintained globally, overall improving Lehman Brothers FX trading.

The new system contains the FX spot credit limits. We suggest it to be extended to include other product lines and broker service systems. This will allow the information about different products available in one consolidated view. For example, we suggest the system is extended to include FX forward credit limits. This information also comes from Reuters, making it easy to extend the system to include this information.

Finally, we recommend Lehman Brothers takes on or sponsors future WPI Major Qualifying Projects (MQPs) to benefit the credit risk management department. We based this recommendation on the results and deliverables of our project. We also suggest the students of future projects understand our approach and methodology and use it as a tool for the start of their work.

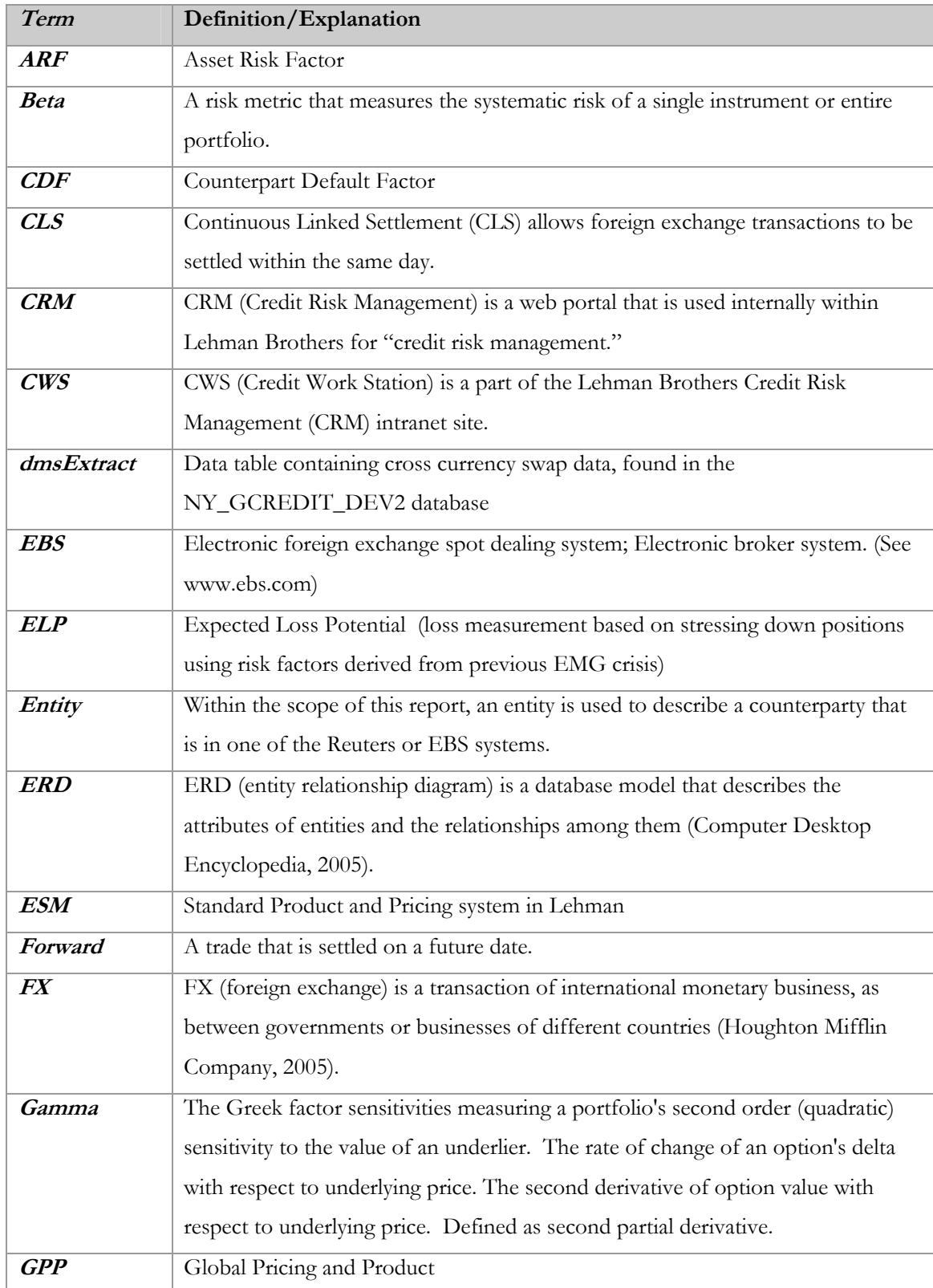

# **Appendix A: Glossary of Terms**

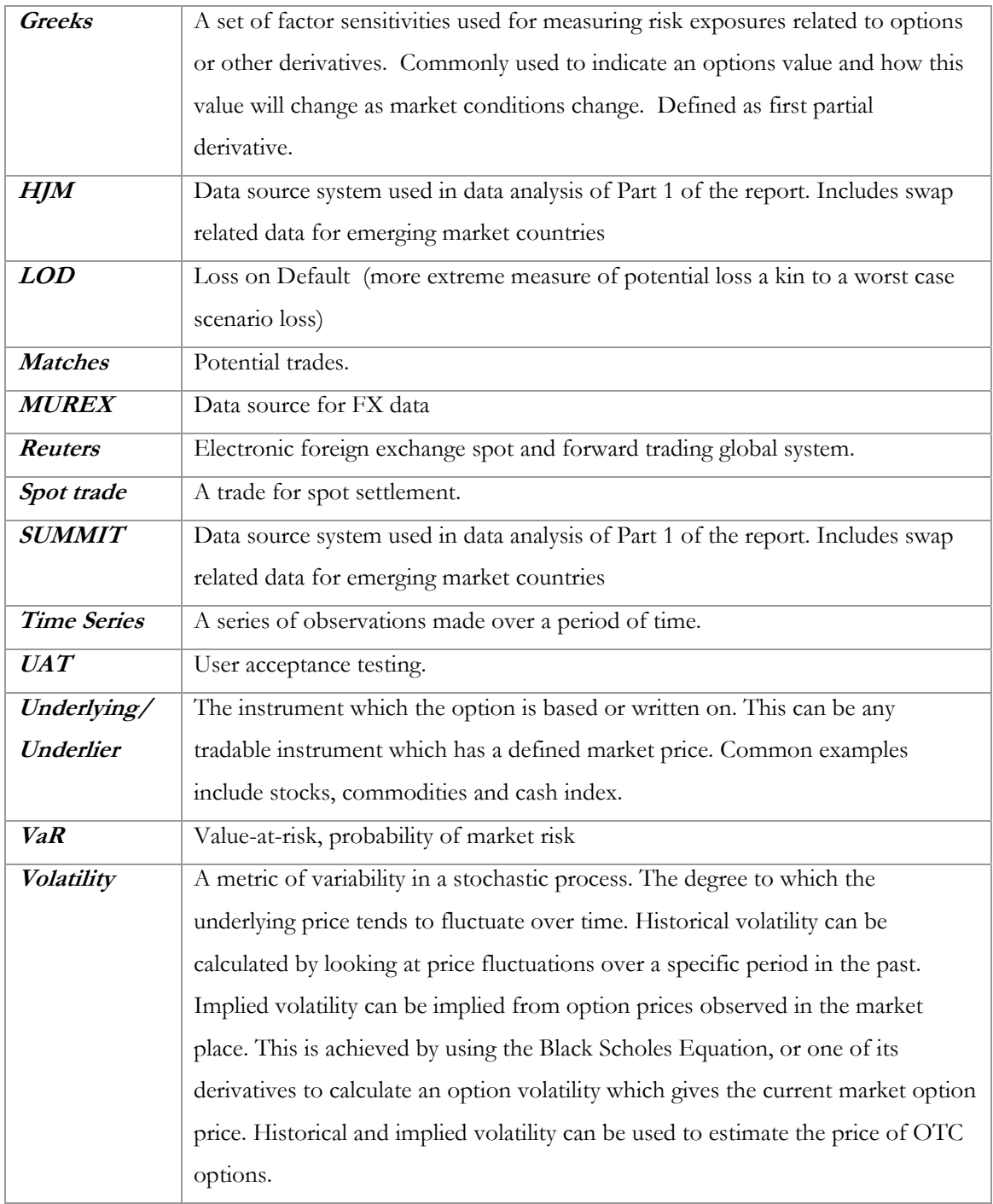

## **Appendix 1-B: Data Analysis Results**

The following reviews the results of the data analysis.

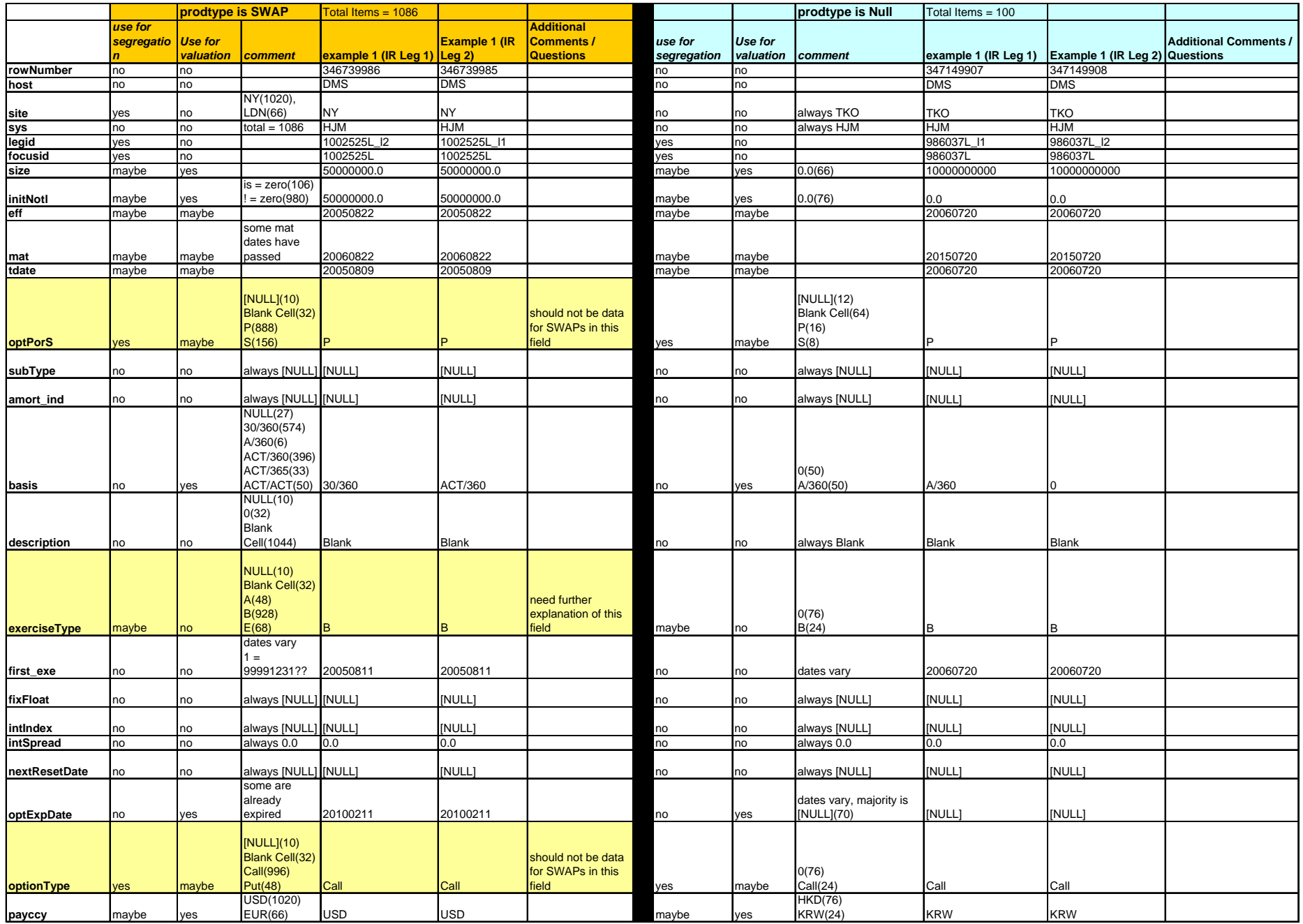

**Table B - HJM Swap Analysis**

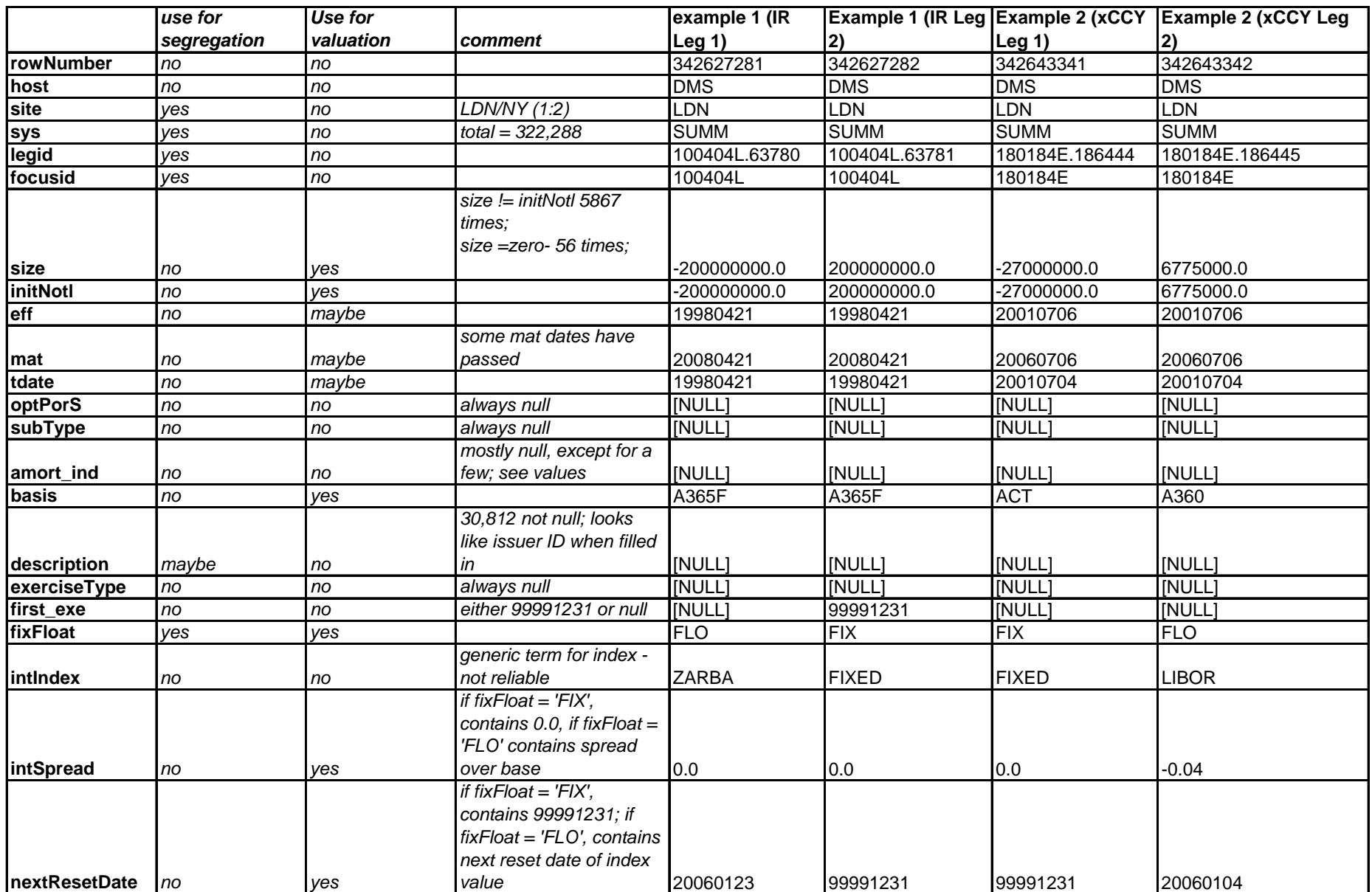

**Table C – SUMMIT Swap Analysis** 

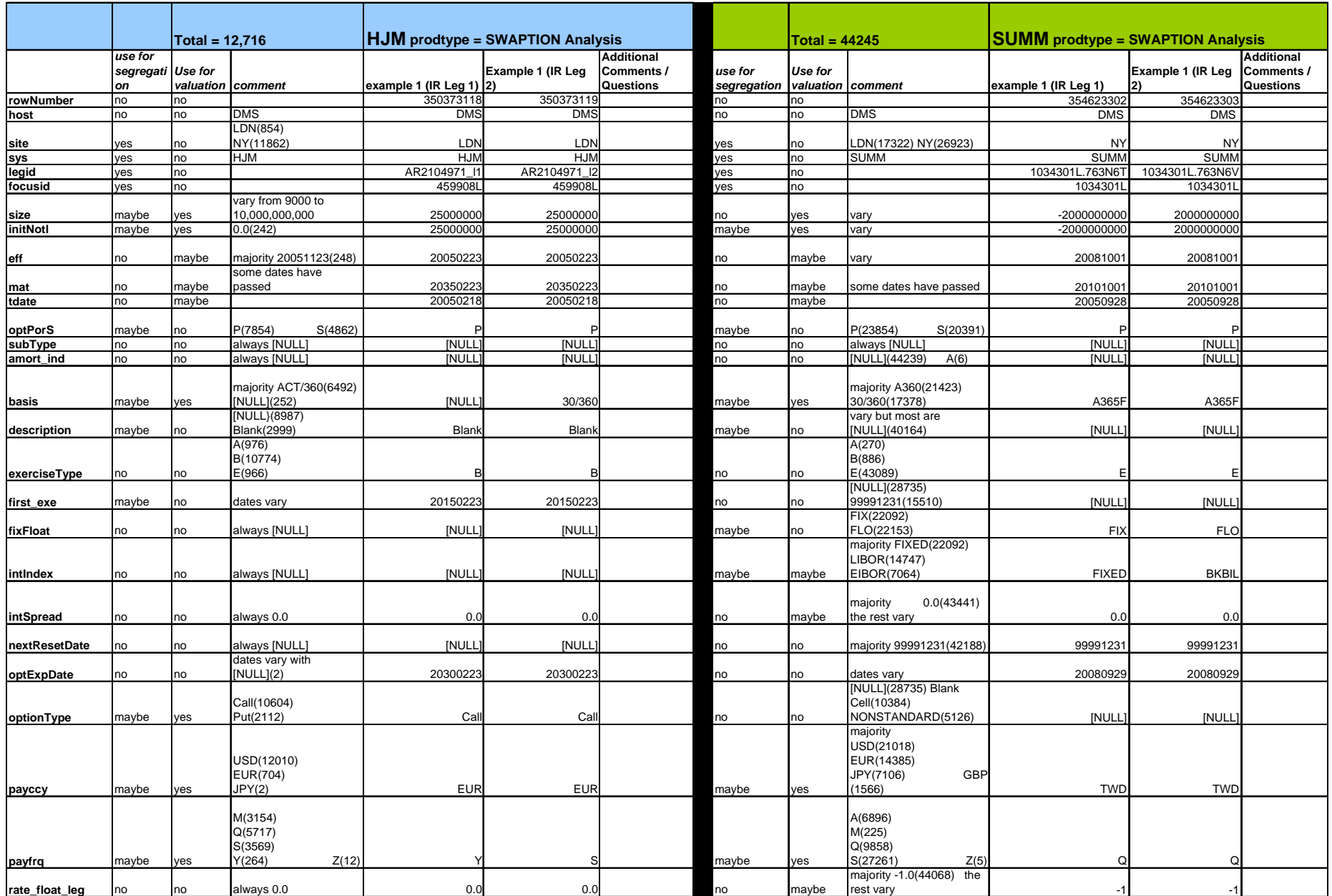

**Table D – HJM SWAPTION Analysis** 

## **Appendix 1-C: Country Risk FX Product Comparison Table**

Not all information in this appendix can be shown due to confidentiality reasons. All sensitive information has been kept within the Lehman Brothers company.

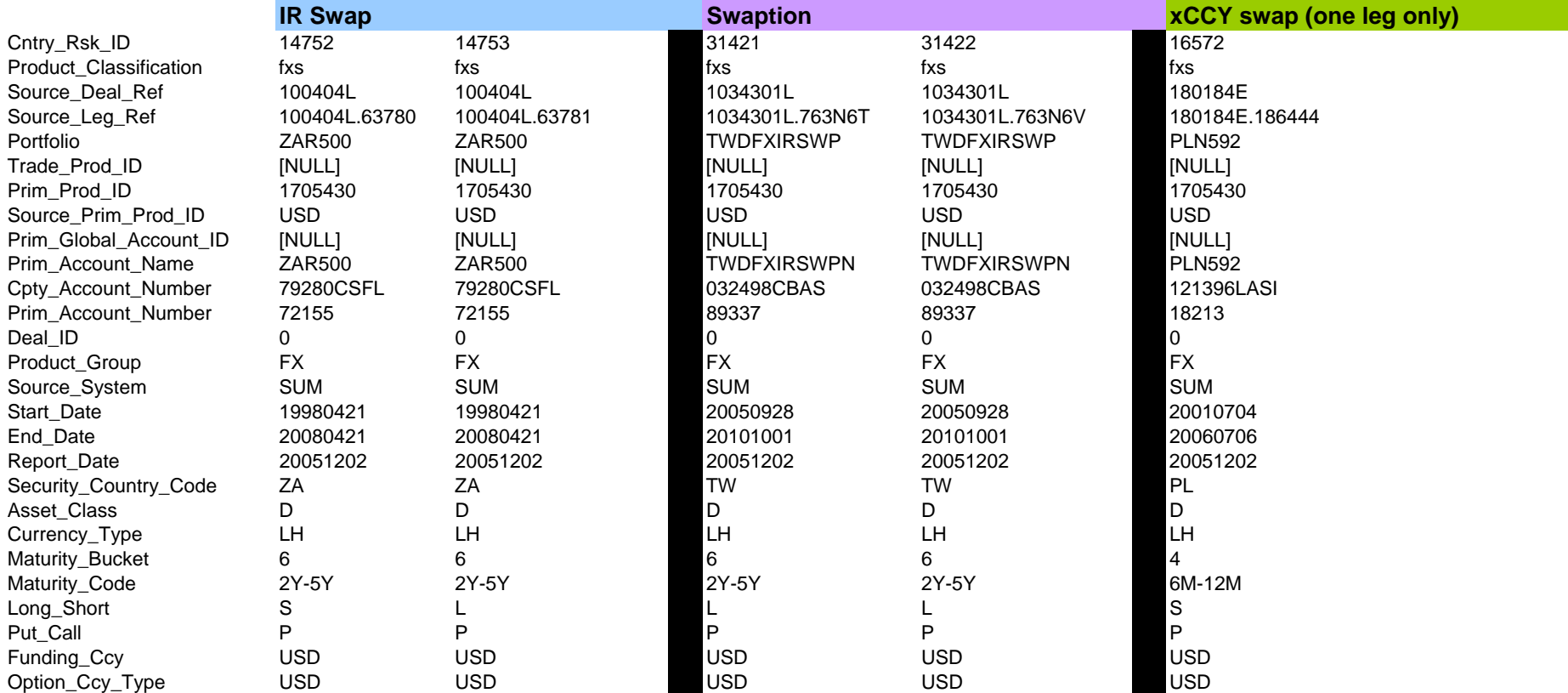

**Table E – Credit Risk Product comparison table** 

## **Appendix 2-B: Diagrams**

These are the diagrams. The following diagram is an entity relationship diagram of the database structure.

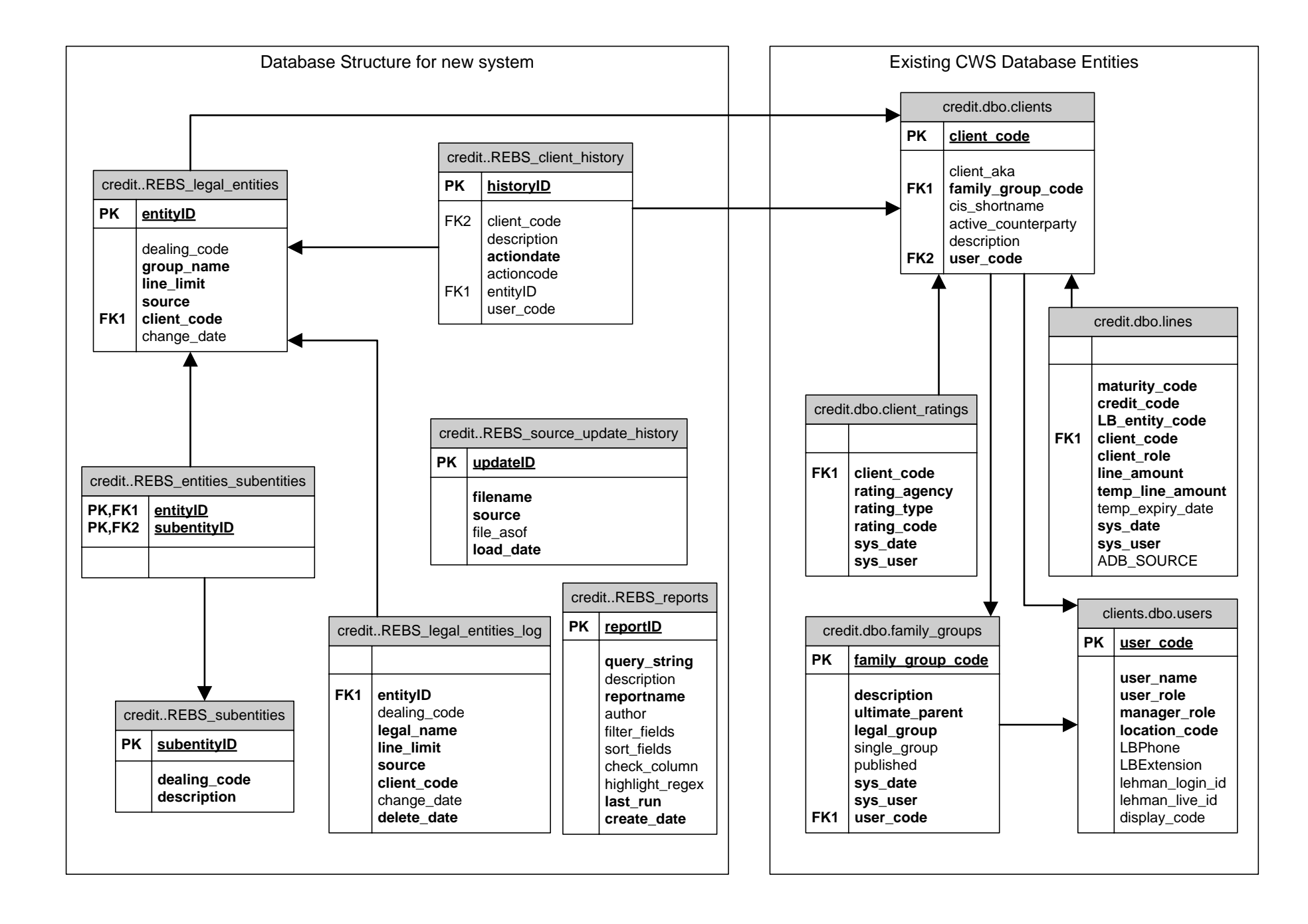

## <span id="page-100-0"></span>**Appendix 2-C: Database Implementation Details**

This section will list the SQL DDL code written during this project. These may be proprietary, but we will censor any sensitive information as it will be needed for Lehman Brothers employees.

## **Tables:**

```
CREATE TABLE dbo.REBS_subentities 
( 
      subentityID ROW_ID IDENTITY,<br>dealing code varchar(4) NOT NULL,
      dealing\_code varchar(4)
       description varchar(128) NOT NULL 
) 
CREATE TABLE dbo.REBS_source_update_history 
( 
      updateID ROW_ID IDENTITY,<br>filename varchar(255) NOT NULL,
      filename varchar(255) NOT NULL,<br>source varchar(32) NOT NULL,
                      \frac{varchar(32)}{datatime} NOT I
      file_asof datetime<br>load_date DATESTAMP
                                           DEFAULT GETDATE() NOT NULL
\lambdaCREATE TABLE dbo.REBS_reports 
( 
      reportID numeric(18,0) IDENTITY,<br>query_string varchar(512) NOT NULL,
     query_string varchar(512) NOT NULL<br>description varchar(512) NULL,<br>reportname varchar(32) NOT NULL
 description varchar(512) NULL, 
 reportname varchar(32) NOT NULL, 
      author varchar(32) NULL,<br>filter_fields varchar(255) NULL,<br>sort fields varchar(255) NULL,
 filter_fields varchar(255) NULL, 
 sort_fields varchar(255) NULL, 
      highlight_regex varchar(64) DEFAULT '' NOT NULL,<br>check_column varchar(64) DEFAULT '' NOT NULL,
 check_column varchar(64) DEFAULT '' NOT NULL, 
 last_run datetime DEFAULT GETDATE() NOT NULL, 
       create_date datetime DEFAULT GETDATE() NOT NULL, 
 CONSTRAINT REBS_repor_21316427872 
 PRIMARY KEY NONCLUSTERED (reportID) 
) 
CREATE TABLE dbo.REBS legal entities log
( 
      entityID numeric(38,0) NOT NULL,<br>dealing_code varchar(5) NULL,<br>group_name varchar(256) NOT NULL,
     dealing_code varchar(5)<br>group_name varchar(5)<br>line_amount float
                           \frac{v}{256})<br>float
      line_amount float DEFAULT 0.0 NOT NULL,<br>source varchar(12) NOT NULL,<br>client_code ID NOT NULL,
                          \frac{1}{2}<br>TD
      client_code ID<br>change_date DATESTAMP
                          DATESTAMP DEFAULT GETDATE() NOT NULL,<br>varchar(16) NULL
      change_date<br>action_code
) 
CREATE TABLE dbo.REBS_legal_entities 
( 
      entityID ROW_ID IDENTITY,<br>dealing code varchar(5) NULL.
      dealing\_code varchar(5)<br>group_name varchar(25)
       group_name varchar(256) NOT NULL, 
      line_amount float DEFAULT 0.0 NOT NULL,<br>source varchar(12) NOT NULL,
 source varchar(12) NOT NULL, 
 client_code ID NOT NULL, 
 change_date DATESTAMP NOT NULL 
)<br>EXEC sp_bindefault 'dbo.current_date','REBS_legal_entities.change_date'<br>CREATE TRIGGER dbo.REBS_deleted_entity_history<br>ON dbo.REBS_legal_entities
FOR DELETE AS
INSERT INTO dbo.REBS_legal_entities_log ( 
 entityID, 
 dealing_code, 
                         group_name, 
                         line_amount, 
                         source, 
 client_code, 
 change_date, 
                         action_code) 
 SELECT entityID, dealing_code, group_name, line_amount, source, client_code, 
change_date, 'DELETE' 
            FROM deleted
```

```
DECLARE @entityID int 
DECLARE @action_code varchar (32) 
DECLARE @description varchar(512) 
DECLARE @client_code ID 
SELECT @entityID=entityID, @client_code = client_code FROM deleted 
SET @action_code = 'DELETED' 
SET @description = 'DELETED entity' 
EXEC REBS_record_client_history @entityID, 
                   @action_code, 
                   @description, 
                   @client_code 
CREATE TRIGGER dbo.REBS_inserted_entity_history 
ON dbo.REBS_legal_entities 
FOR INSERT AS 
INSERT INTO dbo.REBS_legal_entities_log ( 
 entityID, 
 dealing_code, 
                   group_name, 
                    line_amount, 
 source, 
 client_code, 
                   change_date, 
                   action_code) 
         SELECT entityID, dealing_code, group_name, line_amount, source, client_code,<br>date, 'INSERT'
change_date, 'INSERT' 
 FROM deleted 
DECLARE @entityID int 
DECLARE @action_code varchar (32) 
DECLARE @description varchar(512) 
DECLARE @client_code ID 
SELECT @entityID=entityID, @client_code = client_code FROM inserted 
SET @action_code = 'INSERTED' 
SET @description = 'INSERTED entity' 
EXEC REBS_record_client_history @entityID, 
                   @action_code, 
                   @description, 
                   @client_code 
CREATE TRIGGER dbo.REBS_updated_entity_history 
ON dbo.REBS_legal_entities 
FOR UPDATE AS 
 -- RECORD CHANGE INTO LOG 
          INSERT INTO dbo.REBS_legal_entities_log ( 
 entityID, 
 dealing_code, 
 group_name, 
 line_amount, 
                   source, 
                   client_code, 
 change_date, 
 action_code) 
                   SELECT entityID, dealing_code, group_name, line_amount, source, 
client_code, change_date, 'UPDATE' 
 FROM inserted 
 DECLARE @entityID int 
 DECLARE @action_code varchar (32) 
 DECLARE @description varchar(512) 
          DECLARE @client_code ID 
 DECLARE @limit_before float 
 DECLARE @limit_after float 
          DECLARE @old_client_code ID 
         SELECT @old client code = client code, @limit before = line amount FROM deleted
          SELECT @entityID=entityID, @client_code = client_code, @limit_after = line_amount 
FROM inserted 
          UPDATE dbo.REBS_legal_entities SET change_date = GETDATE() WHERE entityID = 
@entityID 
          IF (@old_client_code <> @client_code) 
          BEGIN 
 SET @action_code = 'UPDATED' 
 SET @description = 'UPDATED client_code FROM ' + convert(varchar(10), 
@old_client_code) + ' TO ' + 
                             convert(varchar(10), @client_code) 
                   EXEC REBS_record_client_history @entityID, 
                                      @action_code, 
                                      @description,
```

```
 @client_code 
            END 
            ELSE IF (@limit_before <> @limit_after) 
          BEGIN
                       SET @action_code = 'UPDATED' 
                      SET @description = 'UPDATED line_amount FROM ' + convert(varchar(10), + ' TO ' +
@limit_before)
                                  convert(varchar(10), @limit_after) 
                      EXEC REBS record client history @entityID,
                                             @action_code, 
                                             @description, 
                                             @client_code 
           END 
CREATE TABLE dbo.REBS entities subentities
( 
 entityID numeric(38,0) NOT NULL, 
 subentityID numeric(38,0) NOT NULL 
) 
CREATE TABLE dbo.REBS_client_history 
( 
     historyID numeric(18,0) IDENTITY,<br>client code ID NULL.
 client_code ID NULL, 
 entityID ID NULL, 
      description varchar(512) NULL,<br>actiondate DATESTAMP NOT NULL,
      actiondate DATESTAMP NOT NULL,<br>action code varchar(32) NOT NULL,
     action_code varchar(32) NOT<br>user_code MNEM10 NULL
      user_code
) 
Views: 
CREATE VIEW dbo.REBS_client_history_view 
AS 
 SELECT credit.dbo.REBS_client_history.historyID, 
credit.dbo.REBS_client_history.client_code, credit.dbo.REBS_client_history.entityID, 
credit.dbo.REBS_client_history.description, credit.dbo.REBS_client_history.actiondate, 
credit.dbo.REBS_client_history.action_code , 
       credit.dbo.clients.description AS cws_name, 
 credit.dbo.REBS_legal_entities.group_name, 
 credit.dbo.REBS_client_history.user_code 
 FROM credit.dbo.REBS_client_history 
 LEFT JOIN credit.dbo.clients ON credit.dbo.REBS_client_history.client_code 
= credit.dbo.clients.client_code 
                       LEFT JOIN credit.dbo.REBS_legal_entities ON 
credit.dbo.REBS_client_history.entityID = credit.dbo.REBS_legal_entities.entityID 
CREATE VIEW REBS_dealing_codes 
AS 
SELECT REBS_legal_entities.dealing_code, REBS_legal_entities.entityID, null as 
subentityID, REBS_legal_entities.group_name as description 
FROM REBS_legal_entities WHERE REBS_legal_entities.dealing_code is not null
UNION 
SELECT REBS_subentities.dealing_code, MIN(REBS_entities_subentities.entityID),<br>REBS_subentities.subentityID, REBS_subentities.description<br>FROM REBS_subentities LEFT JOIN REBS_entities_subentities ON
RES\_subentities.subentityID = RES_enti\bar{t}iessubentities.subentityID GROUP BY REBS_subentities.dealing_code, REBS_subentities.subentityID, 
REBS_subentities.description 

CREATE VIEW REBS_existinglimits 
AS 
SELECT 
      credit.dbo.clients.description, 
       credit.dbo.REBS_legal_entities.client_code, 
       EBSLON = convert( float, sum(REBS_legal_entities.line_amount * sign( patindex( 
"EBSLON", rtrim(source))) )), 
 EBSNYC = convert( float, sum(REBS_legal_entities.line_amount * sign( patindex( 
"EBSNYC", rtrim(source))) )), 
 EBSTOK = convert( float, sum(REBS_legal_entities.line_amount * sign( patindex( 
"EBSTOK", rtrim(source))) )), 
 REUTERS = convert( float, sum(REBS_legal_entities.line_amount * sign( patindex( 
"REUTERS", rtrim(source))) )), 
 totalLimit = sum(REBS_legal_entities.line_amount), 
 CWSlimit = CASE WHEN (max(lines.temp_line_amount) > 0) THEN convert(float, 
max(temp_line_amount)) ELSE convert(float, max(lines.line_amount)/1000.0) END,<br>status = CASE WHEN (sum(REBS_legal_entities.line_amount) > (CASE WHEN<br>(max(lines.temp_line_amount) > 0) THEN convert(float, max(temp_line_amoun
     recordCount = count(*)FROM 
      credit.dbo.REBS_legal_entities, credit.dbo.lines, 
      credit.dbo.clients 
WHERE 
       credit.dbo.REBS_legal_entities.client_code = credit.dbo.lines.client_code AND
```

```
 credit.dbo.clients.client_code = credit.dbo.lines.client_code AND 
 maturity_code = 'SPOT' AND 
 credit_code = 'FX' AND 
 lines.LB_entity_code = 'LBI' 
GROUP BY
      credit.dbo.REBS_legal_entities.client_code, 
      credit.dbo.clients.description, 
      credit.dbo.lines.maturity_code, 
 credit.dbo.lines.credit_code, 
 credit.dbo.lines.LB_entity_code 
CREATE VIEW REBS_fxspotclients 
AS 
SELECT lines.client_code, clients.description, lines.line_amount 
FROM 
      lines, clients 
WHERE<sup>T</sup>
 lines.client_code = clients.client_code AND 
 lines.maturity_code = 'SPOT' AND 
 lines.credit_code = 'FX' AND 
 lines.LB_entity_code = 'LBI' 
CREATE VIEW dbo.REBS_nonlinkedlimits 
AS 
     SELECT credit.dbo.REBS legal entities.entityID,
credit.dbo.REBS_legal_entities.group_name,<br>credit.dbo.REBS_legal_entities.line_amount,<br>credit.dbo.REBS_legal_entities.source,<br>credit.dbo.REBS_legal_entities.client_code<br>FROM credit.dbo.REBS_legal_entities.client_code<br>WHERE
clients) 
CREATE VIEW REBS_otherlimits 
AS 
SELECT 
 credit.dbo.REBS_legal_entities.client_code, 
 limitEBSLON = convert( float, sum(line_amount * sign( patindex( "EBSLON", 
rtrim(source))) )), 
 limitEBSNYC = convert( float, sum(line_amount * sign( patindex( "EBSNYC", 
rtrim(source))) )), 
 limitEBSTOK = convert( float, sum(line_amount * sign( patindex( "EBSTOK", 
rtrim(source))) )), 
     limitREUTERS = convert( float, sum(line_amount * sign( patindex( "REUTERS",
rtrim(source))) )), 
 totalLimit = sum(line_amount), 
     recordCount = count(*)FROM 
     .<br>credit.dbo.REBS legal entities, credit.dbo.clients
WHERE 
      credit.dbo.REBS_legal_entities.client_code = clients.client_code 
GROUP BY
      credit.dbo.REBS_legal_entities.client_code 
CREATE VIEW dbo.REBS_valid_groups 
AS 
 SELECT REBS_legal_entities.entityID, REBS_legal_entities.dealing_code, 
REBS_legal_entities.group_name, REBS_legal_entities.line_amount, 
REBS_legal_entities.source, REBS_legal_entities.client_code,<br>REBS_legal_entities.change_date<br>, credit.dbo.REBS_fxspotclients.description, credit.dbo.REBS_fxspotclients.line_amount as
cws_line_amount 
 FROM credit.dbo.REBS_legal_entities LEFT JOIN credit.dbo.REBS_fxspotclients 
 ON credit.dbo.REBS_legal_entities.client_code = 
credit.dbo.REBS_fxspotclients.client_code 
 WHERE credit.dbo.REBS_fxspotclients.line_amount IS NOT null 
Triggers: 
IF OBJECT_ID('dbo.REBS_deleted_entity_history') IS NOT NULL 
BEGIN 
      DROP TRIGGER dbo.REBS_deleted_entity_history 
 IF OBJECT_ID('dbo.REBS_deleted_entity_history') IS NOT NULL 
 PRINT '<<< FAILED DROPPING TRIGGER dbo.REBS_deleted_entity_history >>>' 
      ELSE 
           PRINT '<<< DROPPED TRIGGER dbo.REBS_deleted_entity_history >>>' 
END 
go 
CREATE TRIGGER dbo.REBS_deleted_entity_history 
ON dbo.REBS_legal_entities 
FOR DELETE AS 
INSERT INTO dbo.REBS_legal_entities_log ( 
                     entityID, 
                     dealing_code, 
 group_name, 
 line_amount, 
                    source, client_code,
```

```
 change_date, 
 action_code) 
          SELECT entityID, dealing_code, group_name, line_amount, source, client_code, 
change_date, 'DELETE' 
 FROM deleted 
DECLARE @entityID int 
DECLARE @action_code varchar (32) 
DECLARE @description varchar(512) 
DECLARE @client_code ID 
SELECT @entityID=entityID, @client_code = client_code FROM deleted 
SET @action_code = 'DELETED' 
SET @description = 'DELETED entity' 
EXEC REBS_record_client_history @entityID, 
                   @action_code, 
                   @description, 
                   @client_code 
go 
IF OBJECT_ID('dbo.REBS_deleted_entity_history') IS NOT NULL 
 PRINT '<<< CREATED TRIGGER dbo.REBS_deleted_entity_history >>>' 
ELSE 
     PRINT '<<< FAILED CREATING TRIGGER dbo.REBS_deleted_entity_history >>>' 
go 
IF OBJECT_ID('dbo.REBS_updated_entity_history') IS NOT NULL 
BEGIN 
 DROP TRIGGER dbo.REBS_updated_entity_history 
 IF OBJECT_ID('dbo.REBS_updated_entity_history') IS NOT NULL 
 PRINT '<<< FAILED DROPPING TRIGGER dbo.REBS_updated_entity_history >>>' 
     ELSE 
          PRINT '<<< DROPPED TRIGGER dbo.REBS_updated_entity_history >>>' 
END 
go 
CREATE TRIGGER dbo.REBS_updated_entity_history 
ON dbo.REBS_legal_entities 
FOR UPDATE AS 
 -- RECORD CHANGE INTO LOG 
          INSERT INTO dbo.REBS_legal_entities_log ( 
                   entityID, 
                   dealing_code, 
                   group_name, 
                   line_amount, 
                  source, client_code, 
 change_date, 
 action_code) 
 SELECT entityID, dealing_code, group_name, line_amount, source, 
client_code, change_date, 'UPDATE' 
 FROM inserted 
          DECLARE @entityID int 
          DECLARE @action_code varchar (32) 
          DECLARE @description varchar(512) 
          DECLARE @client_code ID 
          DECLARE @limit_before float 
          DECLARE @limit_after float 
          DECLARE @old_client_code ID 
         SELECT @old client code = client code, @limit before = line amount FROM deleted
          SELECT @entityID=entityID, @client_code = client_code, @limit_after = line_amount 
FROM inserted 
         UPDATE dbo.REBS_legal_entities SET change_date = GETDATE() WHERE entityID =
@entityID 
          IF (@old_client_code <> @client_code) 
          BEGIN 
                   SET @action_code = 'UPDATED' 
                   SET @description = 'UPDATED client_code FROM ' + convert(varchar(10), 
@old_client_code) + ' TO '
                            convert(varchar(10), @client_code) 
                   EXEC REBS_record_client_history @entityID, 
                                     @action_code, 
                                     @description, 
                                     @client_code 
          END 
          ELSE IF (@limit_before <> @limit_after) 
          BEGIN 
                   SET @action_code = 'UPDATED' 
                   SET @description = 'UPDATED line_amount FROM ' + convert(varchar(10), 
@limit_before) + ' TO ' + 
                            convert(varchar(10), @limit_after)
```

```
EXEC REBS record client history @entityID,
                                            @action_code, 
                                            @description, 
                                            @client_code 
           END 
go 
IF OBJECT_ID('dbo.REBS_updated_entity_history') IS NOT NULL 
 PRINT '<<< CREATED TRIGGER dbo.REBS_updated_entity_history >>>' 
ELSE 
      PRINT '<<< FAILED CREATING TRIGGER dbo.REBS_updated_entity_history >>>' 
go 
IF OBJECT_ID('dbo.REBS_inserted_entity_history') IS NOT NULL 
BEGIN 
 DROP TRIGGER dbo.REBS_inserted_entity_history 
 IF OBJECT_ID('dbo.REBS_inserted_entity_history') IS NOT NULL 
 PRINT '<<< FAILED DROPPING TRIGGER dbo.REBS_inserted_entity_history >>>' 
      ELSE 
            PRINT '<<< DROPPED TRIGGER dbo.REBS_inserted_entity_history >>>' 
END 
go 
CREATE TRIGGER dbo.REBS_inserted_entity_history 
ON dbo.REBS_legal_entities 
FOR INSERT AS 
INSERT INTO dbo.REBS_legal_entities_log ( 
                     entityID,
                      dealing_code, 
 group_name, 
 line_amount, 
                     source, client_code, 
                      change_date, 
 action_code) 
 SELECT entityID, dealing_code, group_name, line_amount, source, client_code, 
change_date, 'INSERT' 
           FROM deleted 
DECLARE @entityID int 
DECLARE @action_code varchar (32) 
DECLARE @description varchar(512) 
DECLARE @client_code ID<br>SELECT @entityID=entityID, @client_code = client_code FROM inserted<br>SET @action_code = 'INSERTED'<br>SET @aescription = 'INSERTED entity'
EXEC REBS_record_client_history @entityID, 
                      @action_code, 
 @description, 
 @client_code 
go 
IF OBJECT_ID('dbo.REBS_inserted_entity_history') IS NOT NULL 
 PRINT '<<< CREATED TRIGGER dbo.REBS_inserted_entity_history >>>' 
ELSE 
      PRINT '<<< FAILED CREATING TRIGGER dbo.REBS_inserted_entity_history >>>' 
Stored procedures: 
IF OBJECT_ID('dbo.REBS_run_report_by_id') IS NOT NULL 
BEGIN
 DROP PROCEDURE dbo.REBS_run_report_by_id 
 IF OBJECT_ID('dbo.REBS_run_report_by_id') IS NOT NULL 
 PRINT '<<< FAILED DROPPING PROCEDURE dbo.REBS_run_report_by_id >>>' 
      ELSE 
            PRINT '<<< DROPPED PROCEDURE dbo.REBS_run_report_by_id >>>' 
END 
go 
CREATE PROCEDURE dbo.REBS_run_report_by_id 
 @reportID varchar(10), 
 @whereString varchar(1024) = '', 
 @orderBy varchar(255) = null 
AS 
     BEGIN
 DECLARE @query_string varchar(512) 
 DECLARE @orderByString varchar(255) 
 DECLARE @defaultOrderField varchar(255) 
 SELECT @query_string = query_string, @defaultOrderField = sort_fields 
 FROM credit.dbo.REBS_reports 
            WHERE reportID = convert(int, @reportID) 
            IF (@orderBy is not null AND @orderBy != '') 
            BEGIN 
                                 SET @orderByString = 'ORDER BY ' + @orderBy 
            END 
            ELSE 
            BEGIN
```

```
 -- SET DEFUALT SORT FIELD 
 IF (LEN(@defaultOrderField) > 0)
```

```
BEGIN
                                           SET @orderByString = 'ORDER BY ' + 
@defaultOrderField 
END
          END 
          IF (@query_string is not null) 
          BEGIN 
                  UPDATE REBS_reports SET last_run = GETDATE() WHERE reportID = convert(int, 
@reportID) 
                  EXECUTE ( 
                  @query_string + ' ' + @whereString + ' ' + @orderByString 
 ) 
         END 
     END 
go 
EXEC sp_procxmode 'dbo.REBS_run_report_by_id','unchained' 
go 
IF OBJECT_ID('dbo.REBS_run_report_by_id') IS NOT NULL 
 PRINT '<<< CREATED PROCEDURE dbo.REBS_run_report_by_id >>>' 
ELSE 
     PRINT '<<< FAILED CREATING PROCEDURE dbo.REBS_run_report_by_id >>>' 
go 
IF OBJECT_ID('dbo.REBS_record_subentity') IS NOT NULL 
BEGIN
 DROP PROCEDURE dbo.REBS_record_subentity 
 IF OBJECT_ID('dbo.REBS_record_subentity') IS NOT NULL 
 PRINT '<<< FAILED DROPPING PROCEDURE dbo.REBS_record_subentity >>>' 
     ELSE 
          PRINT '<<< DROPPED PROCEDURE dbo.REBS_record_subentity >>>' 
END 
go 
CREATE PROCEDURE dbo.REBS_record_subentity 
 @entID varchar(10), 
 @dealing_code varchar(4), 
 @description varchar(128) 
AS 
    BEGIN
 DECLARE @entityID int 
 DECLARE @entityIDexists int 
                  DECLARE @relation_exists int 
                  SET @entityID = convert(int, @entID) 
                  DECLARE @subentityID int 
                  SELECT @entityIDexists=COUNT(*) 
                                   FROM credit.dbo.REBS_legal_entities 
                                   WHERE entityID = @entityID 
                  IF (@entityIDexists > 0) 
                  BEGIN 
                          SELECT @subentityID = subentityID FROM credit.dbo.REBS_subentities 
                                   WHERE credit.dbo.REBS_subentities.dealing_code = 
@dealing_code 
 -- if we cannot find the subentity, make a new row for it 
 IF (@subentityID is null OR @subentityID < 0) 
                         BEGIN
                                            INSERT INTO credit.dbo.REBS_subentities 
(dealing_code, description) 
                                                    VALUES (@dealing_code, @description) 
                                            SELECT @subentityID = subentityID FROM 
credit.dbo.REBS_subentities 
 WHERE 
 credit.dbo.REBS_subentities.dealing_code = @dealing_code 
END
                         SELECT @relation exists=COUNT(*) FROM
credit.dbo.REBS_entities_subentities WHERE entityID = @entityID AND subentityID = 
@subentityID 
                          IF (@relation_exists = 0) 
                          BEGIN 
                                           INSERT INTO credit.dbo.REBS_entities_subentities 
(entityID, subentityID) 
                          VALUES (@entityID, @subentityID) 
END
                  END 
                  SELECT @subentityID AS subentityID 
     END
```

```
go 
EXEC sp_procxmode 'dbo.REBS_record_subentity','unchained' 
go 
IF OBJECT_ID('dbo.REBS_record_subentity') IS NOT NULL 
 PRINT '<<< CREATED PROCEDURE dbo.REBS_record_subentity >>>' 
ELSE 
     PRINT '<<< FAILED CREATING PROCEDURE dbo.REBS_record_subentity >>>' 
go 
IF OBJECT_ID('dbo.REBS_record_source_update') IS NOT NULL 
BEGIN 
     DROP PROCEDURE dbo.REBS_record_source_update 
 IF OBJECT_ID('dbo.REBS_record_source_update') IS NOT NULL 
 PRINT '<<< FAILED DROPPING PROCEDURE dbo.REBS_record_source_update >>>' 
      ELSE 
          PRINT '<<< DROPPED PROCEDURE dbo.REBS_record_source_update >>>' 
END 
go 
CREATE PROCEDURE dbo.REBS_record_source_update 
 @filename varchar(255), 
 @source varchar(32), 
                   @file\_asof datetime = null
AS 
    BEGIN
 INSERT INTO credit.dbo.REBS_source_update_history (filename, source, file_asof) 
 VALUES (@filename, @source, @file_asof) 
     END 
go 
EXEC sp_procxmode 'dbo.REBS_record_source_update','unchained' 
go<br>IF OBJECT_ID('dbo.REBS_record_source_update') IS NOT NULL
IF OBJECT_ID('dbo.REBS_record_source_update') IS NOT NULL 
 PRINT '<<< CREATED PROCEDURE dbo.REBS_record_source_update >>>' 
ELSE 
      PRINT '<<< FAILED CREATING PROCEDURE dbo.REBS_record_source_update >>>' 
go 
IF OBJECT_ID('dbo.REBS_record_entity') IS NOT NULL 
BEGIN 
      DROP PROCEDURE dbo.REBS_record_entity 
 IF OBJECT_ID('dbo.REBS_record_entity') IS NOT NULL 
 PRINT '<<< FAILED DROPPING PROCEDURE dbo.REBS_record_entity >>>' 
      ELSE 
           PRINT '<<< DROPPED PROCEDURE dbo.REBS_record_entity >>>' 
END 
go 
CREATE PROCEDURE dbo.REBS_record_entity 
@source varchar(12),<br>@entity_name varchar(256),<br>@line_limit varchar(10),<br>@dealing_code varchar(5) = '',<br>@client_code ID = -1
AS 
     BEGIN 
          DECLARE @rtnstring varchar(1024) 
         DECLARE @action_taken varchar(20)
 DECLARE @existID int 
 DECLARE @limit float 
          DECLARE @known_client_code ID 
 SET @known_client_code = -1 
 -- convert the limit from a string to an actual float limit 
 SET @limit = CONVERT(float, @line_limit) 
          -- query tablet to see if entity and source already exist 
          SELECT @existID=entityID FROM credit.dbo.REBS_legal_entities 
                   WHERE group_name = @entity_name AND source = @source 
          SET @rtnstring = CONVERT(varchar(5), @existID) + '; ' 
          -- if the source ID doesn't exist 
          IF (@existID is null) 
          BEGIN 
                    SET @rtnstring = @rtnstring + 'no ID exists; ' 
                    IF (@client_code = -1) 
                    BEGIN 
                             SET @rtnstring = @rtnstring + 'no client code entered; ' 
                            SELECT @known_client_code=client_code FROM
credit.dbo.REBS_legal_entities 
                                      WHERE group_name = @entity_name AND client_code > 0 
                             -- check to see if a name->client_code matching already exists
```
IF (@known\_client\_code is not null) **BEGIN**  SET @rtnstring = @rtnstring + 'client code already exists for another source; ' -- insert the counterparty name into the database not linked to a CWS client\_code SET @client\_code = @known\_client\_code = @Whown\_client\_code **END**  END INSERT INTO dbo.REBS\_legal\_entities ( dealing\_code, group\_name, line\_amount, source, client\_code ) VALUES ( @dealing\_code, entity\_name,<br>@limit. @limit, @source, @client\_code) SET @action\_taken = 'INSERT' END<br>ELSE --AN entity ID already exists in the table **BEGIN**  IF (@client\_code = -1) BEGIN SELECT @known\_client\_code=client\_code FROM credit.dbo.REBS\_legal\_entities WHERE group\_name = @entity\_name AND source = @source -- check to see if a name->client\_code matching already exists IF (@known\_client\_code is not null AND @known\_client\_code > 0) BEGIN SET @client\_code = @known\_client\_code END ELSE ELSE ELSE SELECT @known\_client\_code=client\_code FROM credit.dbo.REBS\_legal\_entities WHERE group\_name = @entity\_name AND client\_code > 0 END IF (@known\_client\_code > 0) BEGIN SET @client\_code = @known\_client\_code END **END**  -- UPDATE the existing entry with new limit UPDATE dbo.REBS\_legal\_entities SET<br>
dealing\_code = @dealing\_code,<br>
line\_amount = @limit,<br>
change\_date = GETDATE(),<br>
client\_code = @client\_code WHERE group\_name = @entity\_name AND source = @source SET @action\_taken = 'UPDATE' END SELECT @existID=entityID FROM credit.dbo.REBS\_legal\_entities WHERE group\_name = @entity\_name AND source = @source SELECT @existID, @action\_taken AS action\_taken, @source,<br>,@entity\_name@ @entity\_name,<br>
@limit,<br>
@dealing\_code,<br>
@client\_code ID,<br>
&client\_code ID,<br>
simull(@known\_client\_code, 123456),<br>
--SELECT isnull(@existID, 0) AS entityID, 12 as client\_code RETURN isnull(@existID, 0) END go EXEC sp\_procxmode 'dbo.REBS\_record\_entity','unchained' go IF OBJECT\_ID('dbo.REBS\_record\_entity') IS NOT NULL PRINT '<<< CREATED PROCEDURE dbo.REBS\_record\_entity >>>' ELSE PRINT '<<< FAILED CREATING PROCEDURE dbo.REBS\_record\_entity >>>' go

```
IF OBJECT_ID('dbo.REBS_record_client_history') IS NOT NULL 
BEGIN 
 DROP PROCEDURE dbo.REBS_record_client_history 
 IF OBJECT_ID('dbo.REBS_record_client_history') IS NOT NULL 
 PRINT '<<< FAILED DROPPING PROCEDURE dbo.REBS_record_client_history >>>' 
     ELSE 
          PRINT '<<< DROPPED PROCEDURE dbo.REBS_record_client_history >>>' 
END 
go 
CREATE PROCEDURE dbo.REBS_record_client_history 
 @entityID int = -1, 
 @action_code varchar (32), 
                  @description varchar(512), 
                  @client_code ID = -1, 
                 @user\_code varchar(10) = 'sys'
AS 
     BEGIN 
                  INSERT INTO REBS_client_history (client_code, entityID, description, 
actiondate, action_code, user_code) 
                                    VALUES (@client_code, @entityID, @description, getdate(), 
@action_code, @user_code) 
     END 
go 
EXEC sp_procxmode 'dbo.REBS_record_client_history','unchained' 
go 
IF OBJECT_ID('dbo.REBS_record_client_history') IS NOT NULL 
     PRINT '<<< CREATED PROCEDURE dbo.REBS_record_client_history >>>' 
ELSE 
     PRINT '<<< FAILED CREATING PROCEDURE dbo.REBS_record_client_history >>>' 
go 
IF OBJECT_ID('dbo.REBS_entity_subentities') IS NOT NULL 
BEGIN 
    Incorp PROCEDURE dbo.REBS entity subentities
 IF OBJECT_ID('dbo.REBS_entity_subentities') IS NOT NULL 
 PRINT '<<< FAILED DROPPING PROCEDURE dbo.REBS_entity_subentities >>>' 
     ELSE 
          PRINT '<<< DROPPED PROCEDURE dbo.REBS_entity_subentities >>>' 
END 
go 
CREATE PROCEDURE dbo.REBS_entity_subentities 
                 \sqrt{Q}entityID varchar(10) = null
AS 
    BEGIN<br>IF
            (@entityID is not null AND @entityID <> '')
        BEGIN
                  SELECT REBS_subentities.dealing_code, 
 REBS_subentities.description, 
 REUTERS = convert( int, sum(1 * sign( patindex( "REUTERS", 
rtrim(source))) )), 
                           EBSLON = convert( int, sum(1 * sign( patindex( "EBSLON", 
rtrim(source))) )), 
                           EBSNYC = convert( int, sum(1 * sign( patindex( "EBSNYC", 
rtrim(source))) )), 
                           EBSTOK = convert( int, sum(1 * sign( patindex( "EBSTOK", 
rtrim(source))) )) 
 FROM REBS_subentities 
 JOIN REBS_entities_subentities ON 
REBS_subentities.subentityID = REBS_entities_subentities.subentityID 
LEFT JOIN REBS_legal_entities ON<br>REBS_entities_subentities.entityID = REBS_legal_entities.entityID
 WHERE REBS_legal_entities.entityID = CONVERT(int, @entityID) 
 GROUP BY REBS_subentities.dealing_code, 
                                    REBS_subentities.description 
                  END 
     END 
go 
EXEC sp_procxmode 'dbo.REBS_entity_subentities','unchained' 
go 
IF OBJECT_ID('dbo.REBS_entity_subentities') IS NOT NULL 
     PRINT '<<< CREATED PROCEDURE dbo.REBS_entity_subentities >>>' 
ELSE 
     PRINT '<<< FAILED CREATING PROCEDURE dbo.REBS_entity_subentities >>>' 
go 
IF OBJECT_ID('dbo.REBS_entity_details') IS NOT NULL 
BEGIN 
     DROP PROCEDURE dbo.REBS_entity_details 
 IF OBJECT_ID('dbo.REBS_entity_details') IS NOT NULL 
 PRINT '<<< FAILED DROPPING PROCEDURE dbo.REBS_entity_details >>>' 
     ELSE 
          PRINT '<<< DROPPED PROCEDURE dbo.REBS_entity_details >>>'
```

```
94
```

```
END 
go 
CREATE PROCEDURE dbo.REBS_entity_details 
                      @eID varchar(10) 
AS 
      BEGIN 
      DECLARE @entityID int 
     SET @entityID = CONVERT(int, @eID)
      IF (@entityID is null OR @entityID < 0) 
      BEGIN 
                      return 
      END 
SELECT credit.dbo.REBS_legal_entities.entityID,<br>credit.dbo.REBS_legal_entities.group_name,<br>credit.dbo.REBS_legal_entities.line_amount,<br>credit.dbo.REBS_legal_entities.source,<br>credit.dbo.REBS_legal_entities.source,<br>credit.db
 credit.dbo.clients.description, 
 ISNULL(CASE WHEN (credit.dbo.lines.temp_line_amount > 0) 
 THEN 
                                                      convert(float, 
credit.dbo.lines.temp_line_amount)/1000.0 
 ELSE 
                                                      convert(float, credit.dbo.lines.line_amount)/1000.0 
END, 0)<br>AS client_line_amount<br>FROM credit.dbo.REBS_legal_entities
                      LEFT JOIN credit.dbo.clients ON credit.dbo.REBS_legal_entities.client_code 
= credit.dbo.clients.client_code 
                     LEFT JOIN credit.dbo.lines on credit.dbo.lines.client_code =
credit.dbo.REBS_legal_entities.client_code 
 WHERE (entityID = @entityID) AND 
                      ((credit.dbo.lines.maturity_code = 'SPOT' AND 
 credit.dbo.lines.credit_code = 'FX' AND 
 credit.dbo.lines.LB_entity_code = 'LBI') OR (credit.dbo.lines.client_code 
is null)) 
      END 
go 
EXEC sp_procxmode 'dbo.REBS_entity_details','unchained' 
go 
IF OBJECT_ID('dbo.REBS_entity_details') IS NOT NULL 
 PRINT '<<< CREATED PROCEDURE dbo.REBS_entity_details >>>' 
ELSE 
      PRINT '<<< FAILED CREATING PROCEDURE dbo.REBS_entity_details >>>' 
go 
IF OBJECT_ID('dbo.REBS_cws_client_details') IS NOT NULL 
BEGIN
 DROP PROCEDURE dbo.REBS_cws_client_details 
 IF OBJECT_ID('dbo.REBS_cws_client_details') IS NOT NULL 
 PRINT '<<< FAILED DROPPING PROCEDURE dbo.REBS_cws_client_details >>>' 
      ELSE 
            PRINT '<<< DROPPED PROCEDURE dbo.REBS_cws_client_details >>>' 
END 
go 
CREATE PROCEDURE dbo.REBS_cws_client_details 
 @cc varchar(10) 
AS 
      BEGIN 
 DECLARE @client_code ID 
 SET @client_code = CONVERT(int, @cc) 
                     IF (@client code is null OR @client code <= 0)
                      BEGIN 
                                           return 
                      END 
                      SELECT credit.dbo.clients.client_code, 
 credit.dbo.clients.description, 
 credit.dbo.clients.client_aka, 
 credit.dbo.clients.user_code, 
 credit.dbo.clients.physical_country_code, 
 credit.dbo.clients.legal_country_code, 
 credit.dbo.clients.industry_code, 
 CASE WHEN (credit.dbo.lines.temp_line_amount > 0) 
 THEN 
 convert(float, 
credit.dbo.lines.temp_line_amount)/1000.0 
                             WHEN (credit.dbo.lines.line_amount is null) THEN 0.0 
                                           ELSE 
                                                                convert(float, 
credit.dbo.lines.line_amount)/1000.0
```

```
 END AS line_amount 
                              FROM credit.dbo.clients LEFT JOIN 
                                        credit.dbo.lines ON credit.dbo.clients.client_code = 
credit.dbo.lines.client_code 
                              WHERE credit.dbo.clients.client_code = @client_code AND 
 ((credit.dbo.lines.maturity_code = 'SPOT' AND 
 credit.dbo.lines.credit_code = 'FX' AND 
                                        credit.dbo.lines.LB_entity_code = 'LBI') OR 
                           (credit.dbo.lines.maturity_code is null)) 
      END 
go 
EXEC sp_procxmode 'dbo.REBS_cws_client_details','unchained' 
go 
IF OBJECT_ID('dbo.REBS_cws_client_details') IS NOT NULL 
 PRINT '<<< CREATED PROCEDURE dbo.REBS_cws_client_details >>>' 
ELSE 
     PRINT '<<< FAILED CREATING PROCEDURE dbo.REBS cws client details >>>'
go 
IF OBJECT_ID('dbo.REBS_client_subentities') IS NOT NULL 
BEGIN 
 DROP PROCEDURE dbo.REBS_client_subentities 
 IF OBJECT_ID('dbo.REBS_client_subentities') IS NOT NULL 
 PRINT '<<< FAILED DROPPING PROCEDURE dbo.REBS_client_subentities >>>' 
      ELSE 
           PRINT '<<< DROPPED PROCEDURE dbo.REBS_client_subentities >>>' 
END 
go 
CREATE PROCEDURE dbo.REBS_client_subentities 
                    @client_code varchar(10) = null 
AS 
      BEGIN 
          IF (@client_code is not null AND @client_code <> '') 
          BEGIN 
                    SELECT REBS_subentities.dealing_code, 
                              REBS_subentities.description, 
                              REUTERS = convert( int, sum(1 * sign( patindex( "REUTERS", 
rtrim(source))) )), 
                              EBSLON = convert( int, sum(1 * sign( patindex( "EBSLON", 
rtrim(source))) )), 
                              EBSNYC = convert( int, sum(1 * sign( patindex( "EBSNYC", 
rtrim(source))) )), 
                              EBSTOK = convert( int, sum(1 * sign( patindex( "EBSTOK", 
rtrim(source))) )) 
                              FROM REBS_subentities 
JOIN REBS_entities_subentities ON<br>REBS_subentities.subentityID = REBS_entities_subentities.subentityID<br>LEFT JOIN REBS_legal_entities ON
REBS_entities_subentities.entityID = REBS_legal_entities.entityID<br>WHERE REBS_legal_entities.client_code = CONVERT(int, @client_code)<br>GROUP BY REBS_subentities.dealing_code,
                                        REBS_subentities.description 
                    END 
      END 
go 
EXEC sp_procxmode 'dbo.REBS_client_subentities','unchained' 
go 
IF OBJECT_ID('dbo.REBS_client_subentities') IS NOT NULL 
 PRINT '<<< CREATED PROCEDURE dbo.REBS_client_subentities >>>' 
ELSE 
      PRINT '<<< FAILED CREATING PROCEDURE dbo.REBS_client_subentities >>>' 
go 
IF OBJECT_ID('dbo.REBS_assoc_entities') IS NOT NULL 
BEGIN 
 DROP PROCEDURE dbo.REBS_assoc_entities 
 IF OBJECT_ID('dbo.REBS_assoc_entities') IS NOT NULL 
 PRINT '<<< FAILED DROPPING PROCEDURE dbo.REBS_assoc_entities >>>' 
      ELSE 
           PRINT '<<< DROPPED PROCEDURE dbo.REBS_assoc_entities >>>' 
END 
go 
CREATE PROCEDURE dbo.REBS_assoc_entities 
 @eID varchar(10) 
AS 
      BEGIN 
          DECLARE @entityID int 
 DECLARE @client_code ID 
 DECLARE @msg varchar(1024) 
          SET @entityID = CONVERT(int, @eID) 
          SELECT @client_code=client_code FROM credit.dbo.REBS_legal_entities
```

```
WHERE credit.dbo.REBS legal entities.entityID = @entityID
         SET @msg = CONVERT(varchar(10), @client_code) 
         IF (@client_code is not null AND @client_code >= 0) 
         BEGIN 
                   SELECT credit.dbo.REBS_legal_entities.group_name, 
                                     credit.dbo.REBS_legal_entities.source, 
 credit.dbo.REBS_legal_entities.entityID, 
 credit.dbo.REBS_legal_entities.line_amount 
                            FROM credit.dbo.REBS_legal_entities 
                            WHERE 
                                              credit.dbo.REBS_legal_entities.client_code = 
@client_code 
         END 
     END 
go 
EXEC sp_procxmode 'dbo.REBS_assoc_entities','unchained' 
go 
IF OBJECT_ID('dbo.REBS_assoc_entities') IS NOT NULL 
 PRINT '<<< CREATED PROCEDURE dbo.REBS_assoc_entities >>>' 
ELSE 
     PRINT '<<< FAILED CREATING PROCEDURE dbo.REBS_assoc_entities >>>' 
go 
IF OBJECT_ID('dbo.REBS_link_entity') IS NOT NULL 
BEGIN 
 DROP PROCEDURE dbo.REBS_link_entity 
 IF OBJECT_ID('dbo.REBS_link_entity') IS NOT NULL 
          PRINT '<<< FAILED DROPPING PROCEDURE dbo.REBS_link_entity >>>' 
     ELSE 
          PRINT '<<< DROPPED PROCEDURE dbo.REBS_link_entity >>>' 
END 
go 
CREATE PROCEDURE dbo.REBS_link_entity 
 @entityID varchar(10), 
 @client_code varchar(10), 
                   @user_code varchar(10) 
AS 
     BEGIN 
         DECLARE @description varchar(255) 
         DECLARE @eID int 
         DECLARE @cc int 
 SET @eID = convert(int, @entityID) 
 SET @cc = convert(int, @client_code) 
 SET @description = 'LINKED entity ID ' + @entityID + ' to client code ' + 
@client_code 
 EXEC REBS_record_client_history @eID, 
 'LINKED', 
                                     @description, 
@cc, @user_code 
 UPDATE credit.dbo.REBS_legal_entities SET client_code = @cc WHERE entityID=@eID 
 SELECT 'UPDATED' AS statuts 
     END 
go 
EXEC sp_procxmode 'dbo.REBS_link_entity','unchained' 
go 
IF OBJECT_ID('dbo.REBS_link_entity') IS NOT NULL 
 PRINT '<<< CREATED PROCEDURE dbo.REBS_link_entity >>>' 
ELSE 
     PRINT '<<< FAILED CREATING PROCEDURE dbo.REBS_link_entity >>>'
```
# **Appendix 2-D: Application Layer Implementation Details**

The implementation details of the data importing Perl scripts are described below. The actual implementations can be found in use on the Lehman Brothers systems, under the CRM data importing scripts directory. The actual code is not shown here for (1) security reasons and (2) the length of the scripts is long.

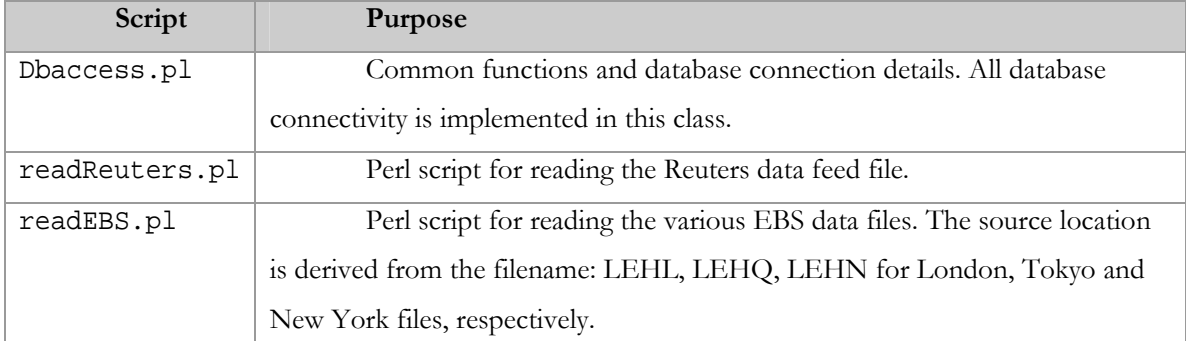

The implementation details of the JSP interface that is part of the CRM web page are briefly described below. The actual implementations of these files can be found in the CRM source directory.

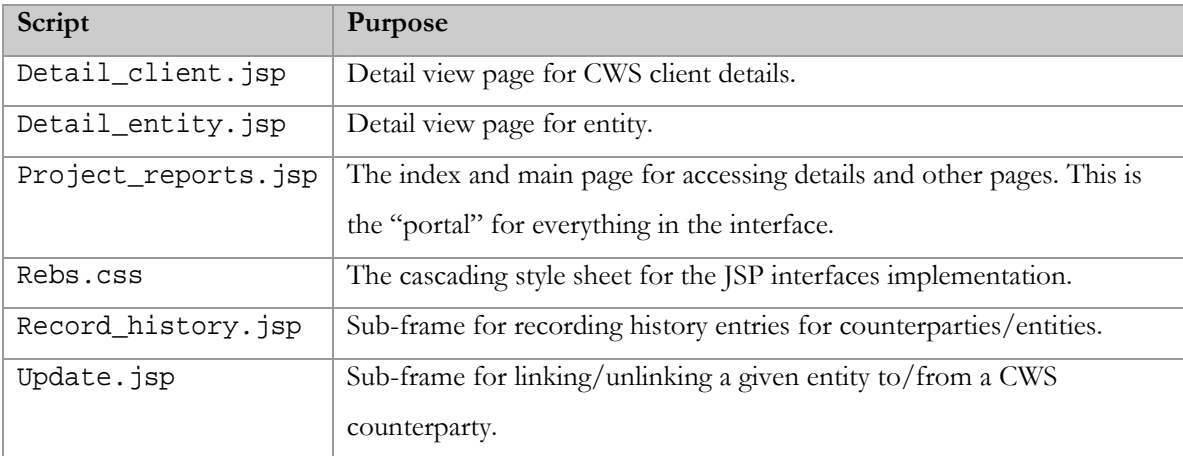

# **Appendix 2-E: Meeting Minutes**

The following are relevant meeting minutes.

#### WPI Credit Project Meeting

Monday, 24 October 2005: 17:00 – 18:00

Purpose: CWS, Reuters and EBS

Present: William Hays, Amy Jackson, Mahvish Ayoob

#### *Notes:*

Credit Workstation (CWS) can be found at: http://my.lehman.com/CRM

CWS is the Lehman Brothers internal credit analysis and reporting interface and database backend.

Contained in this is the total credit limits and credit information up to the previous date (Reuters and

EBS).

- Client Tab  $\geq$  Client File  $\geq$  Lines: to look up counterparty limits by product. We are interested in FX LBI – the foreign exchange for Lehman Brothers. The credit limits are shown in the thousands.
- Exposure Tab -> Client -> Summary: shows the current exposure.

#### **Credit Ratings**

Credit ratings are either internal or external. External are either Moodys or Standard and Poors.

From these ratings and review appetite, analysts create credit limit numbers.

*[Traveled to trading floor]* 

- Spot limits are either a no limit or a numerical limit
- Forward limits are either no limit or 'yes,' a limit.
- Limits are 'No' by default. The only way to tell if the 'No' decision for a limit was by an analyst or by default is by logging into Reuters or EBS on the trading floor.

#### WPI Credit Project Meeting

Monday, 24 October 2005: 11:30 – 12:30

Present: William Hays, Amy Jackson, Thomas McConnon, Mahvish Ayoob

Unavailable: Leesan Wong

#### *Notes:*

## **Spot and Forward Matching**

### **Reuters**

- Ms. Wong receives from Reuters three (3) different emails (on a weekly basis):
	- o Attached Microsoft Excel spreadsheet containing office code, location, status, and number of potential trades for spot trades.
	- o Attached Microsoft Excel spreadsheet containing office code, location, status, and number of potential trades for forward trades.
	- o New client email (Microsoft Word document), containing a file listing new clients added for spot and forward trades.

## **Spot Matching**

## **EBS**

- Ms. Wong receives, by EBS (London), an email on a weekly basis with an attached Adobe Acrobat (PDF) file containing listing of offices (code, location, status) for spot trades:
	- o Credit allocation list: customers currently on EBS (London) Spot system.
	- o Customer list change: shows the change in customer details for coming week.
		- For both of the above files, an 'X' on the left-hand-side indicates a new client.
		- For both of the above files, the reason for a new account allocation or existing account change is described in the right-hand-side column.
	- o Customer credit communications: information that customers have requested to be distributed.
	- o Additional communications: any additional information.

## **Limit Allocation Numbers**

- Limit allocation numbers come from the following:
	- o Reuters Global
	- o EBS New York
	- o EBS Tokyo
	- o EBS London
	- o CWS Lehman Brothers Global (LBI Limits)
- Compare Reuters and EBS office credit limit totals to the CWS limits (end result is to see if totals are within CWS limit).
- CWS limit are in place and change only when trader or analyst requests limit increase or decrease.
- \*Reuter and EBS use the same client code (dealing code), CWS does not. Legal names might also differ.

### **Current Process**

- 1. Ms. Wong receives email from Reuters (weekly) containing spot and forward matches for previous week.
- 2. Ms. Wong receives email from EBS (weekly) containing spot matches for previous week.
- 3. Ms. Wong forwards (1) and (2) to Ms. Ayoob.
- 4. Ms. Ayoob prioritizes the lists based on the number of requests for trades with the office.
- 5. [*OPTIONALLY*] Ms. Ayoob checks to see if a limit already exists for an office by checking Credit Workstation (CWS) or previous data table received containing Reuters/EBS current credit limits. The previous data table from Reuters/EBS is requested by Ms. Wong.
- 6. Ms. Ayoob then emails requests to the corresponding analysts for the offices, asking for the credit limit for a particular office. Depending on the urgency of the credit limit request, Ms.

Ayoob will process the following step if needed. The credit limit response from the analyst is based off credit rating (external and internal) and review appetite.

- 7. Ms. Ayoob then takes the credit limit (whether it is YES, NO, or a specific limit) and enters these into Reuters/EBS on the trading floor.
	- a. The credit limit is added/deleted/increased/decreased or the group is added/removed/created/deleted following the documented procedure.

### **Expectations from our project**

- Formulate an automated system for keeping track of credit limits for offices from EBS and Reuters, comparing these to the Lehman Brothers internal CWS (Credit Workstation) system to ensure that the sum of all EBS and Reuters limits are within the approved LBI Daily Settlement Line in CWS.
- Keep a log of clients that have been approved or disapproved by the analysts to minimize repeated work.
- (If time,) Make sure that groupings of branches with their head offices are correct. Also, make sure that credit limits that are set for head offices are the same for their full and/or sub branches.

#### **Next Steps**

- Go down to trading floor after hours to see last step of process (entering data into Reuters and EBS applications).
- Develop a process flow chart outlining the current process flows.
	- o Dependency chart tying data dependencies to user processes.
- Analyze underlying database structure for CWS
	- o How is the CWS forward set up? (meeting with Ms. Ayoob)
	- o Discuss the underlying CWS database tables with Mr. Eisen.
- Get list of possible raw data formats from EBS/Reuters.
- Get list of possible raw data formats from EBS/Reuters.
- WPI Credit Project Meeting

Tuesday 25 October 2005: 14:00 – 15:00

Purpose: Discussion on Client Workstation (CWS) back tables

Present: Daniel Eisen, William Hays, Amy Jackson

### *Notes:*

There are three main CWS databases:

- 1. Client database (most used)
	- Feeds client tab, which contains the counterparty information.
	- On the front end, limit structure; Product group (we're interested in emerging markets foreign exchange, EMGFX, and foreign exchange, FX), and Legal entity (we're interested in LBI/LBE). Broken down by time buckets. All limit numbers are stored in 1000s.
- 2. Exposure database
- 3. Aggregate Exposure database (less used)

Dorm= Dormant Rating

CWS is updated the previous day, t+1.

Principal vs. Agents: set of funds vs. funds manager. No legal structure, rather from a risk point of view. Principal are faced directly.

Thinking about matching up CWS tables with Reuters and EBS data via legal names, seeing different client codes are used.

## **Tables**

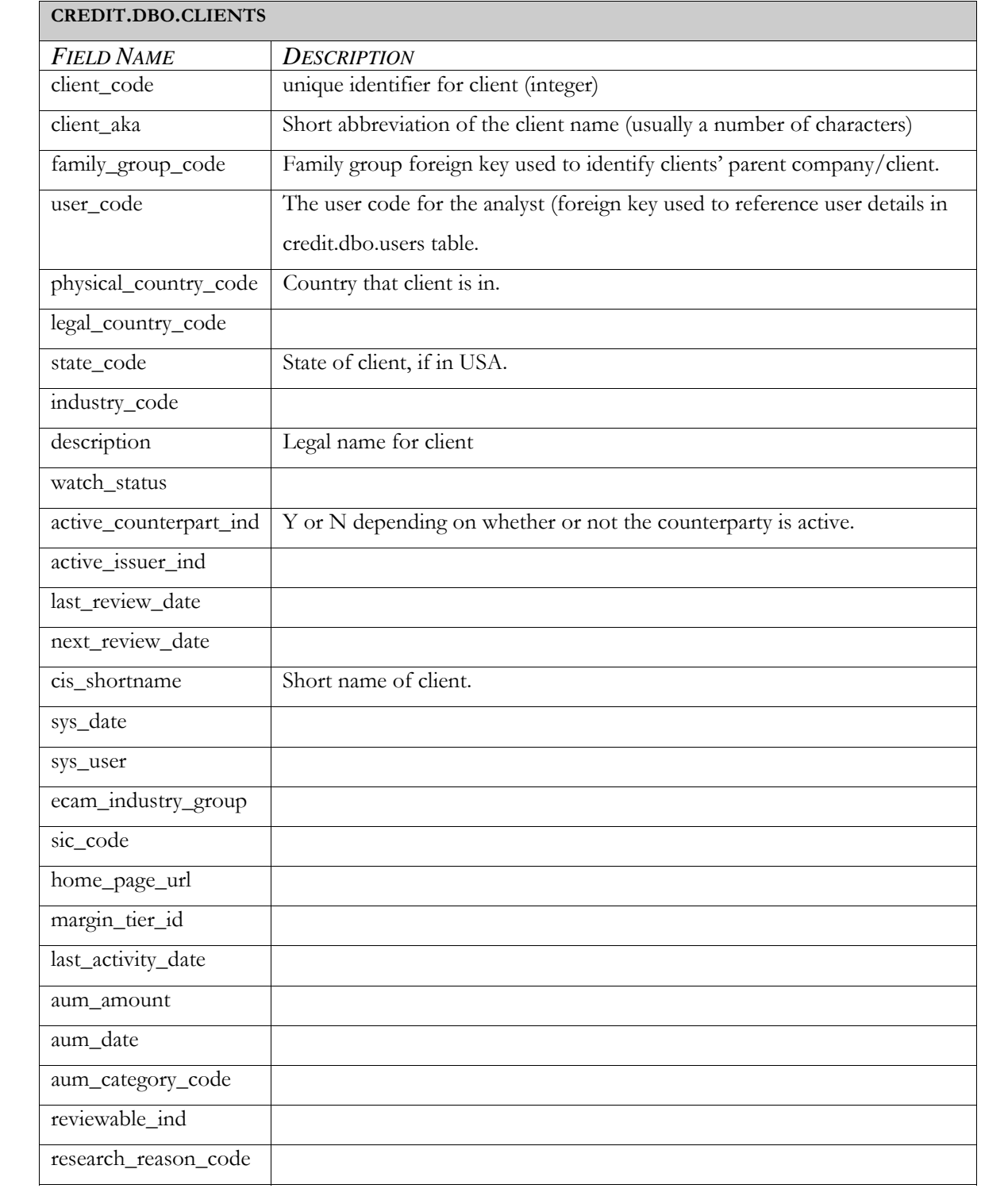

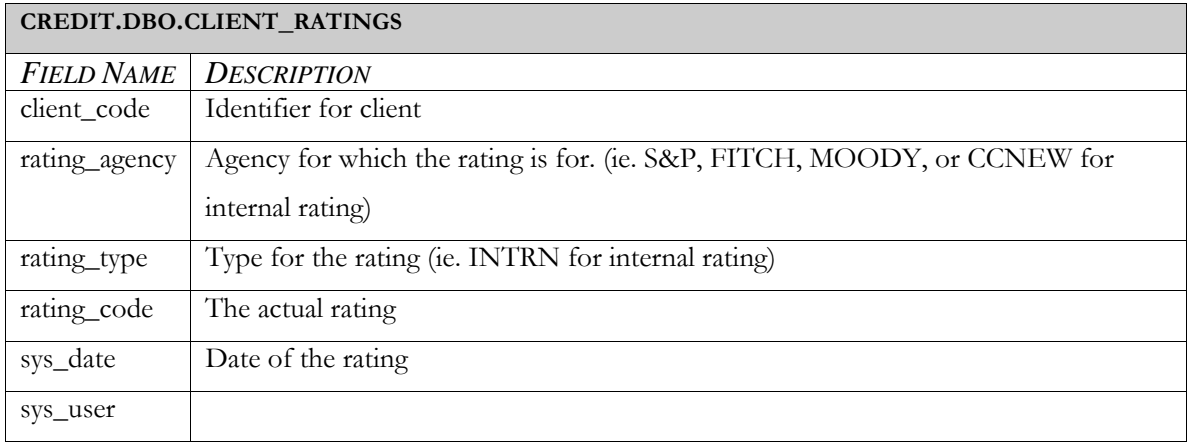

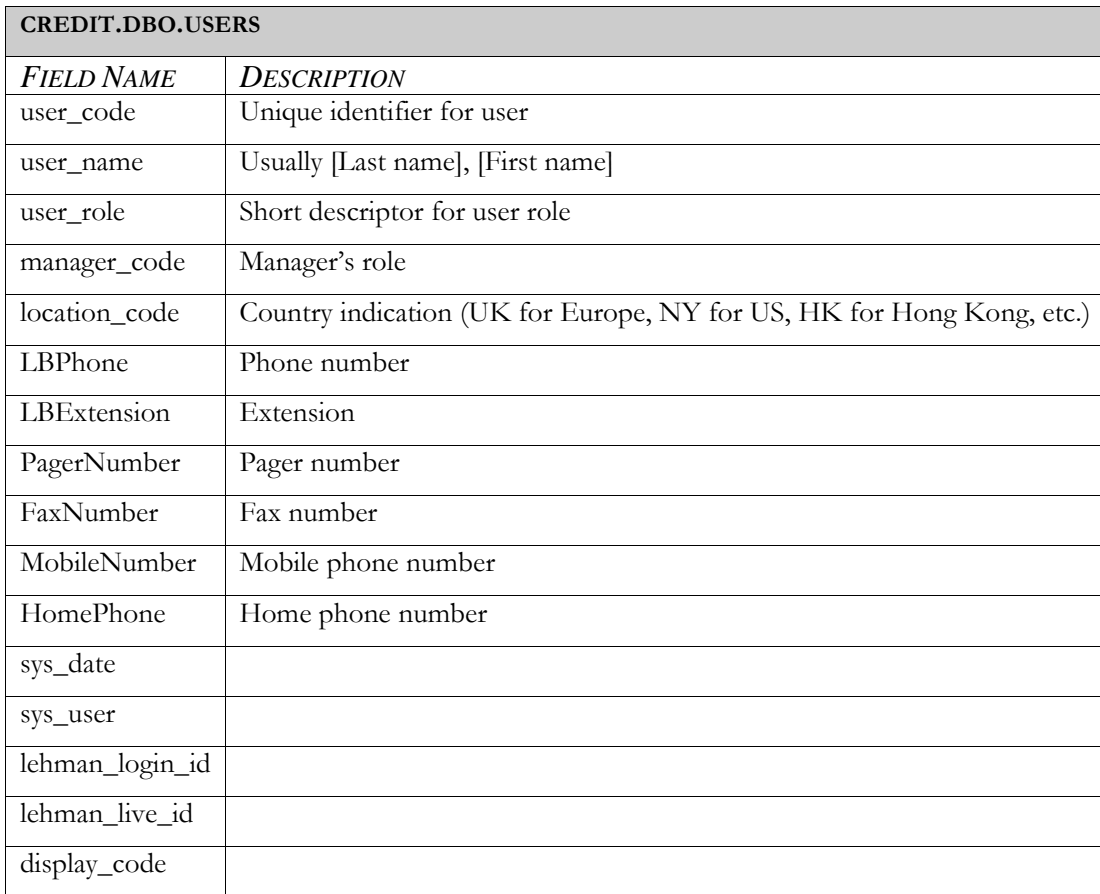

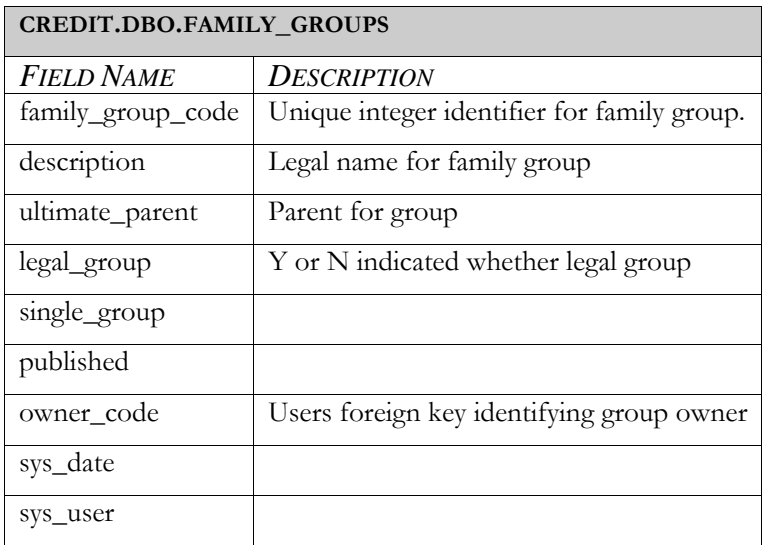

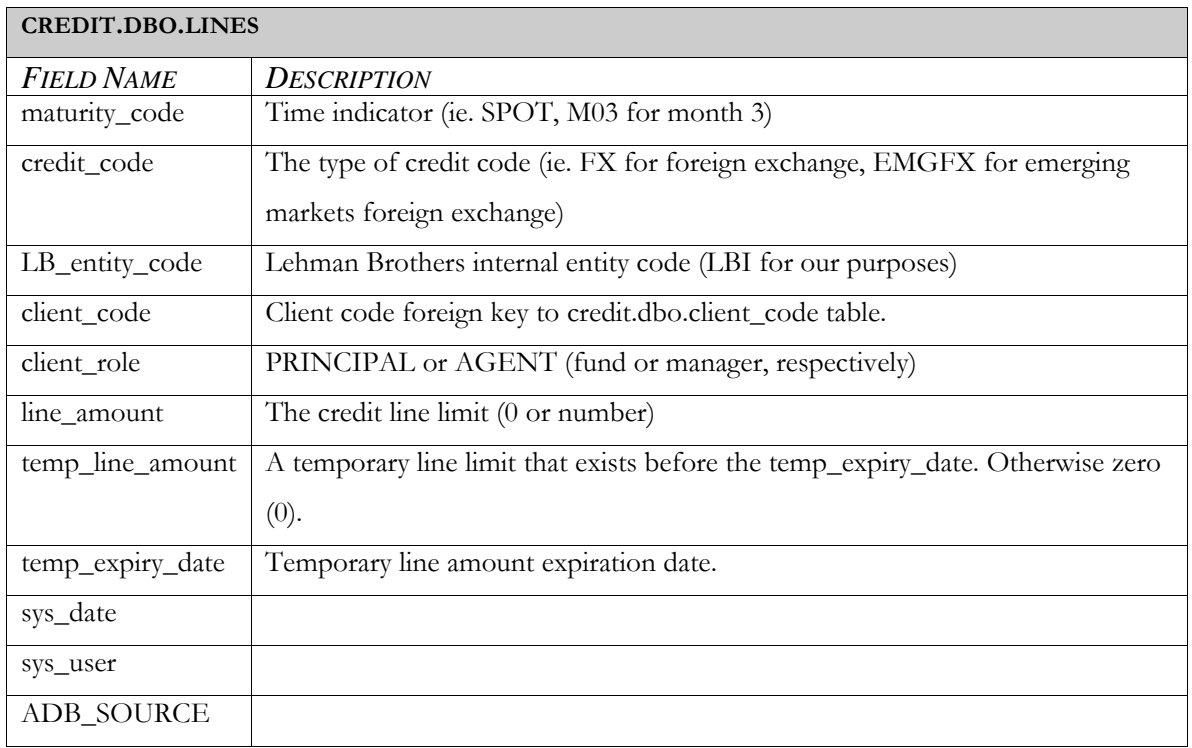

## **Views**

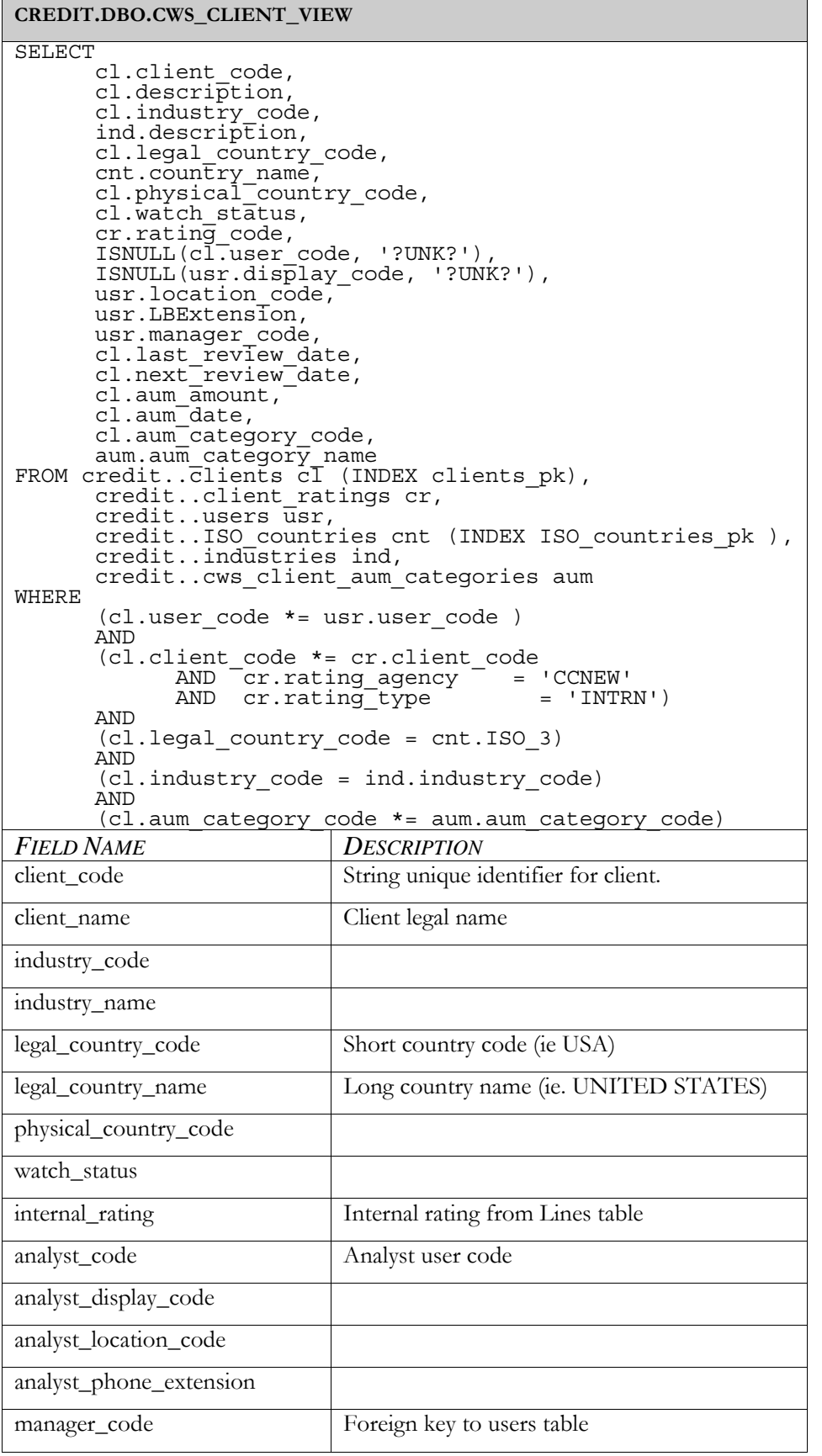

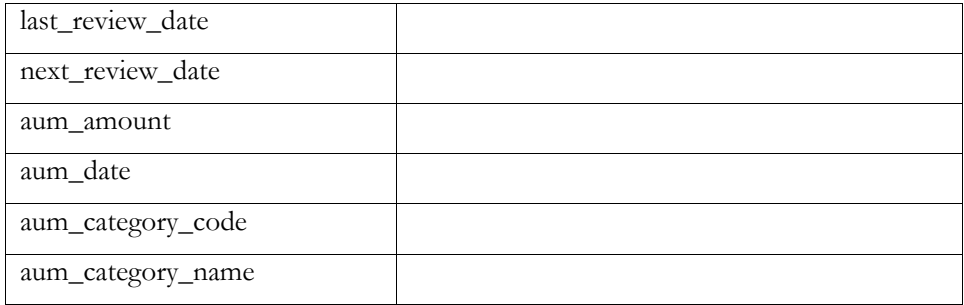

**CREDIT.DBO.LINES\_CROSS\_TABLE**

select l.client\_code, l.credit\_code, l.LB\_entity\_code, l.client\_role, CL  $=$  convert( float, sum(line amount  $*$  sign( patindex(  $"C/L", rtrim(maturity code))))$ ) CL temp = convert( float, sum(temp line amount \* sign( patindex(  $\bar{ }$  "C/L", rtrim(maturity code))) )), Ť, ONL = convert( float, sum(line amount \* sign( patindex( "O/N", rtrim(maturity code))) )), ON temp = convert( float, sum(temp line amount \* sign( patindex( $\bar{ }$  "O $\bar{ }$ N", rtrim(maturity code))) )), Ť, W01 = convert( float, sum(line amount \* sign( patindex( "W01", rtrim(maturity code))) )), W01 temp =  $\overline{c}$ Onvert( float, sum(temp line amount \* sign( patindex(  $^{-}$ "WOl", rtrim(maturity code))) )), $^{-}$ Ť, W01\_3 = convert( float, sum(line\_amount \* sign( patindex(  $\overline{\phantom{x}}$  "W01-3", rtrim(maturity code)))  $\overline{\phantom{x}}$ ), W01\_3\_temp = convert( float, sum(temp\_line\_amount \* sign( patindex( "W01-3", rtrim(maturity\_code))) )), DSL1 = convert(float, sum(line amount \* sign( patindex( "DSL", rtrim(maturity\_code))) )), DSL1 temp = convert( float, sum(temp line amount \* sign( patindex(  $\bar{m}$ DSL", rtrim(maturity code))) )), $\bar{m}$ Ť, DSL2 = convert( float, sum(line\_amount \* sign( patindex( "DSL2", rtrim(maturity code))) )), DSL2 temp = convert( float, sum(temp line amount \* sign( patindex(  $\overline{m}$ DSL2", rtrim(maturity code))) )), Ť, DSL3 = convert( float, sum(line\_amount \* sign( patindex( "DSL3", rtrim(maturity code))) )), DSL3 temp = convert( float, sum(temp line amount \* sign( patindex(  $\overline{m}$ DSL3", rtrim(maturity code))) )), Ť, DSL4 = convert (float, sum (line amount \* sign ( patindex ( "DSL4", rtrim(maturity\_code))) )), DSL4 temp = convert( float, sum(temp line amount \* sign( patindex(  $\overline{m}$ DSL4", rtrim(maturity code))) )), Ť, DSL5 = convert( float, sum(line amount  $*$  sign( patindex( "DSL5", rtrim(maturity code))) )), DSL5 temp = convert( float, sum(temp line amount \* sign( patindex(  $\overline{m}$ DSL5", rtrim(maturity code))) )), Ť, BORR = convert( float, sum(line\_amount \* sign( patindex( "BORR", rtrim(maturity code))) )), BORR temp = convert( float, sum(temp line amount \* sign( patindex( $\overline{\text{v}}$ BORR", rtrim(maturity\_code))) )), LEND = convert( float, sum(line amount \* sign( patindex( "LEND", rtrim(maturity code))) )), LEND temp = convert( float, sum(temp line amount \* sign( patindex(  $\overline{\text{``LEMD''}}$ , rtrim(maturity code))) )), Ť, M01 = convert( float, sum(line\_amount \* sign( patindex( "M01", rtrim(maturity code))) )), M01 temp =  $\overline{c}$ Onvert( float, sum(temp line amount \* sign( patindex(  $^{-}$ "MOl", rtrim(maturity code))) )), $^{-}$ Ť, SPOT = convert( float, sum(line\_amount \* sign( patindex( "SPOT", rtrim(maturity\_code))) )), SPOT temp =  $\overline{\text{conv}}$ ert( float, sum(temp line amount \* sign(

patindex( "SPOT", rtrim(maturity code))) )), Ĩ. M014 = convert( float, sum(line\_amount \* sign( patindex( "M01-4", rtrim(maturity\_code))) )), M014 temp = convert( float, sum(temp line amount \* sign( patindex(  $\overline{\mathsf{w}}$ M01-4", rtrim(maturity code)))  $\overline{\mathsf{w}}$ , Ĩ. M1\_25 = convert( float, sum(line\_amount \* sign( patindex( $\overline{\phantom{a}}$  "M1-25", rtrim(maturity code)))  $\overline{\phantom{a}}$ ), M1 25 temp = convert( float, sum(temp line amount \* sign( patindex( $\overline{\phantom{a}}$  "M1-25", rtrim(maturity code)))  $\overline{\phantom{a}}$ ), M03 = convert( float, sum(line\_amount \* sign( patindex( "M03", rtrim(maturity code))) )), M03 temp =  $\overline{c}$ Onvert( float, sum(temp line amount \* sign( patindex(  $^{-}$ "M03", rtrim(maturity code))) )), $^{-}$ Ĩ. M06 = convert( float, sum(line\_amount \* sign( patindex( "M06", rtrim(maturity code))) )), M06 temp =  $\overline{\text{convert}}($  float, sum(temp line amount \* sign( patindex( "M06", rtrim(maturity code))) )), M12 = convert( float, sum(line\_amount \* sign( patindex( "M12", rtrim(maturity code))) )), M12 temp =  $\overline{\text{convert}}($  float, sum(temp line amount \* sign( patindex( "M12", rtrim(maturity code))) )), Y01 = convert( float, sum(line\_amount \* sign( patindex( "Y01", rtrim(maturity code))) )), Y01 temp = convert( float, sum(temp line amount \* sign( patindex() "Y01", rtrim(maturity\_code))) )), Y02 = convert( float, sum(line\_amount \* sign( patindex( "Y02", rtrim(maturity code))) )), Y02 temp = convert( float, sum(temp line amount \* sign( patindex() "Y02", rtrim(maturity code))) )), Y03 = convert( float, sum(line\_amount \* sign( patindex( "Y03", rtrim(maturity code))) )), Y03 temp = convert( float, sum(temp line amount \* sign( patindex() "Y03", rtrim(maturity code))) )), Y05 = convert( float, sum(line\_amount \* sign( patindex( "Y05", rtrim(maturity code))) )), Y05 temp = convert( float, sum(temp line amount \* sign( patindex() "Y05", rtrim(maturity code))) )), Y07 = convert( float, sum(line\_amount \* sign( patindex( "Y07", rtrim(maturity code))) )), Y07 temp = convert( float, sum(temp line amount \* sign( patindex() "Y07", rtrim(maturity code))) )), Y10 = convert( float, sum(line\_amount \* sign( patindex( "Y10", rtrim(maturity code))) )), Y10 temp = convert( float, sum(temp line amount \* sign( patindex( "Y10", rtrim(maturity code))) )), Y30 = convert( float, sum(line\_amount \* sign( patindex( "Y30", rtrim(maturity\_code))) )), Y30 temp = convert( float, sum(temp line amount \* sign( patindex( "Y30", rtrim(maturity code))) )), PE = convert( float, sum(line amount \* sign( patindex( "PE", rtrim(maturity code))) )), PE temp = convert( float, sum(temp line amount \* sign( patindex( "PE", rtrim(maturity code))) )), max expiry date = max(temp expiry date) from lines group by l.client\_code, l.credit\_code, l.LB\_entity\_code, l.client\_role

This view merges the rows of the lines table and formats them as they are shown in CWS with ascending time periods in columns instead of rows.

Thursday, 27 October 2005: 10:30 – 11:45

Purpose: Discussion on Client Workstation (CWS), EBS and Reuters email/data formats. Present: Leesan Wong, Mahvish Ayoob, Tom McConnon, William Hays, Amy Jackson

#### *Notes:*

The main issue is the disjunction of credit line limits between the internal Lehman Brothers Credit Work Station (CWS) system and Reuters, EBS (New York), EBS (London), and EBS (Tokyo). The EBS London information is here, while to receive the EBS information from Tokyo and New York, it needs to be requested from the respective contacts.

A prerequisite to solving this problem is receiving the current data from EBS and Reuters sent on a regular basis, such as, weekly. To do this, Leesan will contact EBS and we will contact Robert Goldsmith and Brendan Murphy, two Lehman market data department employees. In order for the system under develop to be successful and efficient; the incoming data from EBS locations and Reuters needs to be in a consistent format sent on a consistent basis. Currently, EBS does not have a consistent format for their data. On the other hand, Reuters has the ability to send data in a consistent format. EBS London data is only accessible on the trading level floor.

There are three separate problems that have been understood pertaining to this project:

- 1. A unified display of all relative line limits for a particular counterparty.
- 2. A process for resolving counterparty groupings.
- 3. A process for identifying new counterparties (whose credit line has not yet been analyzed).

Before implementing anything with CWS, we need to develop a process for mapping EBS/Reuters dealing codes and long names with CWS client codes and client names for counterparties.

We should use 'ABN AMRO' as an example testing counterparty.

#### **Line Limits Problem (Problem #1)**

This check is done by checking the following equation:

Minimum (DSL1, DSL2, DSL3, DSL4, DSL5) <= Reuters + EBS\_NY + EBS\_LON + EBS\_TOK

Where the DSL numbers are the daily spot limits for a particular counterparty with a legal entity of 'LBI' and a line type of 'FOREX.' Lehman Brothers Inc. (LBI) is where all trades for Reuters and

EBS are booked. Also, the Reuters and EBS numbers are the corresponding limit allocation numbers for the counterparty.

# **Counterparty Groupings Problem (Problem #2)**

The counterparty parent groupings within CWS do not necessarily match those within the different

EBS location system and Reuters.

## **Follow-up**

- Ask Leesan for master source for groupings.
- Check with Scott Chang about how to integrate the system under development into the current CRM web page.
- Write up exactly what it is that we need from EBS/Reuters (formatting)
- Contact Robert Goldsmith and Brendan Murphy to discuss receiving Reuters data and possibly EBS data on an ongoing basis. These contacts will also discuss the current data downloading process.

Friday, 28 October 2005: 11:30 – 12:00

Purpose: Discussion how FX limits are derived.

Present: Thomas McConnon, Jocelyn Girard, Mahvish Ayoob, William Hays, and Amy Jackson

# **Notes:**

- Counterparties' FX lines are set based on credit rating (internal) and equity.
- CWS is a global LB system showing an analysis of counterparties.
- The analyst is concerned with not only the family appetites, but also the appetite of a particular party.
- FX limits are notional limits not MPE limits.
- Settlement lines, spot lines, and forward lines.
	- o Settlement lines are amounts settled throughout all trades, the total amount of money out the door.
- There is a risk of the money coming in given the money has gone out (settlement exposure).
- *Net settle*: difference between FX rates.
- *CLS settle*: depends on the member and currency.
- EPS only has spot trading limits, 3 different amounts due to 3 different locations.
- Super group: spot limit for EMG and non EMG, this total equals the total apetite.
- In CWS (Non EMG), Group: FX, Legal entity: LBI Line: Spot.
- In Reuters, limit is generally for spot tading. Yes/No for forward trading. Yes relies a FX traders to go into the system to check how far to trade forward.
- As limits tear down, they decrease over time.
- Forward-shows limits forward (LBI FX, month and year columns in CWS)
- The FX desk sees limits in a different system that reads CWS limits, FX maria, FX ak?, CSS, same notional limits.
- LBI: plain FX (US)
- LBCC: FX options (US)
- LBFF: Doesn't include equity derivative (US)
- LBIE: (UK)
- $\bullet$  LBJ: (Japan)
- Front desk only trades with non-regulated entities (LBFF, LBCC, LBFF).
- CSA: Credit Support Annex: pledge agreement
- Equity Masters: Shows if an ISDA Master Agreements are in place or not.

Monday, 31 October 2005: 10:30 – 11:00

Purpose: Project update and discussion

Present: Leesan Wong, Mahvish Ayoob, William Hays, Amy Jackson

#### *Notes:*

- CWS only has information for legal entities, whereas EBS and Reuters contain both legal entity and branch information.
- Branch groupings may be different between EBS London, EBS NY, and EBS Tokyo. For the present task, we should focus on just EBS London, Reuters, and CWS data and investigate the other two EBS locations later.
- The branch information is important and there needs to be some sort of log.
- Remaining line limit allocation does not need to be tracked.

### **Next Steps**

- In the near future we should sit down with Mahvish and go over some examples and ideas.
- We should also contact Jocelyn Girard about how the credit limits are produced (assigning different percents to assets of the company).

#### Tuesday, 01 November 2005: 14:00 – 14:30

Purpose: Discussion on interface implementation with existing CRM web page

Present: Scott Chang (via telephone), William Hays, Amy Jackson

## *Notes:*

- We should suggest to Leesan Wong that she notify the New York office about this project so not to duplicate work.
- Check about the ESM ID that is stored in the CWS system regarding counterparties. o Ask: Robert Chu or Tom McConnon
- There is a pre-approved limit project existing.
	- o Lisa Raine is a NY Credit IT and the one doing this project.
	- o Project may involve branch groupings.

## **CRM web page**

- Start work with Weblogic
	- 1. Start at testing phase
	- 2. Then to staging in  $Q & A$
	- 3. Production

### **Next Steps**

- Ask Leesan Wong about notifying New York about this project.
- Ask Lisa Raine about branch groupings project.
- Ask Bappa Roy about Weblogic setup
- Ask Ford Tan about ESM ID

Monday, 07 November 2005: 12:00 – 13:00

Purpose: Discussion on FX (foreign exchange) trading

Present: Christian Moeller, William Hays, Amy Jackson

#### *Notes:*

- Limit setting is based on trading.
- Tom next (tomorrow next): tomorrow's price settled the next day.
- Big players in FX trading tend to be commercial banks.
- Lehman Brothers is a client-driven investment bank Lehman performs an FX trade if a client wants it, to facilitate customer trading.
- In Lehman, FX uses only notional limits. The plus side of this is it is easy to understand. The down side is volatility (currency fluctuations).
- Split limits: FX and FX EMG (emerging markets). FX EMG is more volatile.
- Think of credit risk from an opposite point-of-view as investing. If there is a profit of, say, 1million dollars, then there is an increase in credit exposure. From the credit point of view, it is better if the company is losing money.

#### **Settlement Risk**

Settlement risk is a form of credit risk that happens at the settlement of a transaction. In FX trading, settlement risk occurs because of the time difference between when exchange transactions are made. When a bank in one country transfers money in one currency to another bank in another country with another currency, the initial transaction is made from the initiating bank, during their trading hours. The return transaction is made in the second bank's trading hours. This difference in trading hours, or time lapse between transactions, is the reason a settlement risk occurs. Settlement risk is a risk that one of the banks will default during the time elapse (money goes out but doesn't come in).

Settlement risk came about after the failure of the German bank, Herstatt Bank (June 26, 1974). Transactions between banks with the longest difference in time zones have the greatest settlement risk. Transactions between banks in the same time zone have the lowest settlement risk. Large limits signify good visibility of the bank's probability to default.

### **Notional Limits**

Notional limits are based on notional amounts (quantity of the underlier).

DSL: Daily Settlement Limit (1-5 days)

Spot Limits

Forward Limits (1-30 years)

Notional limits are hard to calculate risk.

#### **Forward Limits**

Forward limits are set based on forward risk (there are 2 risk factors in forward trades):

- 1. In the future, when the trade takes place there will be settlement risk.
- 2. Then there is a risk the market moves and the counterparty defaults. The risk the market moves is price risk (or market risk) calculated with counterparty exposure (FX model).

(Research Forward Hedging)

## **CLS**

Continuous Linked Settlement (http://www.cls-group.com/) allows foreign exchange transactions to be settled within the same day, eliminating settlement risk and leaving only price risk as the risk for the trade. CLS is a "clearing house" for trades. There is currently a list of 15 eligible currencies. A few banks started CLS and now there are hundreds of third-party members.

## **Spot Limits**

Spot limits are equal to the settlement limits if there are no forwards at the time of settlement. If there are forward contracts ending on the same day as a spot trade, then the settlement risk is higher. Spot transactions are settled in 2 days.

## **Swaps**

Swaps are usually an overnight market. Swaps occur when two counterparties exchange cash flows, usually associated with interest rates. It is also related to FX trading. Swaps are different than forwards because there is an exchange at the beginning and end of the trade. This is the reason a counterparty would participate in a swap, you need money to buy. CLS cannot aid swaps in the final transaction – not the initial one. Swaps are usually done for funding purposes.

### **Options**

An option gives the buyer the right to perform a transaction with the seller according to specified terms (later in FX "life"). When an option is traded, a premium is initially paid (sometimes over time). To the seller, there is no risk after the buyer has paid this premium; for this reason the seller then has no credit risk. The buyer, on the other hand, has higher risk. There are call and put options for the buyer and seller. Call options give the buyer the right to buy an underlier. Put options give the buyer the right to sell an underlier. An option can be exercised before a set expiry date. The highest risk, in terms of credit risk, is when Lehman is the buyer (as shown below in the grey).

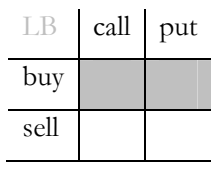

## **Delta**

Delta captures the relationship between the current price and the option price. Delta of a call option is positive; Delta for a put option is negative. Limit setting can't just be based on notional limits. It also has to be based on the delta adjustment (talk to Leo to find out about this).

Monday, 07 November 2005: 10:30 – 11:00

Purpose: Discussion about Limit Scenarios

Present: Mahvish Ayoob, William Hays, Amy Jackson

# **Notes:**

Scenarios (from previous notes, listed for reference):

- 1. The counterparty and its limit is only listed in CWS.
- 2. The counterparty and its limits are in CWS and EBS Global but not Reuters.
- 3. The counterparty and its limits are in CWS and Reuters but not in EBS Global.
- 4. The counterparty is only found in CWS and EBS NY.
- 5. The counterparty is found in CWS, Reuters, EBS London, and EBS Tokyo, but not in EBS NY.
- 6. The counterparty is only found in CWS, EBS London and EBS Tokyo.
- 7. The counterparty name is found in all sources except EBS London.
- 8. In CWS the counterparty is listed in two different locations, but in EBS and Reuters it is just listed as one group.
- If a counterparty has a limit in CWS and no other sources (1) then it should be flagged to be researched to see if the analysts want to allocate it in Reuters and EBS.
- If a counterparty has a limit in CWS and Reuters but not EBS Global or a limit in CWS and EBS Global but not Reuters (2, 3) then it more than likely means it hasn't been looked into for that source. This also should be flagged and researched.
- If a counterparty is only in CWS and some EBS location (4, 6) then it might be because it not traded globally. This also should be flagged and researched.
- If a counterparty is not found in all the locations  $(5, 7)$  it may be because no trading is done near the location it is not listed in and then therefore there is no appetite at this location. This also should be flagged and researched.
- In the case where the grouping is different between all the different sources (8), then an investigation needs to be done to make sure all the groups listed are indeed legal entities. This is done by first looking on the client's website to look up subsidiaries and branches. Then second contacting the analyst. This also should be flagged and researched.

#### [Generalized]

- If a limit is missing in the database, it should be flagged and then adjusted after research.
- Any limit changes go through Leesan.
- When reporting errors/scenarios, a scenario code should be associated with the counterparty situation.
- There should also be a flag that asks which duplicate limit entry to delete when there is a name change.

Friday, 11 November 2005: 13:30 – 14:15

#### Purpose: Database Demo

Present: Leesan Wong, Mahvish Ayoob, William Hays, Amy Jackson

# **Notes:**

- Make sure everything will drill-down to the dealing code.
- Some multiple names in Reuters or EBS may map to one legal name in CWS (ABN AMRO) and some multiple names may be duplicated and need to be deleted.
- Amendments to the counterparty screen:
	- o Label the units of the limits.
	- o Freeze the headings.
	- o Change the label "Legal Name" to "Group Name" because some of the names listed in Reuters and EBS are not always legal names.
	- o Define that they are FX LBI Spot Limits.
- Should label the sub groups "Sub Entities" not "Branch" because sometimes the name is the legal name and sometimes it is a branch name.
- We requested a list of reports that they would like. Known wanted reports include:
	- o Clients with more than one limit in one source
	- o Names not in CWS

# **References**

- Bouchet, Clark, and Groslambert. Country Risk Assessment: A Guide to Global Investment Strategy. West Sussex, England: John Wiley & Sons Ltd, 2003.
- "Credit Risk". Risk Glossary. 2005. Contingency Analysis. 10 Dec. 2005 <http://www.riskglossary.com/link/credit\_risk.htm>.

Hull, John C. Options, Futures, and Other Derivatives. Prentice Hall, 2002.

Jorion, Philippe. Value at Risk: The Benchmark for Controlling Market Risk. Blacklick, OH, USA: McGraw-Hill Professional Book Group, 2000.

Lehman Brothers. 2005. Lehman Brothers Inc. 10 Dec. 2005

<http://www.lehman.com/who/history/index.htm>.

- "Moody's". Wikipedia. 1 Nov. 2005. Wikimedia Foundation, Inc. 10 Dec. 2005 <http://en.wikipedia.org/wiki/Moody%27s>.
- "Standard & Poor's". Wikipedia. 1 Nov. 2005. Wikimedia Foundation, Inc. 10 Dec. 2005 <http://en.wikipedia.org/wiki/Standard\_and\_Poors>.
- Wilkin, Sam. Country and Political Risk: Practical Insights for Global Finance. London, England: Risk Books, a Division of Incisive Financial Publishing Ltd, 2004.